### SPARQL演習

トルヴェ アントワン (九州大学システム情報科学大学院 助教) 後藤 孝行 (九州大学共進化社会システム創成拠点 学術研究員) 2015年2月5日 SRPビル2階

連絡先: <u>[teapot-admin@isit.or.jp](mailto:teapot-admin@isit.or.jp)</u>

## 本日のスケジュール

背景:セマンティックWebおよびオープンデータ(約10分)

本題1:RDFの紹介(約30分)

本題2:SPARQLの一般紹介(約15分)

休憩:10分

- 演習1:SPARQLを使ってみよう(約1時間)
- 演習2:初めてのSPARQLを使ったWebアプリ(約45分)

休憩:10分

演習3:地図アプリを作りましょう(約1時間)

# 始める前に

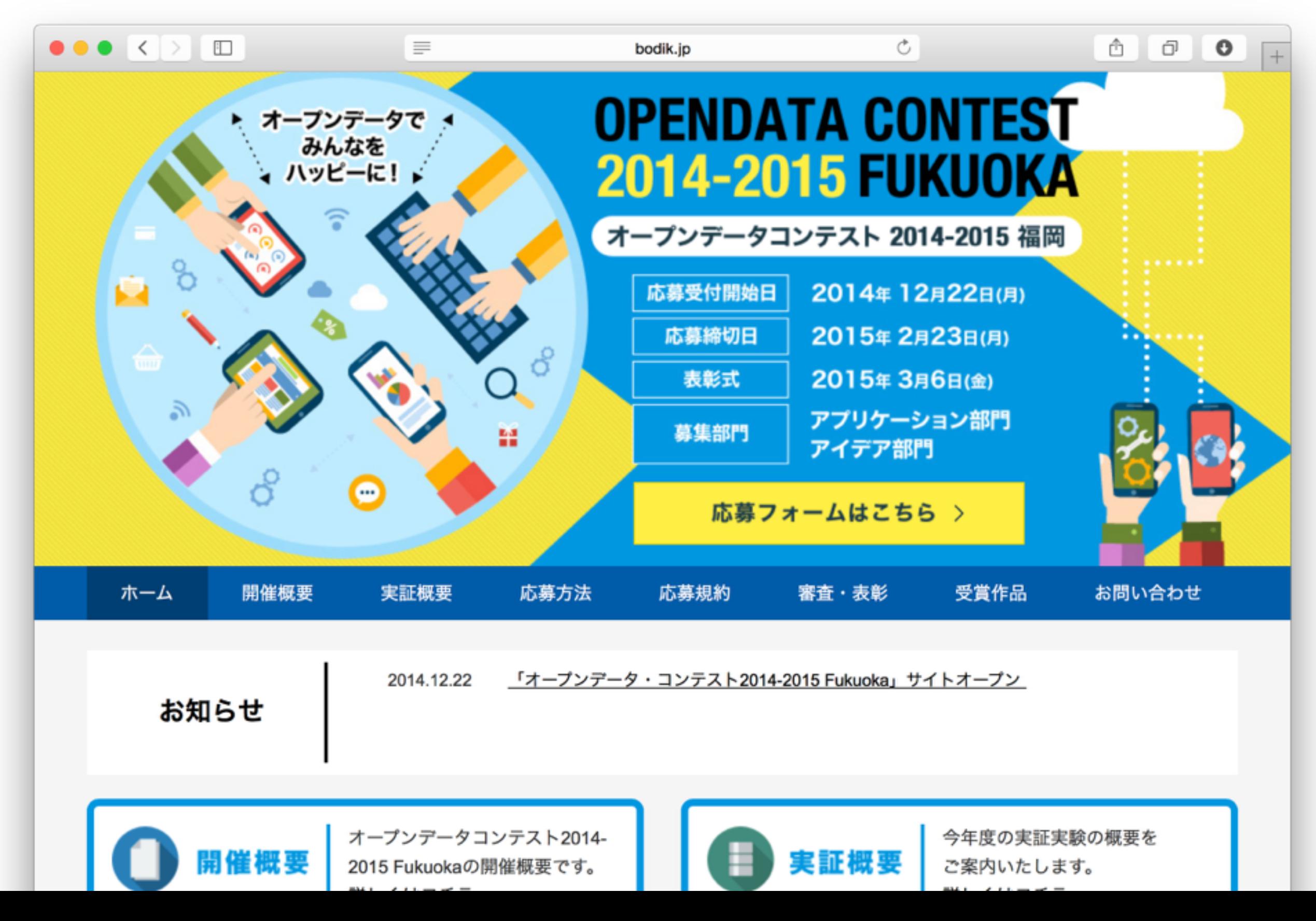

# 背景セマンティックWeb について

## 既存のWebの課題:検索

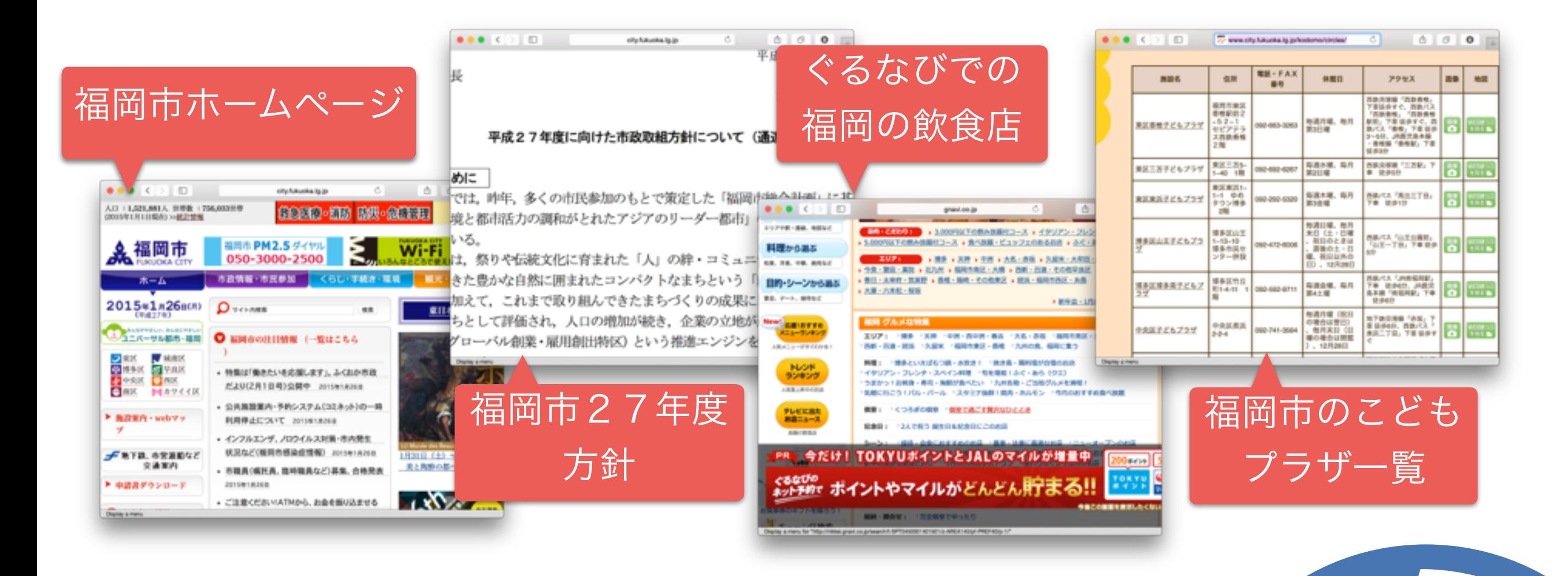

- インターネットは膨大な情報が閲覧可能
- が、正規化・構造化されていないため、 検索は困難

**White** 

#### セマンティックWebによる

#### 解決策

#### ページやページの中にあるエレメントに 属性情報を付加する

#### 属性情報等は検索可能とする

#### 標準技術を提案する

### ページ属性情報

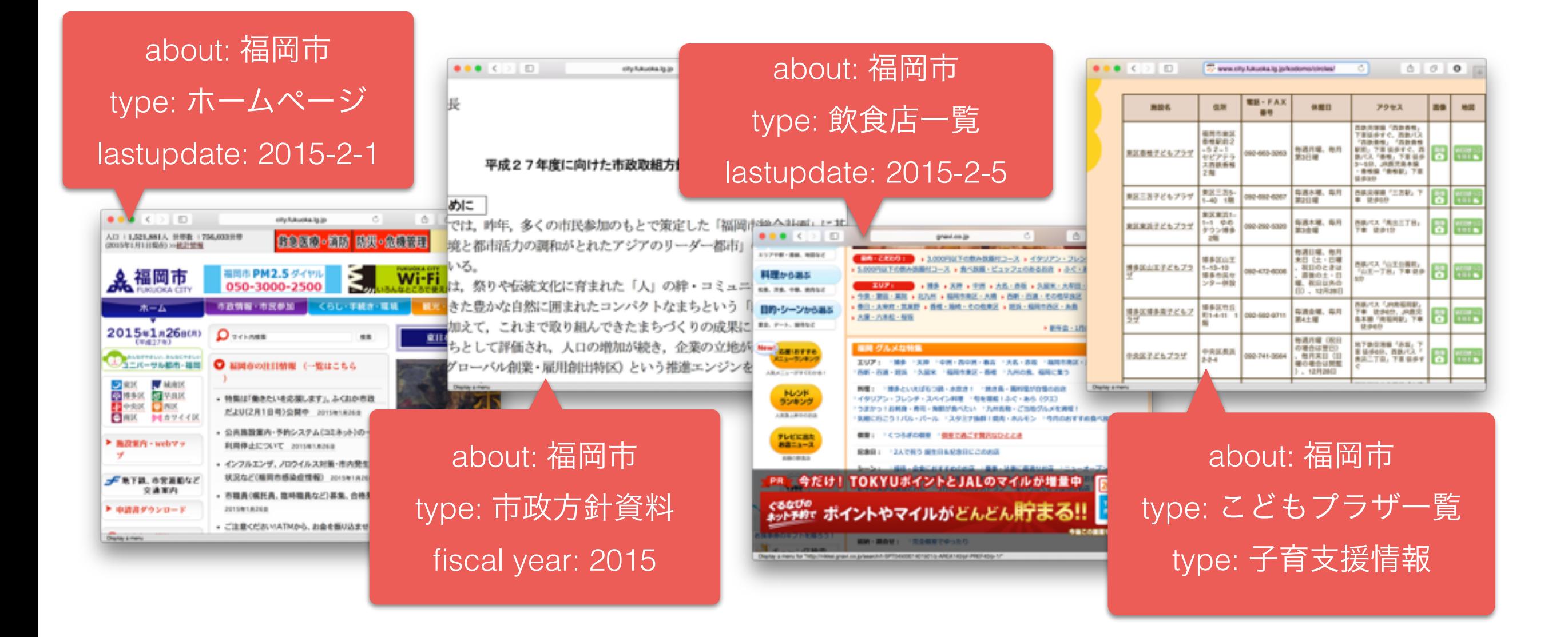

# ページエレメント属性情報

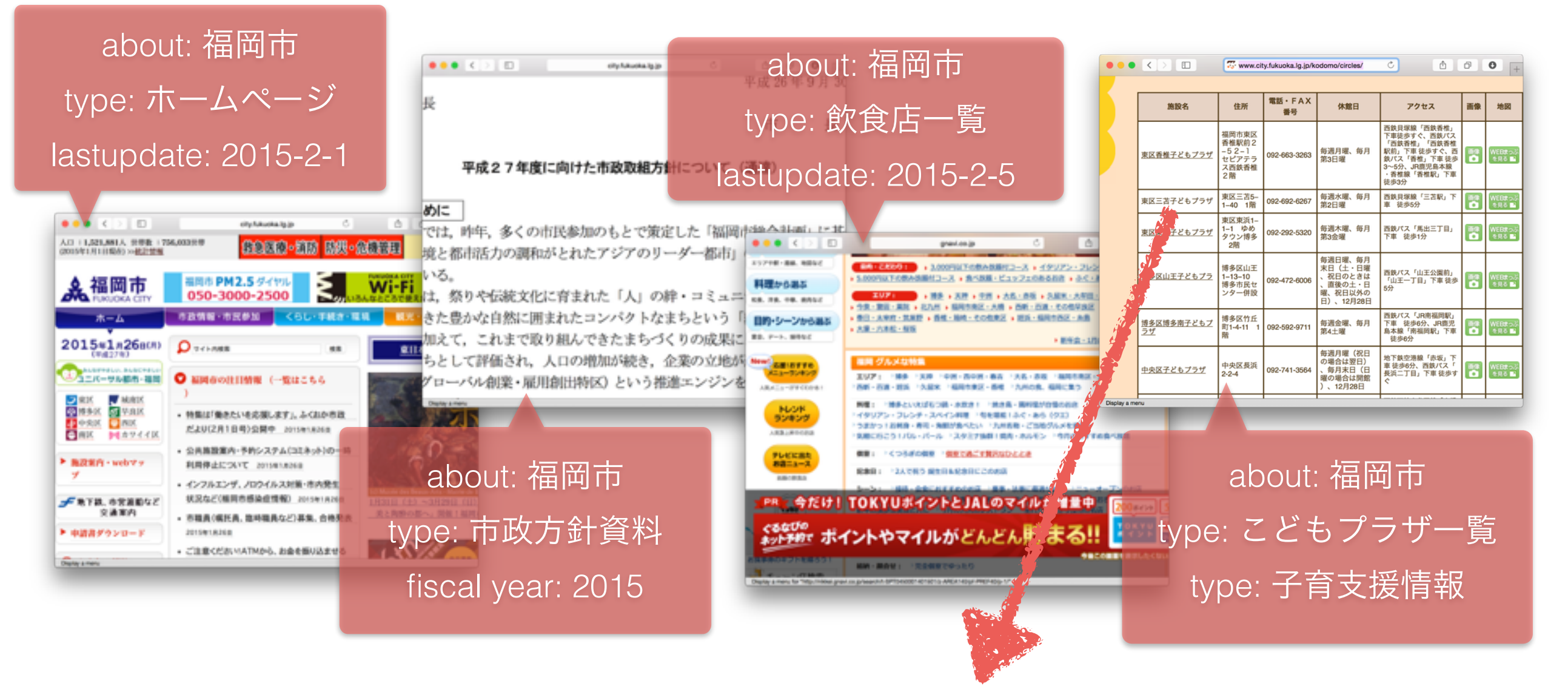

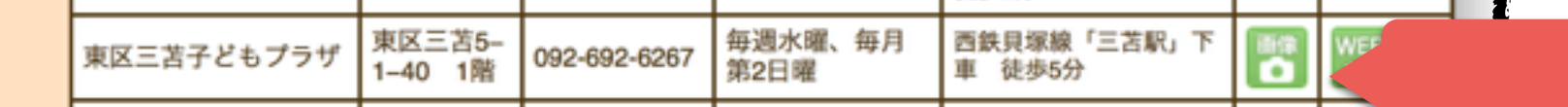

about: 東区東浜子どもプラザ type: こどもプラザ type: 子育支援情報 address: 東区東浜1−1−1ゆめタウン博多2階 telephone: 092-292-5320

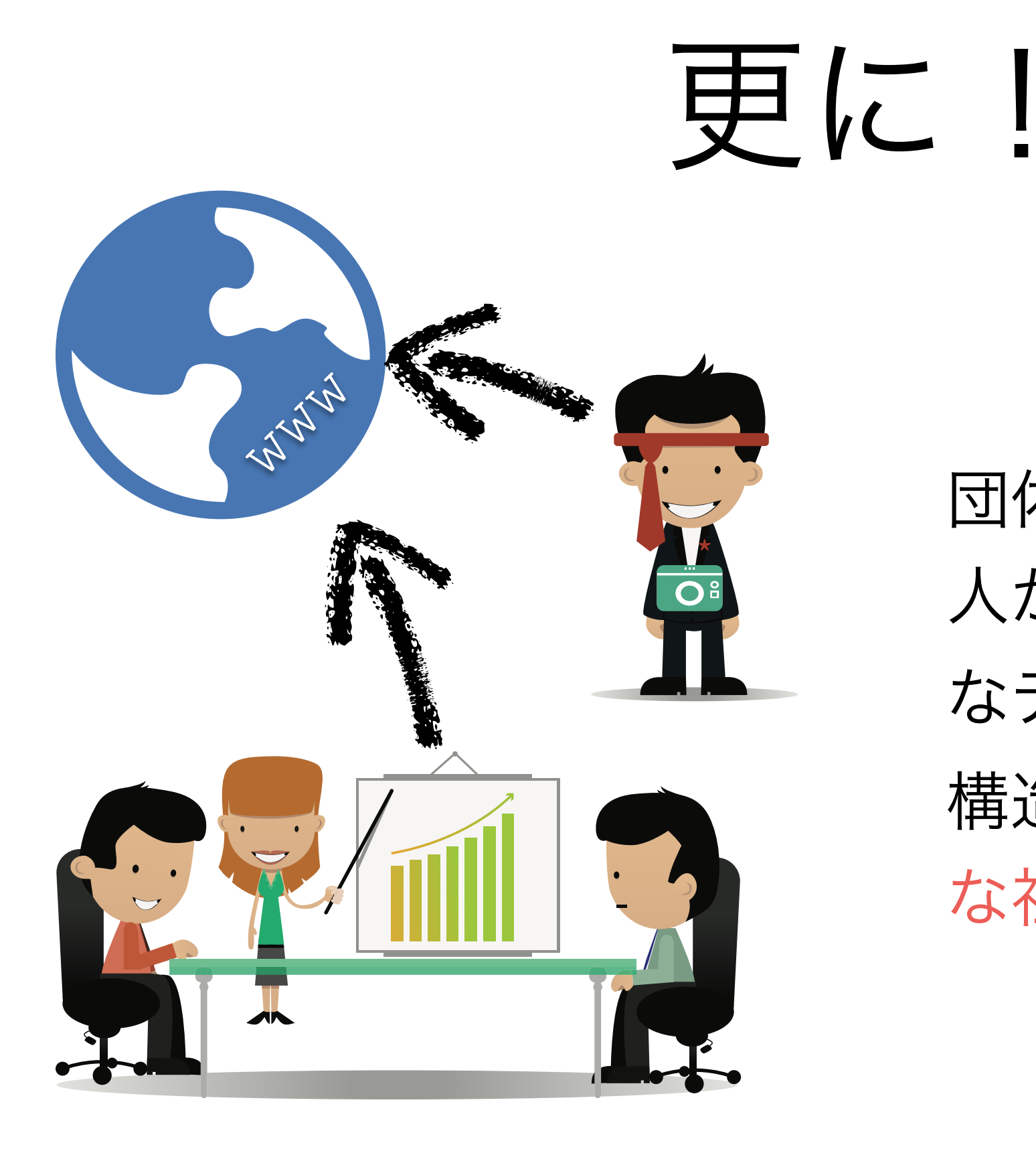

団体(自治体等)、各個 人が生成・蓄積する膨大 なデータをWebで公開・ 構造化したら、より便利 な社会へ!

### しかし

データの利用条件(ライセンス)を明確する必要がある オープンデータ

データ間の関係性を表さないと探索が困難 リンクトオープンデータ(LOD)

11

オープンデータ級

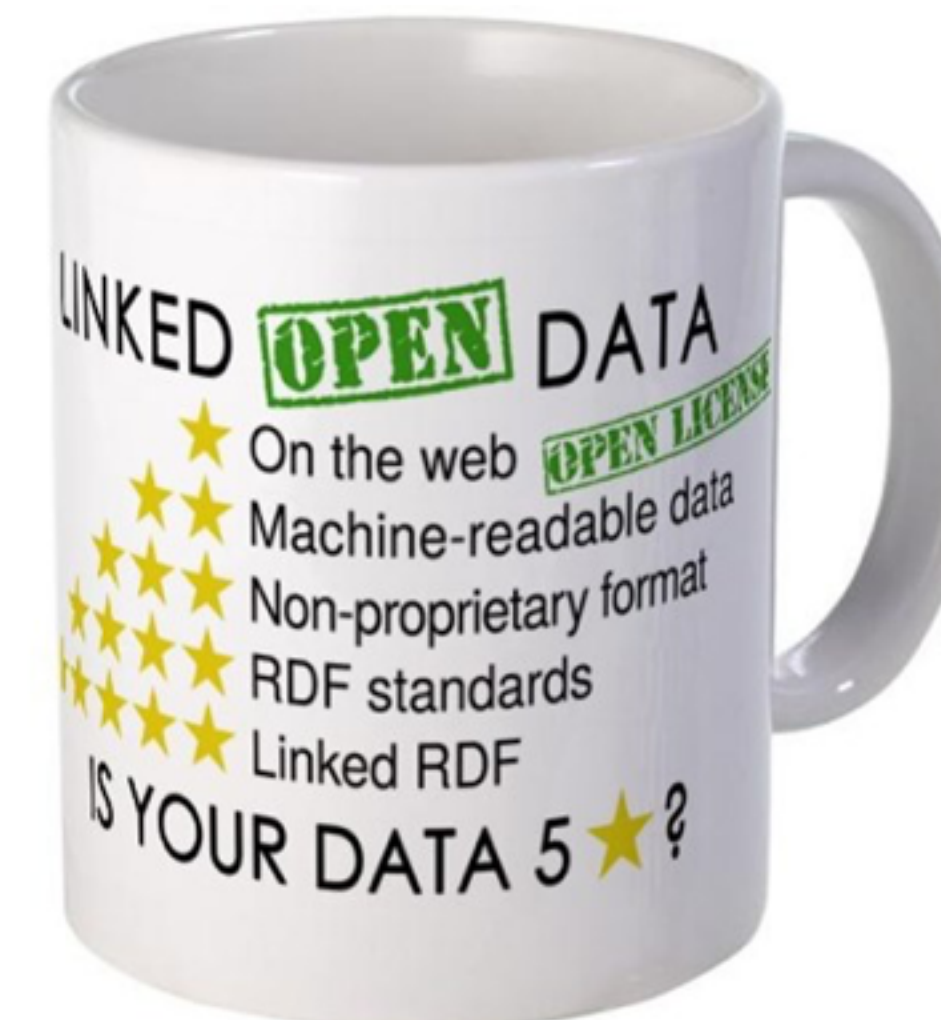

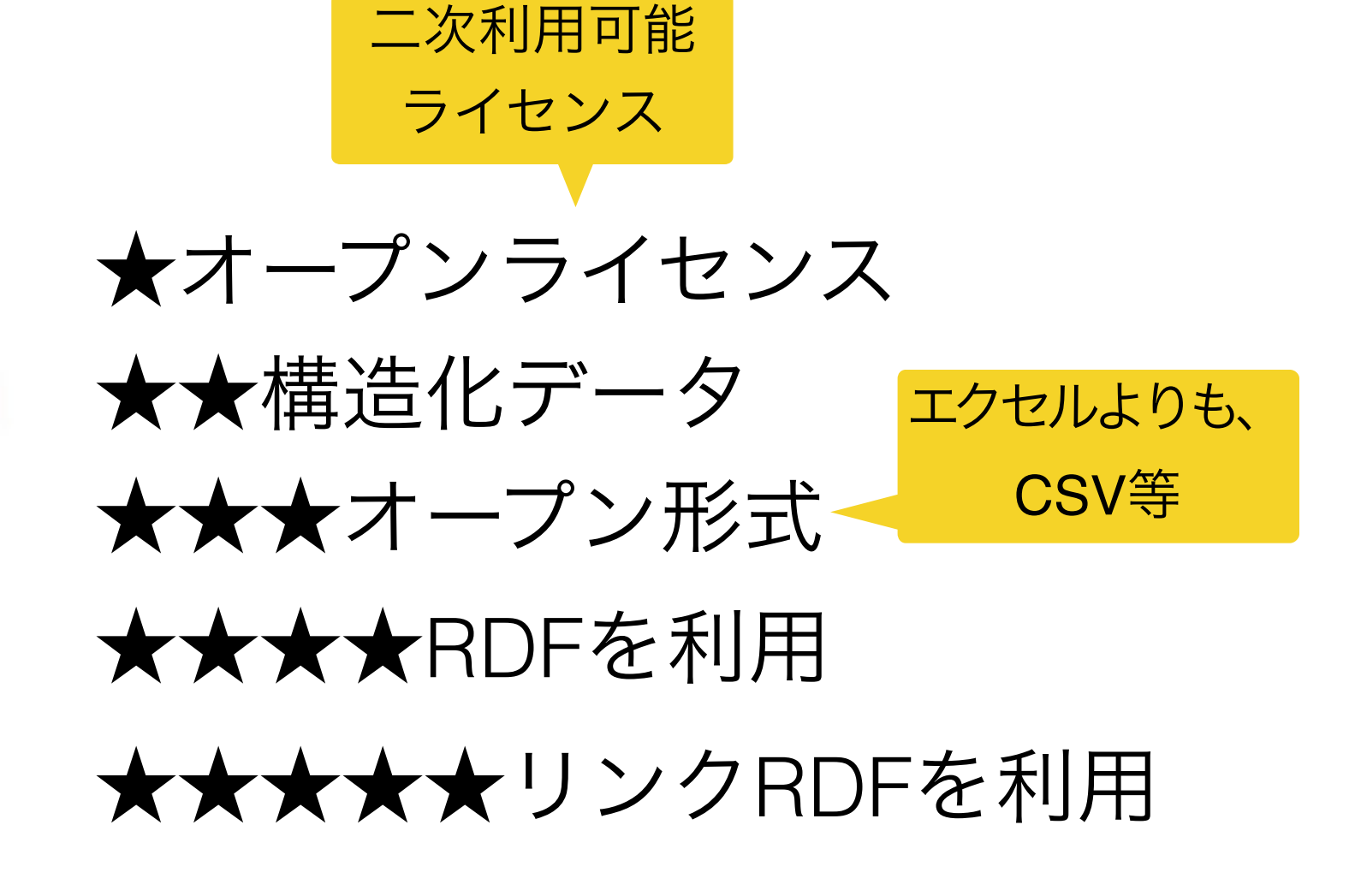

# 事例1:かなざわ育なび

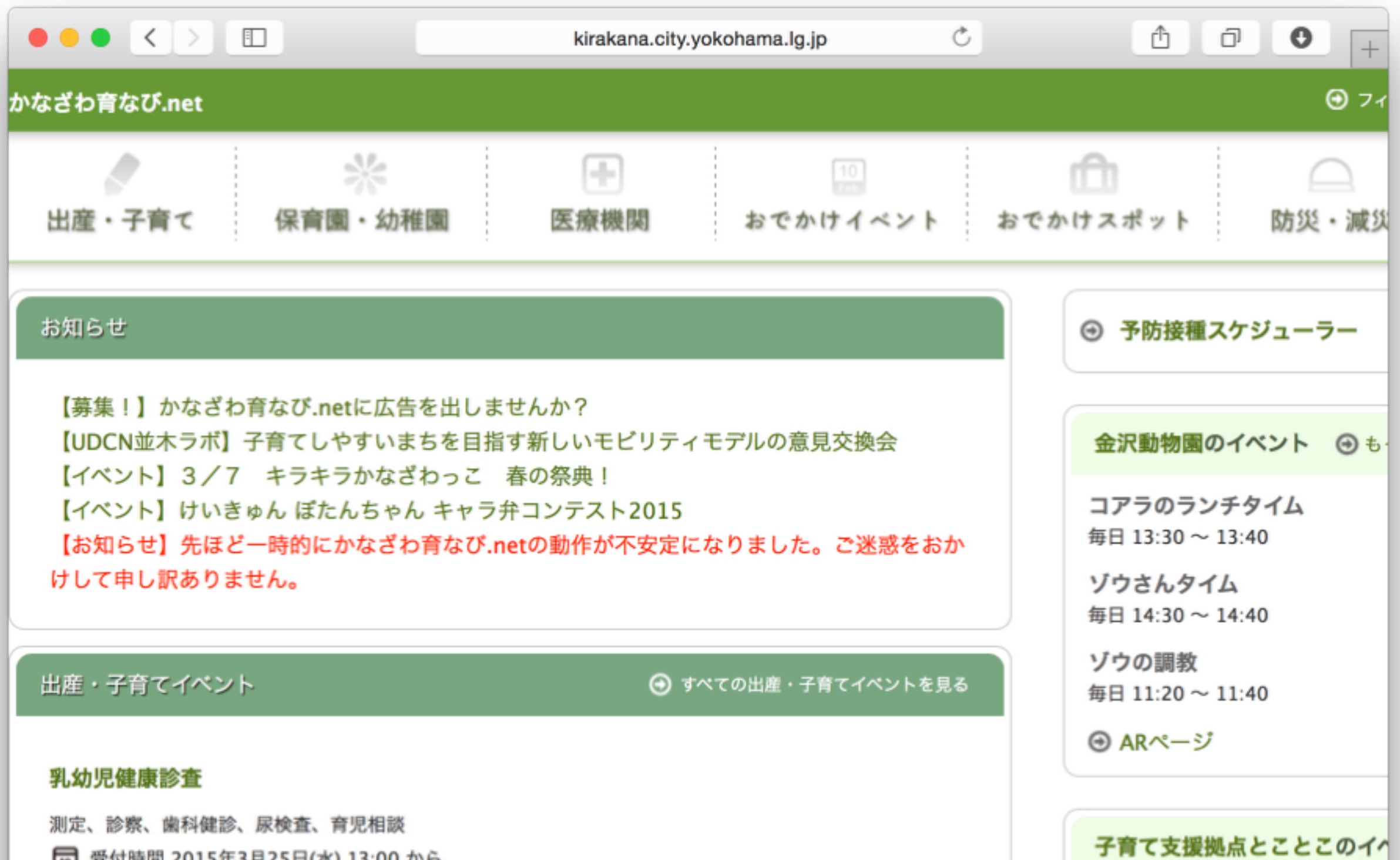

### 事例 2: Evacva

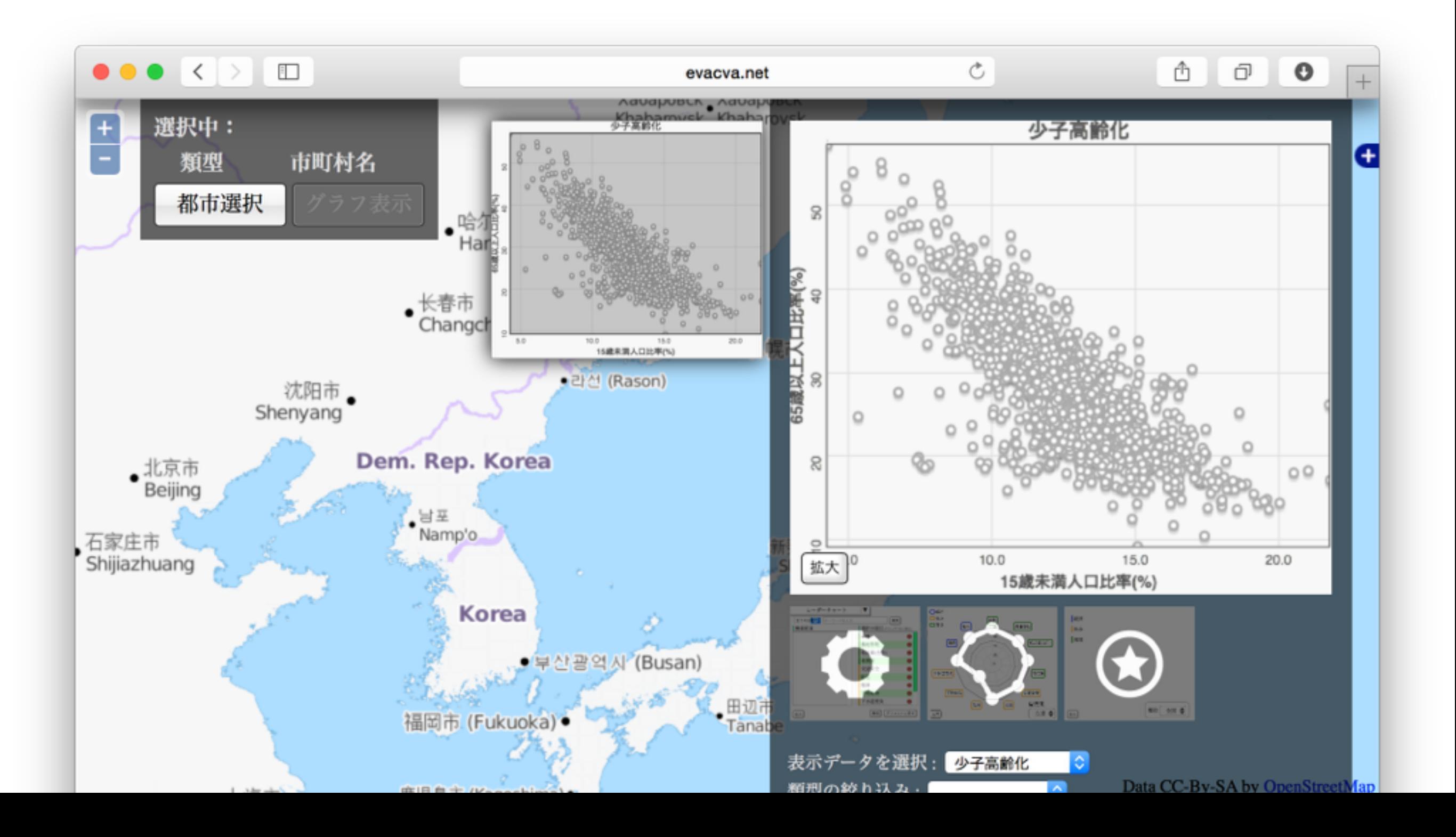

#### 本題1RDFについて

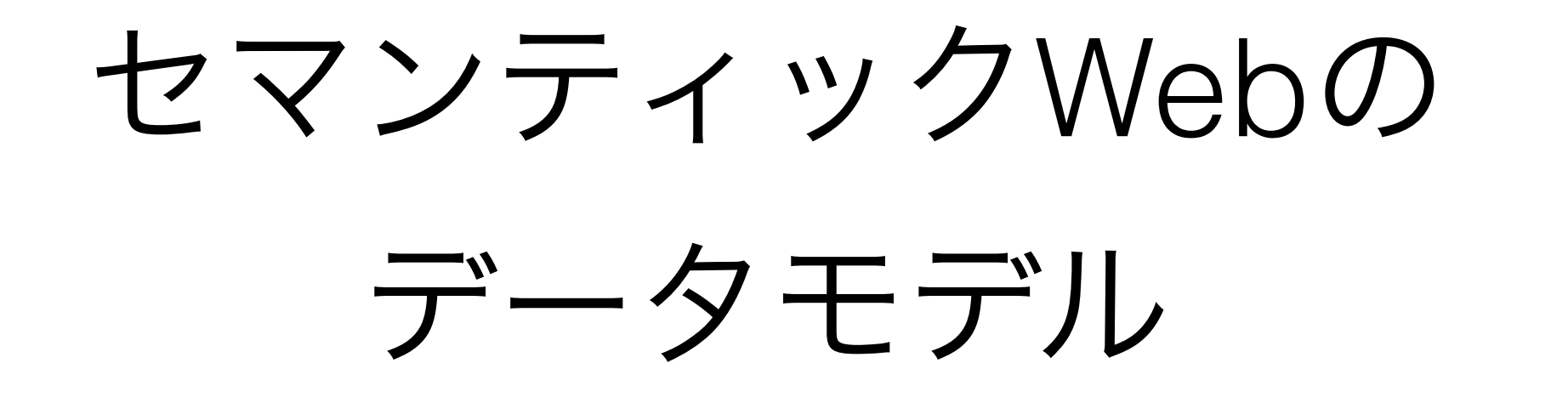

#### Resource Description Framework リソース (=物) 記述 枠組み

**W3C**はインターネットで使われ ている技術(HTML、Javascript、 CSS等)を標準化する団体。 1994年に結成されました。

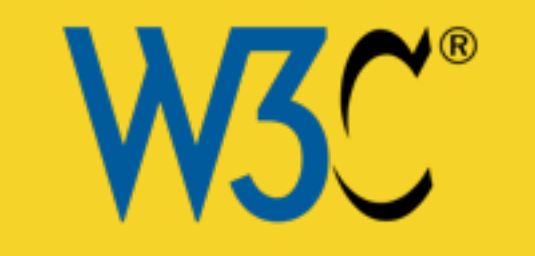

- ・**W3C**の標準技術
	- ・複数の標準技術の集合(抽象的なセマン

ティックス、テキスト表現等)

・現在のバージョンは**1.1**です

#### RDF1.1データモデル⑴

トリプル=物3つ ちなみに、カープル=物2つ/シングルトン=物1つ

全てデータはトリプルで表現する

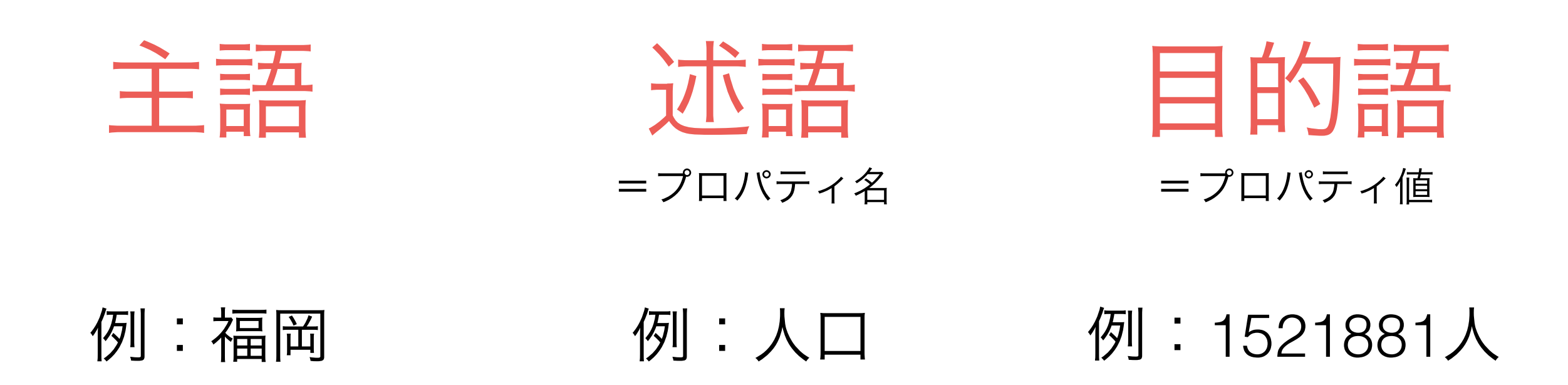

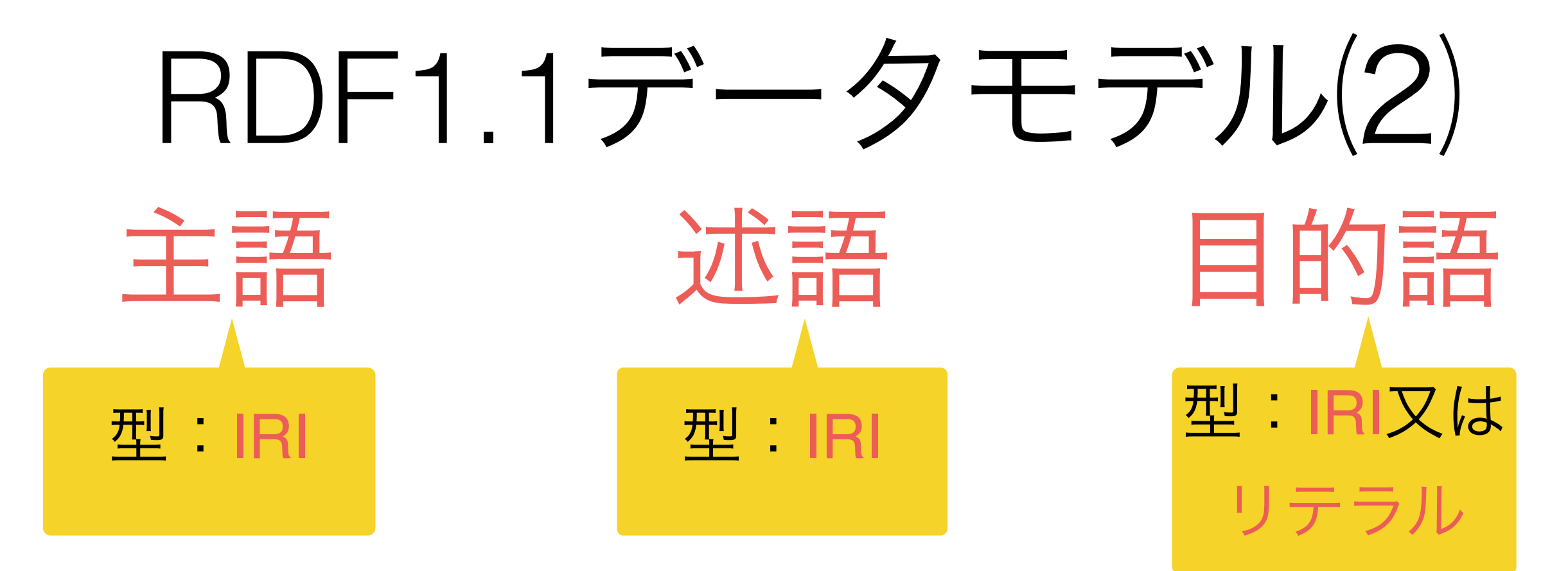

- IRIとは?
	- International (国際) Resource (リソース) Identifier (識別子)
	- 人物を指すユニークな識別子
	- URLはIRIの例です(Webサイトを指す)
- リテラルとは?
	- 単なる文字列
	- RDFではタイプや言語を付けることもできる

#### RDFモデルのサンプル

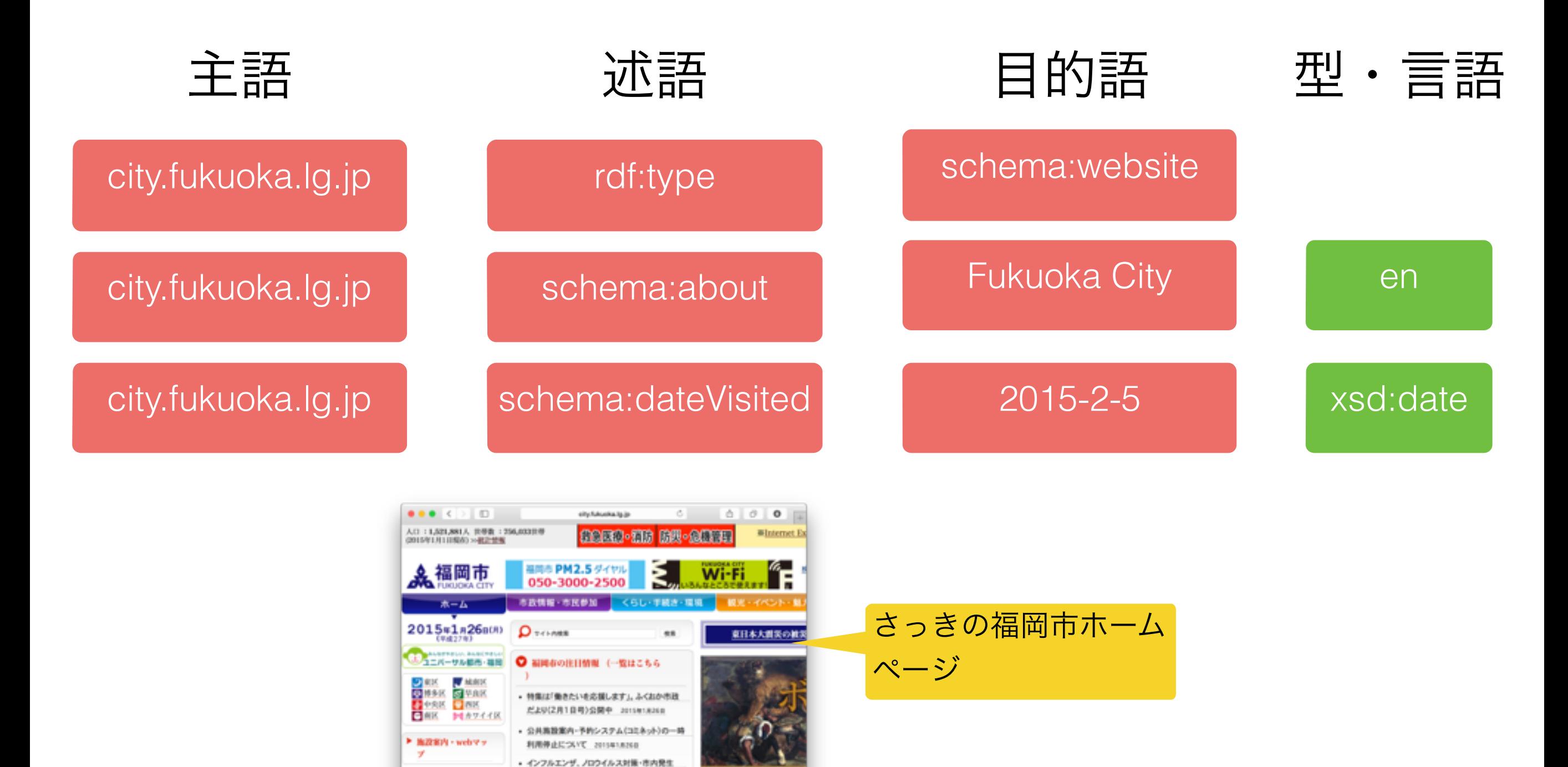

田永月広一(土) 日16日

 $\mathbb{R}^N$  is a

美と陶酔の部へ」開催!相談

状况など(補間市感染症情報) 2015年1月26日

- 市場員の展氏員、臨時職員など)基集、合格発表

· ご注意ください!ATMから、お金を振り込ませる

2015/01/02/08

FRYM. ORNEOZ

▶ 中語書ダウンロード

**Owner a menu** 

交通案内

# RDFのグラフ形式

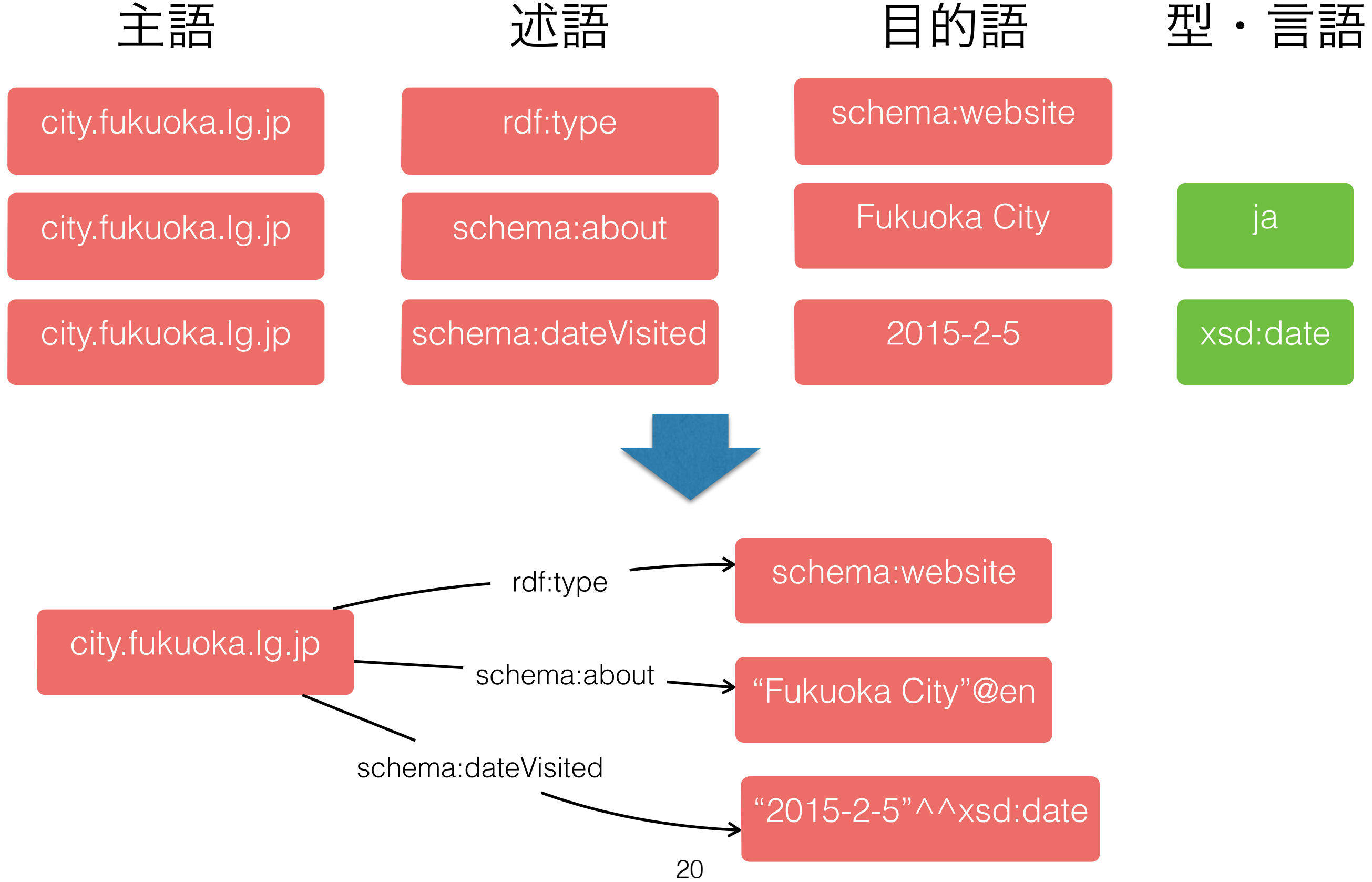

#### RDFのグラフ形式

- 主語と目的語を矢印で繋ぐ
- 矢印は述語を表す(ラベル付き)
- 目的語の型や言語は下記のシンタックスで表す
	- 言語: "XXX"@lang

RDF/Turtle シンタックス (後で説明する)

• 型: "XXX"^^type

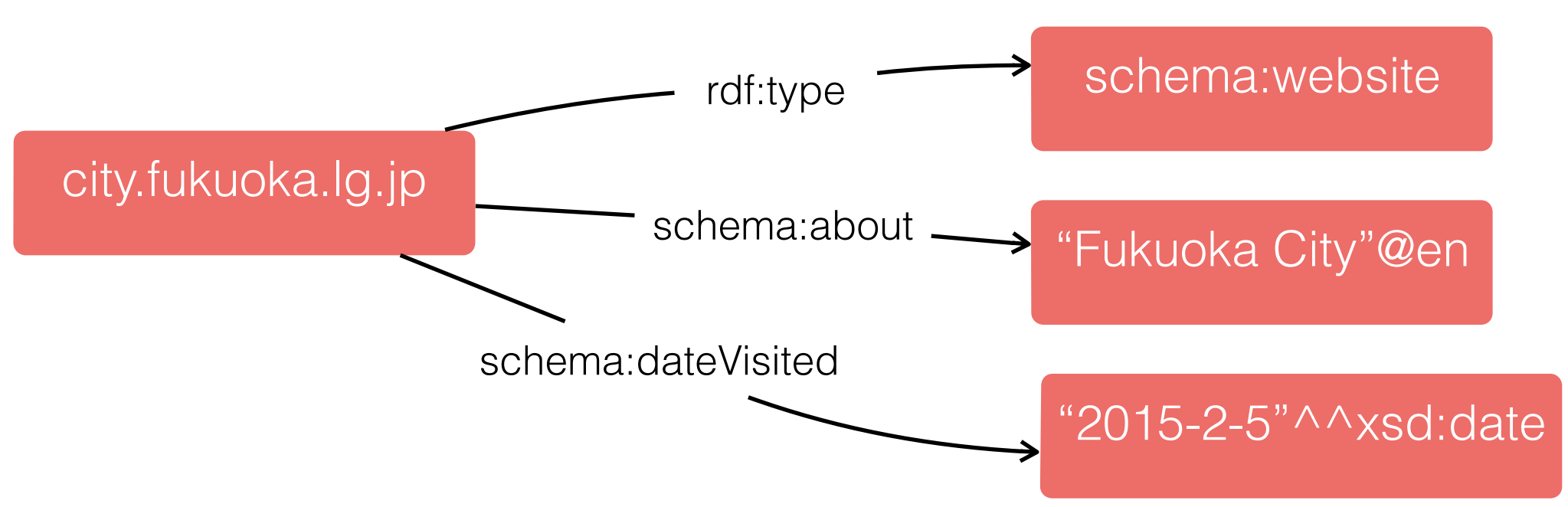

#### RDFノードとは

city.fukuoka.lg.jp schema:website "Fukuoka City"@en "2015-2-5"^^xsd:date rdf:type schema:about schema:dateVisited • 主語とすべての{述語、目的語} • 下記はRDFノードが2つ 22 http://www.city.fukuoka.lg.jp/data/open/ cnt/3/45667/1/torikumihoushin27.pdf "市営方針資料" "Fukuoka City"@ja "2015"^^xsd:integer rdf:type schema:about custom:fiscalyear

#### リンクRDF⑴

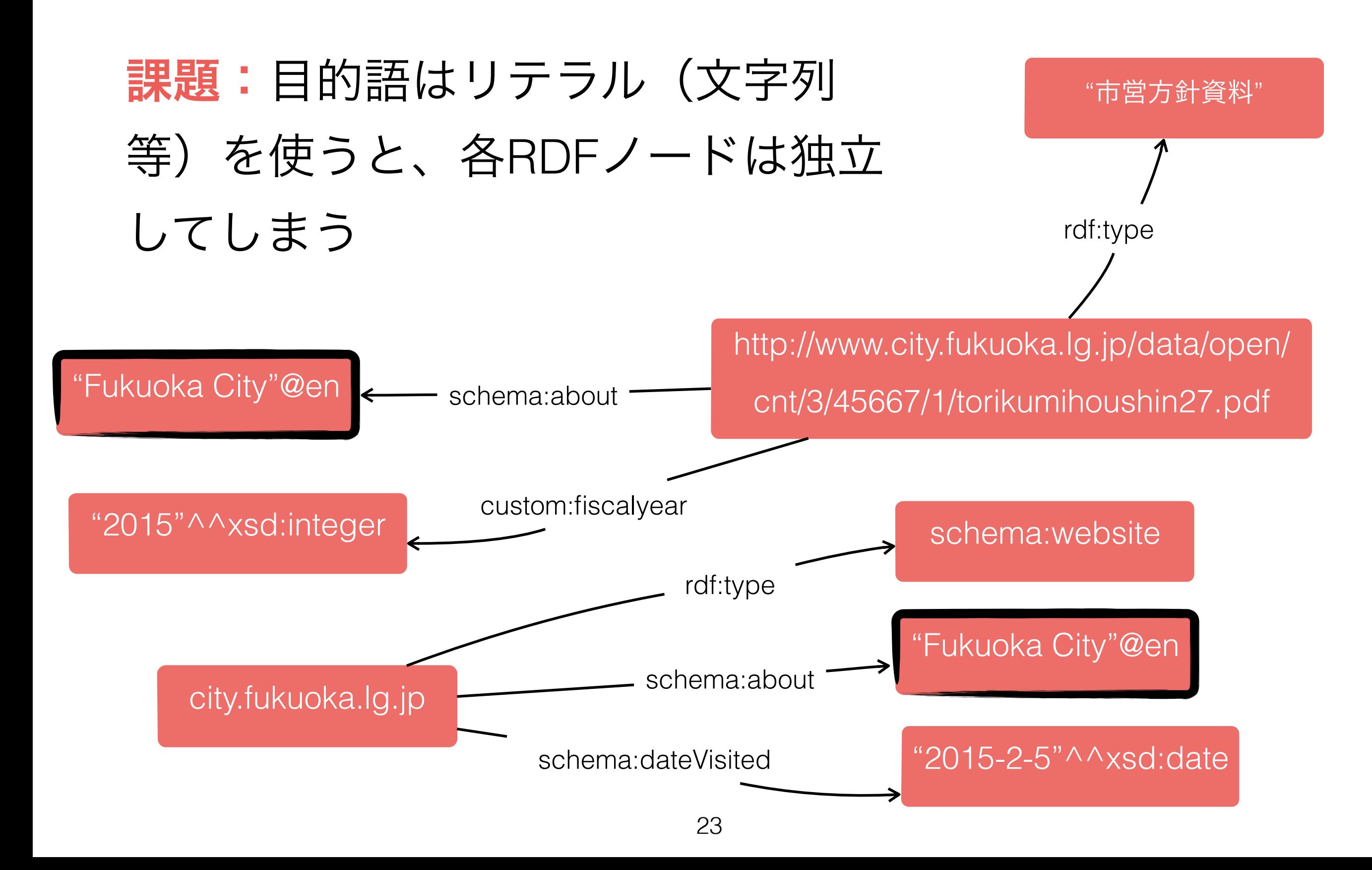

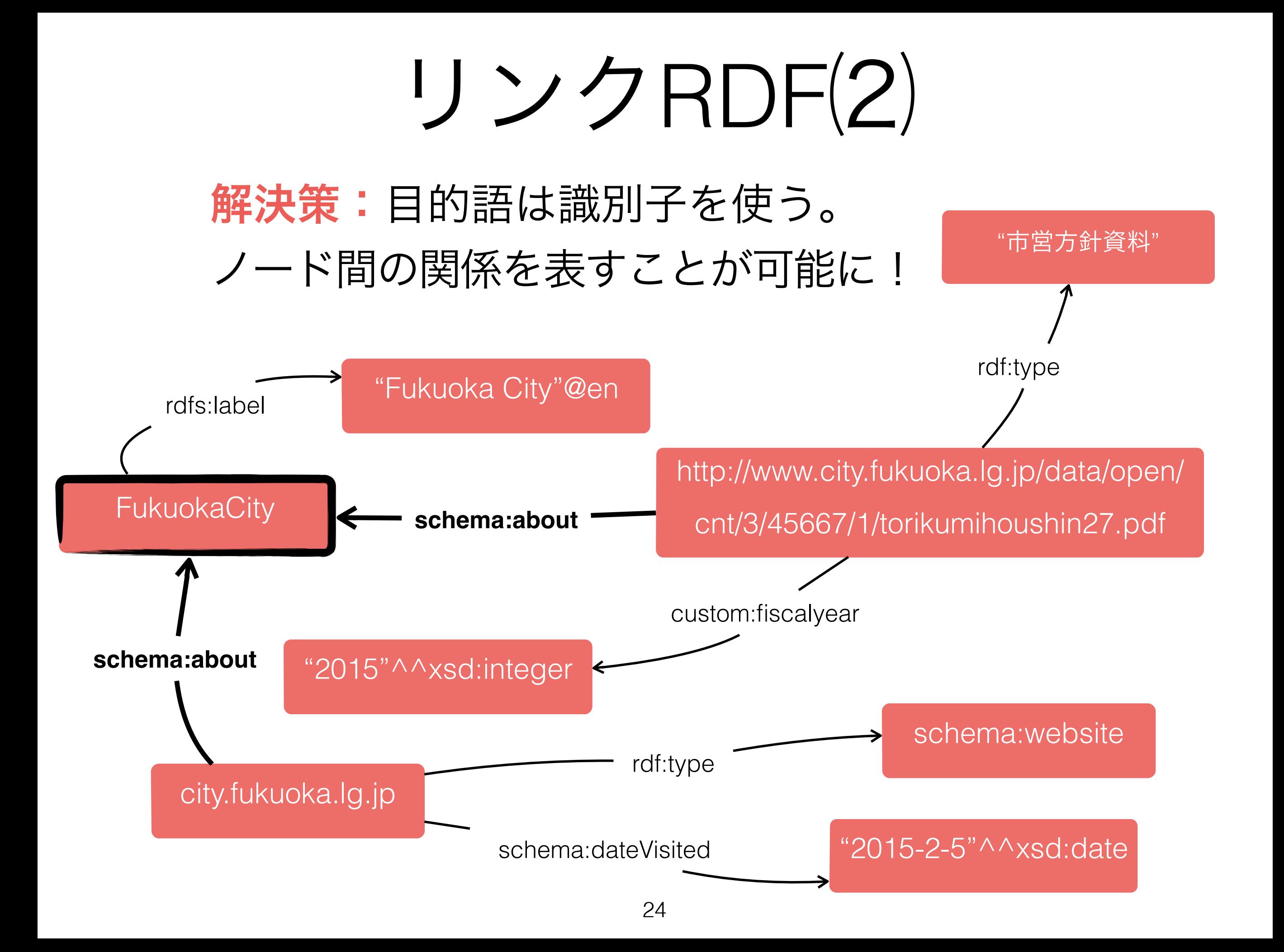

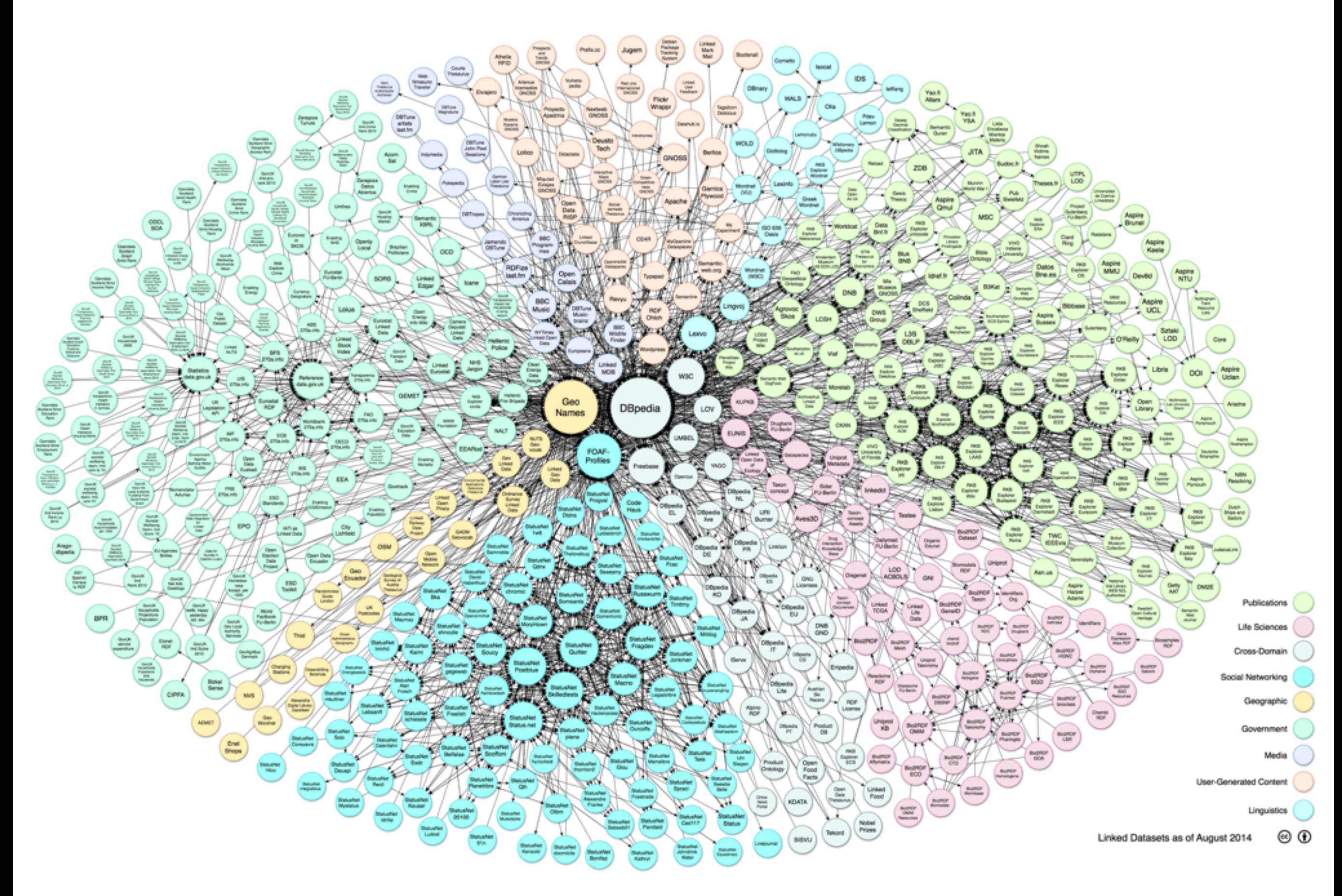

#### http://lod-cloud.netより

#### 語彙について

- RDFデータの使っている述語等は出来るだけ統一する必要がある
	- データベース間にリンクを貼るために
	- データベースを探索ために
- よく使われている語彙セットがあります
	- W3Cの標準語彙(少ない!):RDF語彙集合、RDFスキーマ (RDFS)語彙集合
	- その他: Friend of a friend、Schema.org、Geo
- 人気語彙セットのランキング:http://www.prefix.cc
	- 名前空間(接頭辞)で整理する

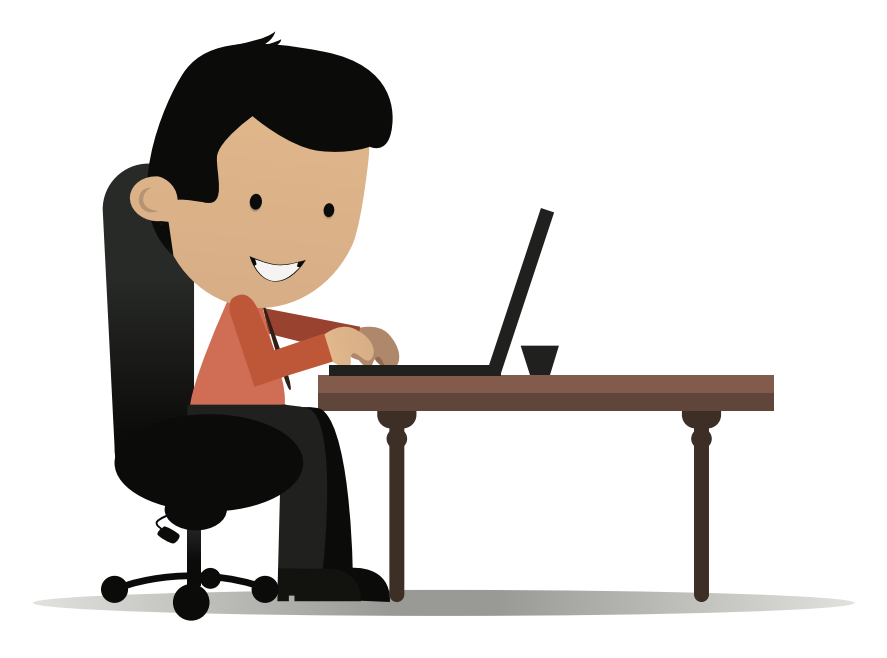

#### 自分のパソコンでサイトを見 ても大丈夫ですよ!

### 語彙集合サンプル:RDFS

#### popular

#### 「**RDFS**」語彙セット

- RDFスキーマ
- W3C標準語彙
- RDFデータベースの構造 を記述するための語彙 RDFデータベースのス キーマはRDFで記述する

DERI Galway

Display a menu

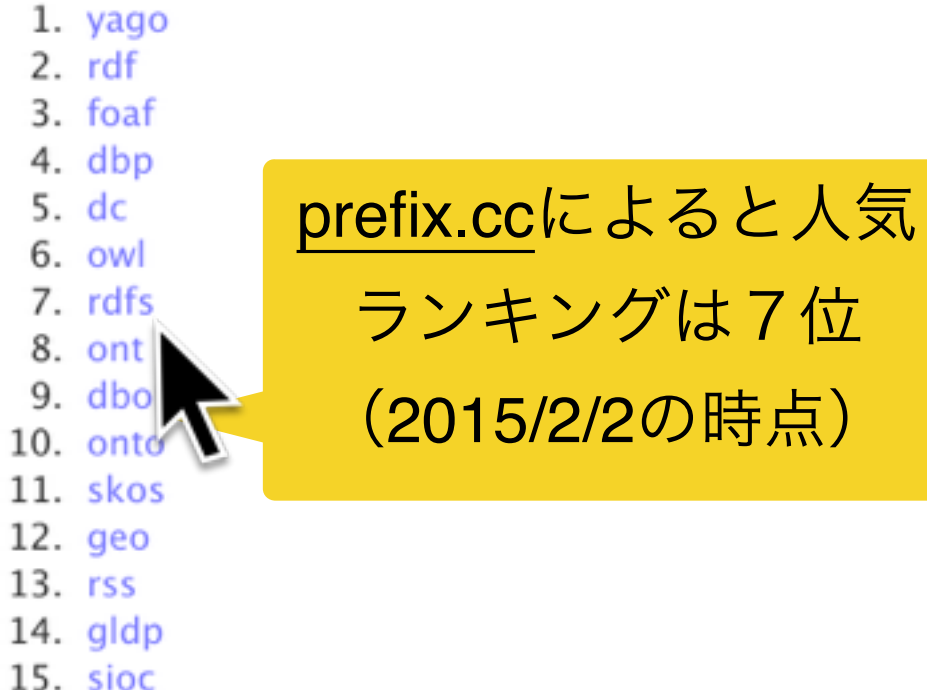

 $16. \text{sc}$ 17. fb

 $19. xsd$  $20.$  gr

 $22.$  dct

24. akt

 $25.$  org

18. geonames

21. dcterms

23. dbpedia

26. commerce

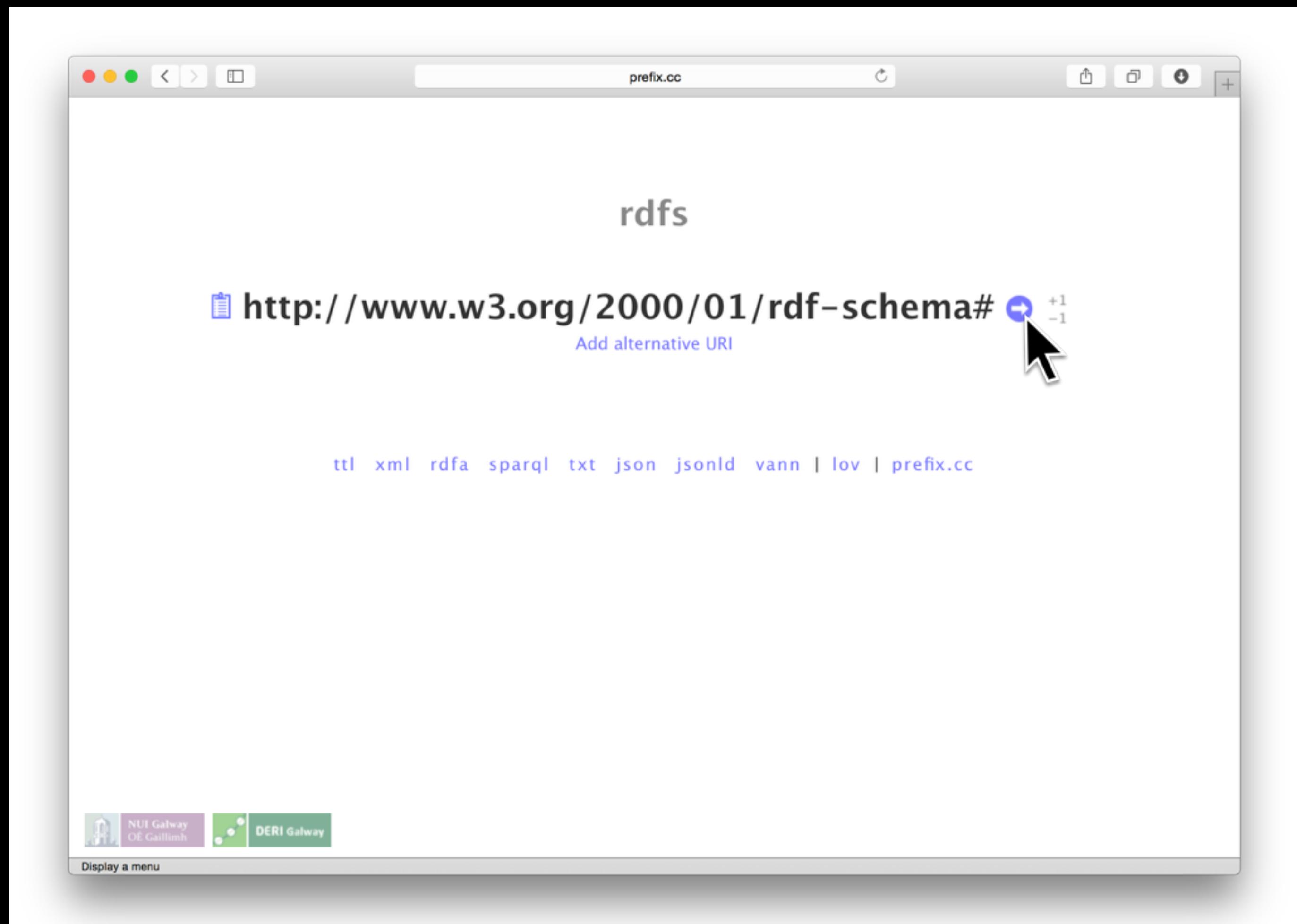

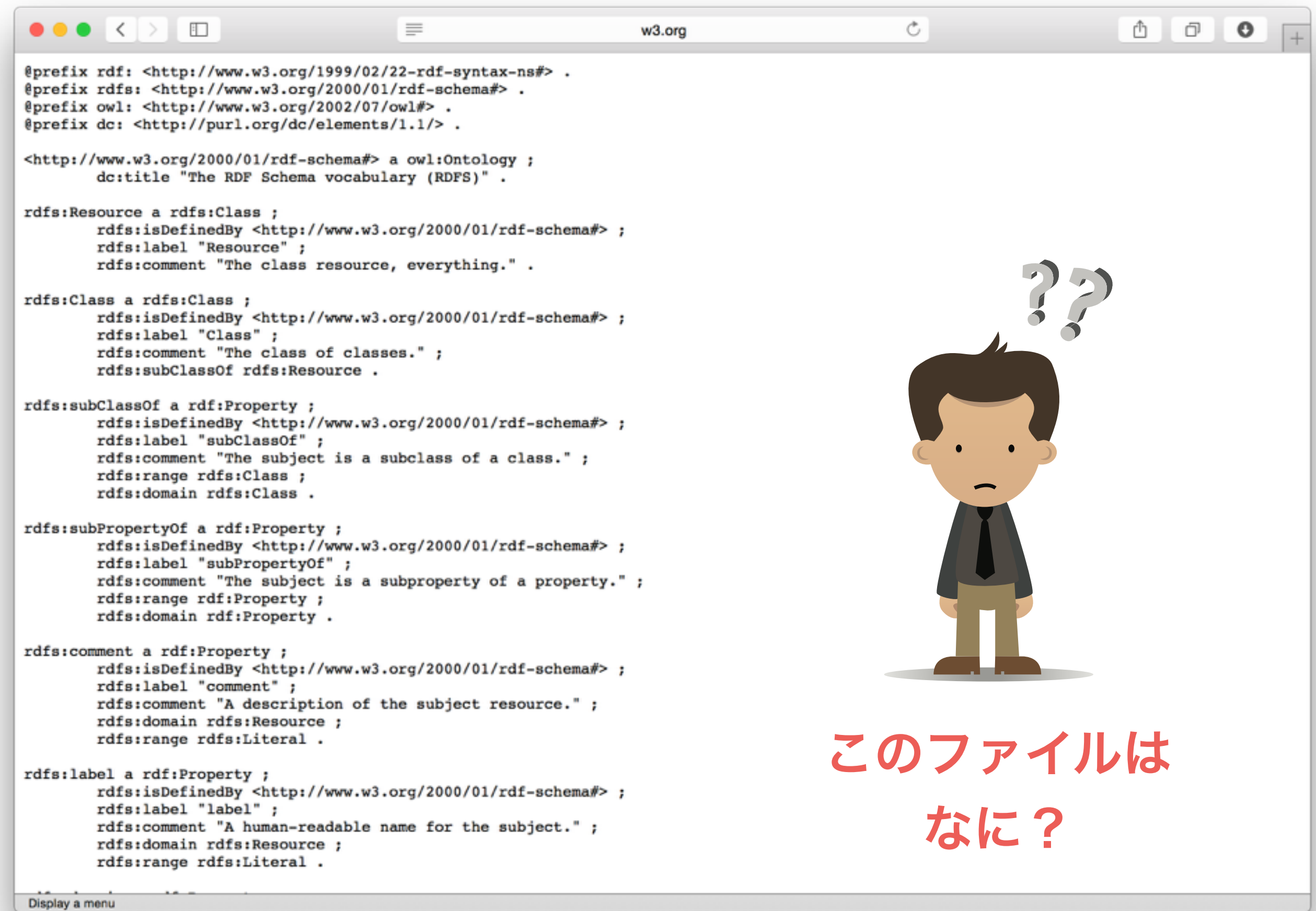

# RDFテキスト形式

- ここまでの発表ではRDFを抽象的にしか扱ってない
- が、RDFデータはテキスト形式で格納する必要もある
- 標準フォーマットはRDF1.1規格に記載されている:
	- RDF/Json
	- RDF/XML さっきのファイル
	- RDF/Turtle (拡張子: ttl) の形式

#### Turtleシンタックス⑴

- トリプルを効率よく表現できる
	- 特にRDF/XMLよりも文字数がすくなく、読みやすい
- トリプルをそのまま書きます(順序:主語、述語、目的語)
	- ピリオドで区切る「.」
	- リテラルはダブルクオートで区切る「""」/IRIは「<>」で区切る
	- 言語やリテラル型は「@」と「^^」を利用する(RDFグラフと同様)

<http://bodic.org/subject1> <http://www.w3.org/2000/01/rdf-schema#label> "名前"@ja. <http://bodic.org/subject1> <http://www.w3.org/2000/01/rdf-schema#label> "name"@en. <http://bodic.org/subject1> <http://www.w3.org/1999/02/22-rdf-syntax-ns#type> <<http://bodic.org/people>>.

#### • 「PREFIX」キーワードで名前空間を定義し、IRIを短く書ける

PREFIX bodic: <[http://bodic.org/>](http://bodic.org/) PREFIX rdfs: <http://www.w3.org/2000/01/rdf-schema#> PREFIX rdf: <http://www.w3.org/1999/02/22-rdf-syntax-ns#> bodic:subject1 rdfs:label "名前"@ja. bodic:subject1 rdfs:label "name"@en. bodic:subject1 rdf:type bodic:people. 名前空間を使うと「<…>」 が不要になる

SPARQLで使います ので、覚えましょう!

Turtleシンタックス(2)

- 主語又は述語を結合し、更に短く書ける!
	- 主語の合同:セミコロンで{述語、目的語}を区切る
	- 述語の合同:コンマで目的語を区切る

PREFIX bodic: <[http://bodic.org/>](http://bodic.org/) PREFIX rdf: < http://www.w3.org/1999/02/22-rdf-syntax-ns#> PREFIX rdfs: <http://www.w3.org/2000/01/rdf-schema#> bodic:subject1 rdfs:label "名前"@ja.

bodic:subject1 rdfs:label "name"@en. bodic:subject1 rdf:type bodic:people.

PREFIX bodic: <[http://bodic.org/>](http://bodic.org/) PREFIX rdf: <http://www.w3.org/1999/02/22-rdf-syntax-ns#> PREFIX rdfs: <http://www.w3.org/2000/01/rdf-schema#> bodic:subject1 rdfs:label "名前"@ja,"name"@en;

rdf:type bodic:people.

 $\bullet \bullet \bullet \langle\cdot|\cdot\rangle \quad \hbox{11.1}$  $\begin{aligned} \mathbb{E}\left[\mathbb{E}\left[\mathbb{E$  $w3.0r0$  $\circ$ @prefix rdf: <http://www.w3.org/1999/02/22-rdf-syntax-ns#> .<br>@prefix rdfs: <http://www.w3.org/2000/01/rdf-schema#> . eprefix owl: <http://www.w3.org/2002/07/owl#> .<br>@prefix owl: <http://www.w3.org/2002/07/owl#> . 例: rdfs:label <http://www.w3.org/2000/01/rdf-schema#> a owl:Ontology ; dc:title "The RDF Schema vocabulary (RDFS)". rdfs:Resource a rdfs:Class ; rdfs:isDefinedBy <http://www.w3.org/2000/01/rdf-schema#>; rdfs:label "Resource" ;<br>rdfs:comment "The class resource, everything." . rdfs:Class a rdfs:Class ; ass a universal  $\gamma$  (http://www.w3.org/2000/01/rdf-schema#> ;<br>rdfs:iabel "Class" ;<br>rdfs:comment "The class of classes." ;<br>rdfs:comment "The class of classes." ;<br>rdfs:subClassOf rdfs:Resource . rdfs:subClassOf a rdf:Property ;<br>rdfs:isDefinedBy <http://www.w3.org/2000/01/rdf-schema#> ;<br>rdfs:label "subClassOf" ;<br>rdfs:comment "The subject is a subclass of a class." ; rdfs:range rdfs:Class : rdfs:domain rdfs:Class. の定義  $\label{eq:main} \begin{minipage}[t]{0.9\textwidth} \begin{subequation}[t]{0.9\textwidth} \begin{subequation}[t]{0.9\textwidth} \begin{subequation}[t]{0.9\textwidth} \begin{subequation}[t]{0.9\textwidth} \begin{subequation}[t]{0.9\textwidth} \begin{subequation}[t]{0.9\textwidth} \begin{subequation}[t]{0.9\textwidth} \begin{subequation}[t]{0.9\textwidth} \begin{subequation}[t]{0.9\textwidth} \begin{subequation}[t]{0.9\textwidth} \begin{subequation}[t]{0.9\textwidth} \begin{subequation}[t]{0.9\textwidth} \begin{subequ$ rdfs:comment a rdf:Property ; rdfs:isDefinedBy <http://www.w3.org/2000/01/rdf-schema#> ; rdfs:label "comment";<br>rdfs:comment "A description of the subject resource."; rdfs:domain rdfs:Resource : rdfs:range rdfs:Literal  $\label{eq:optimal} \begin{minipage}[t]{0.9\textwidth} \begin{subarray}{ll} \texttt{rdfs:label} & \texttt{rdfs:label} & \texttt{rdfs:label} & \texttt{rdfs:label} & \texttt{rdfs:label} & \texttt{rdfs:label} & \texttt{rdfs:label} & \texttt{rdfs:label} & \texttt{rdfs:label} & \texttt{rads:label} & \texttt{rads:label} & \texttt{rads:label} & \texttt{rads:label} & \texttt{rads:label} & \texttt{rads:label} & \texttt{rads:label} & \texttt{rads:label} & \texttt{rads:label} & \texttt{rads:label$ Display a menu rdfs:labelという述語を 定義するRDFノードrdfs: label a rdf: Property ; rdfs:isDefinedBy <http://www.w3.org/2000/01/rdf-schema#> ; rdfs:label "label"; rdfs:comment "A human-readable name for the subject." ; rdfs:domain rdfs:Resource ;

rdfs:range rdfs:Literal.

rdfs:label ([<http://www.w3.org/2000/01/rdf-schema#label>](http://www.w3.org/2000/01/rdf-schema#label)) 名前を指定するような標準的な述語。

### RDFノード型について

「**a**」キーワード又は「**rdf:type**」でノード型を指定

- Turtle「a」キーワードは「rdf:type」述語と同義
- RDFスキーマ語彙を使うと、ノード型の親子関係および利用可能述語を定義可能
- RDFで、データと同じデータベースの中にスキーマを定義するとのことです
- スキーマを守るのはデータ登録者の責任である(トリプルストアは確認してくれません)

```
rdfs:label a rdf:Property ;
rdis:isDefinedBy <http://www.w3.org/2000/01/rdf-schema#> ;
rdfs:label "label" ;
rdfs:comment "A human-readable name for the subject.";
rdfs:domain rdfs:Resource ;
rdfs:range rdfs:Literal.
```
#### RDFノード型ツリーのサンプル

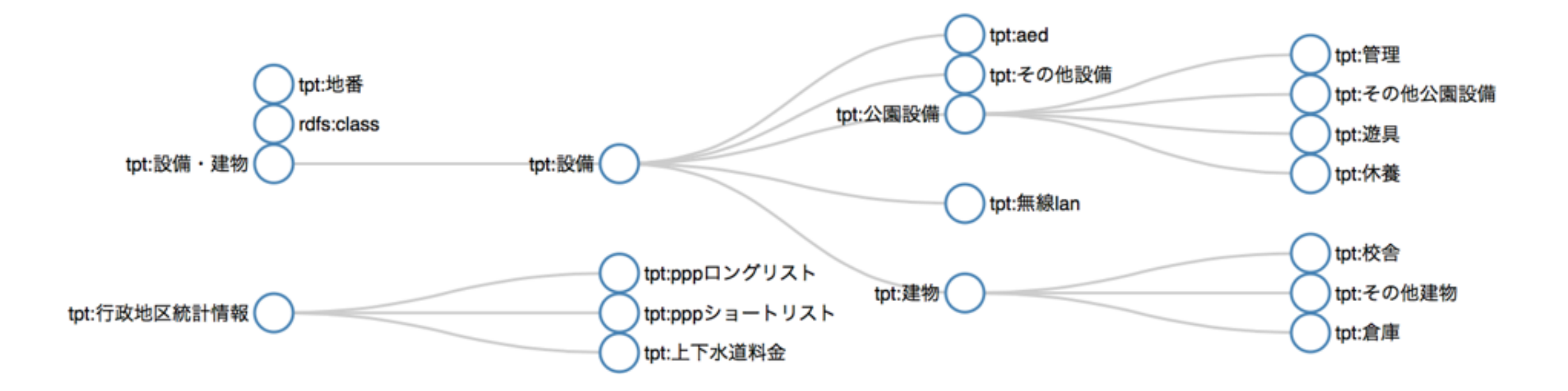

http://teapot.bodic.org/voc\_doc.htmlより
# その他の名前空間

合

popular

1. yago 2. rdf 3. foaf 4. dbp  $5. d<sub>c</sub>$ 6. owl 7. rdfs 8. ont  $9. dbo$ 10. onto 11 skos  $12. qeo$  $13.$   $rss$  $14.$  gldp 15. sioc 16. sc 17. fb

18. geonames

21. dcterms

23. dbpedia

26. commerce

19. xsd 20. gr

22. dct

24. akt  $125<sub>cm</sub>$ 

Display a menu

**yago.** Wikipedia等から作られた RDF知識データベース

**rdf.** W3DのRDF1.1規格の語彙集

**foaf.** 人間関係を表す述語

(foaf=**F**riend **O**f **A F**riend)

**dbpd.** Wikipediaから作られた知

識データベース(DBペディア)

・・・

37

# 本題2SPARQLクエリの

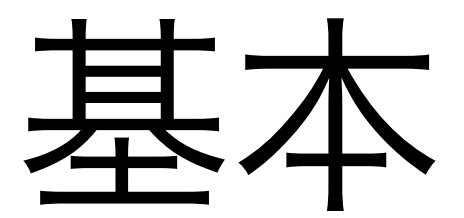

38

# SPARQLとは

- RDF1.1のクエリ言語。W3Cの標準技術である
- クエリ言語とは
	- データの検索や操作を行うための言語
	- データモデルやデータベースシステムに合わせて設計

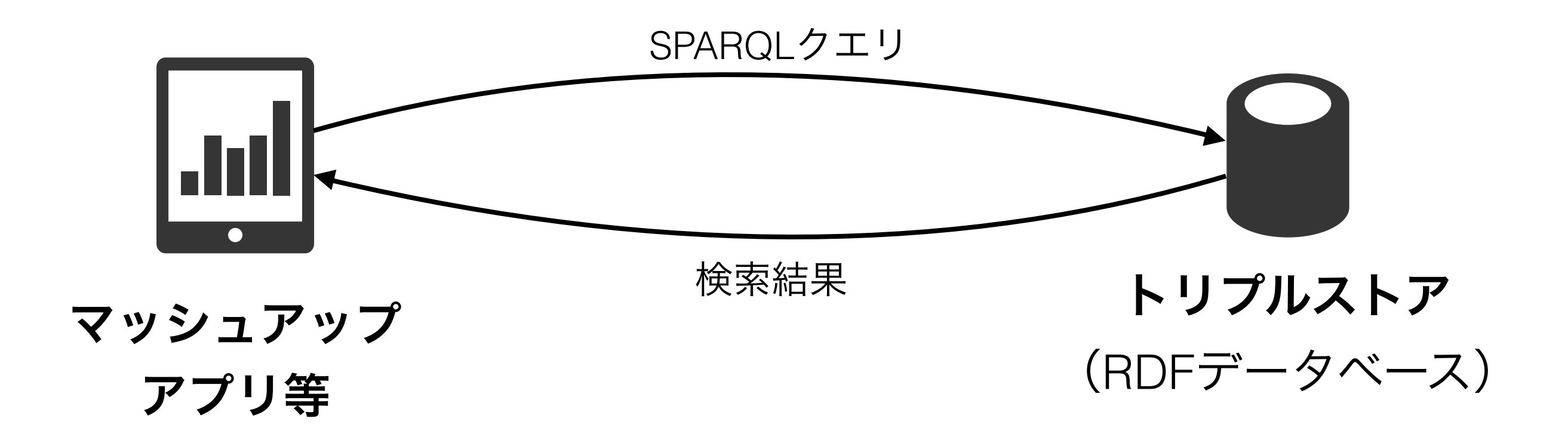

# SPARQLの概念

- RDFトルプルを検索することで、**RDF**グラフをマッチする
- RDFトリプルを検索して、RDFトルプルを返す
- 検索条件はRDFトリプルで表現する
- RDF/Turtle Syntaxを利用

### サンプル:次のスライド・・・

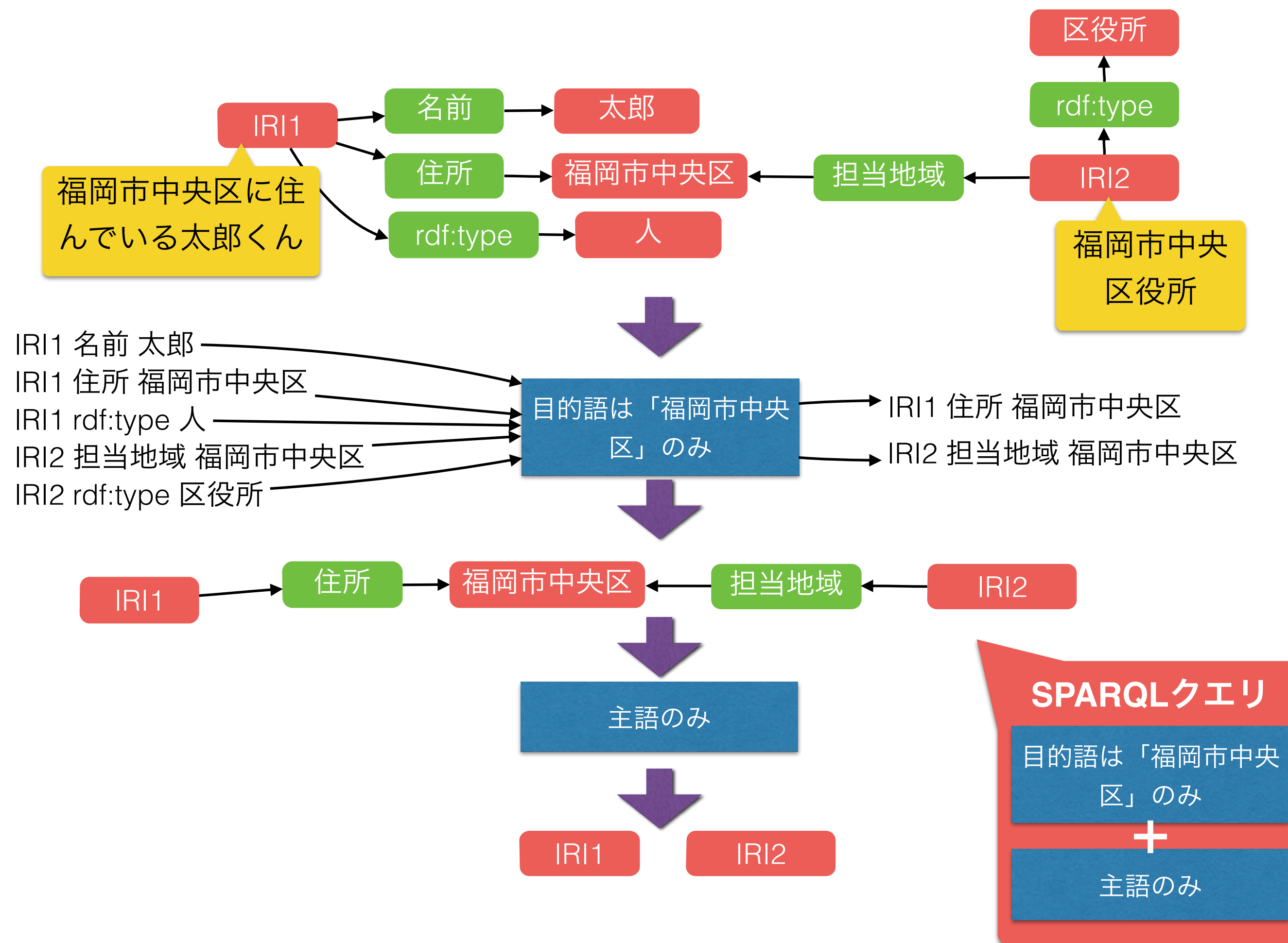

# SPARQLシンタックス

- SPARQLクエリは主に2つに分けれる:
	- SELECT部分:返して欲しい変数を指定する(例:主語のみ)
	- 条件部分:検索条件を指定する(例:目的語は「福岡市中央区のみ」)
- RDF/Turtleシンタックスを利用
	- 特にRDF/Turtleで書かれたRDFトリプルで検索条件を表現する
- RDFトリプルの主語・述語・目的語は変数または固定値である
	- 固定値を使うと、条件とする
	- 変数を使うと、選択する

リテラル(文字列等):クゥオートを利用("...") IRI:ブラケットを利用 (<...>)

• 変数名は必ず「?」で始まる

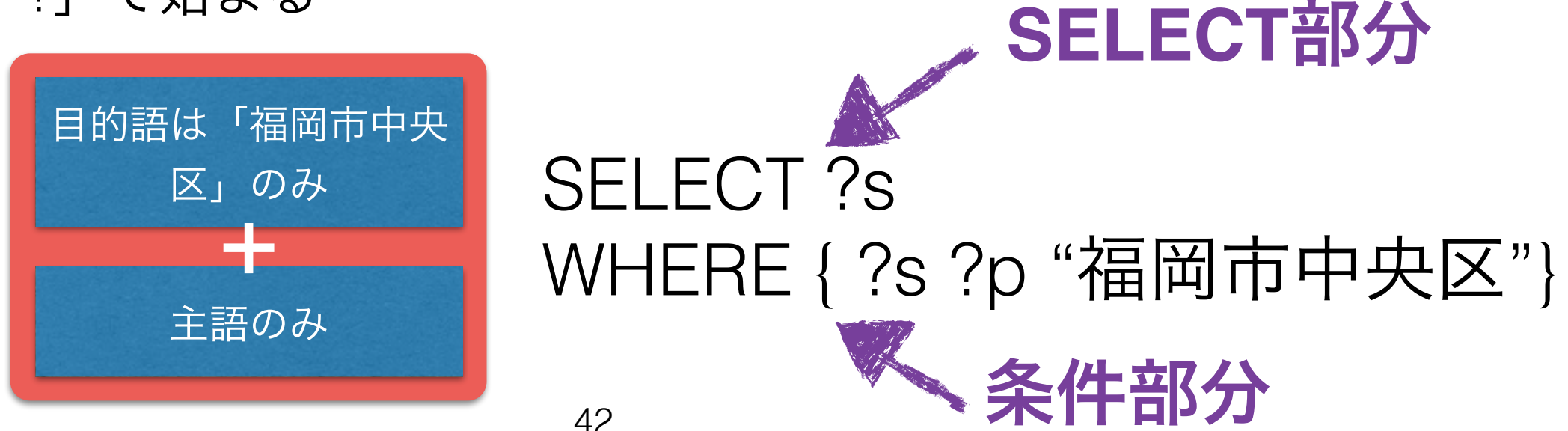

関係データベースとの比較

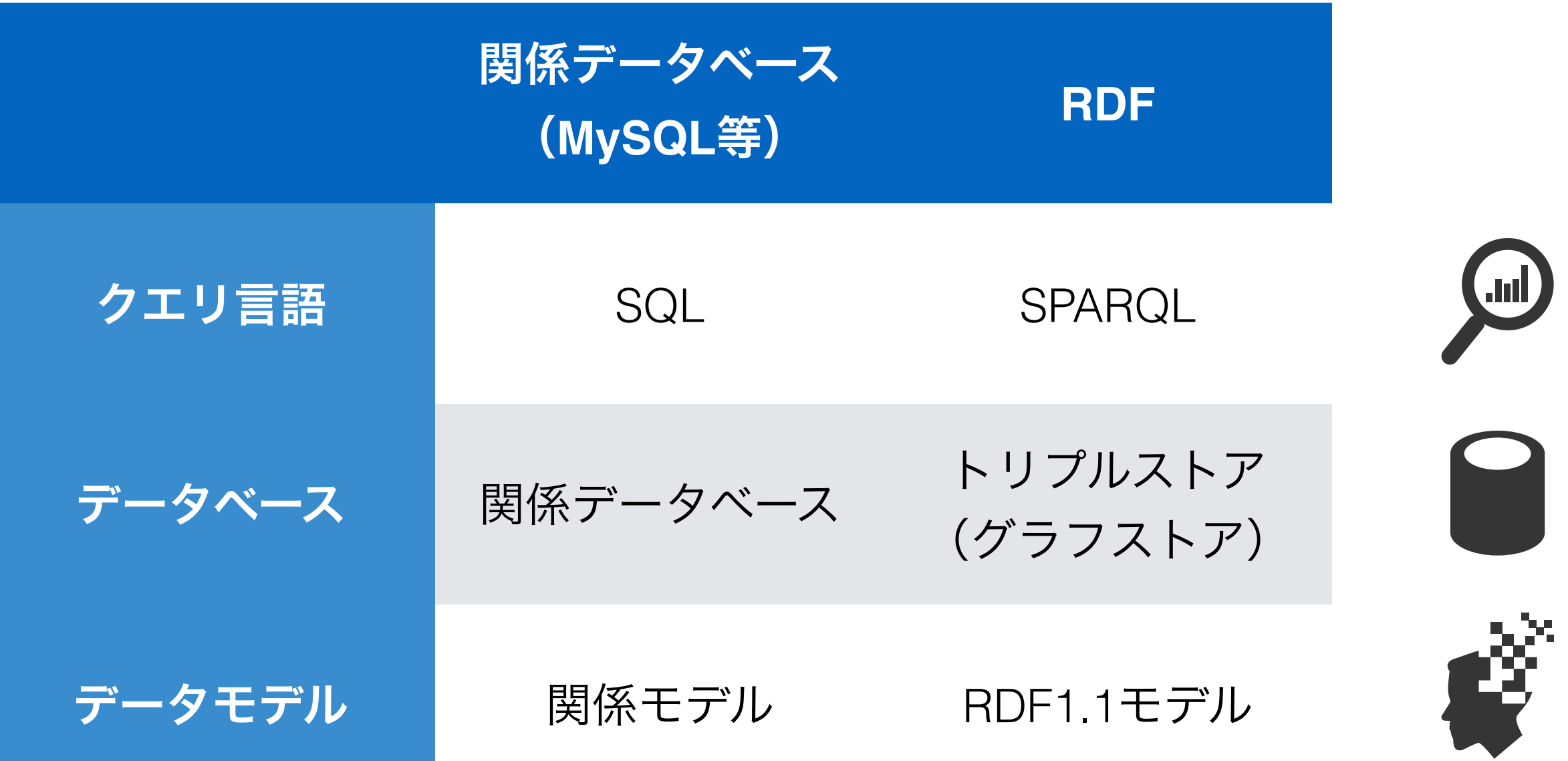

# SPARQLエンドポイント

- SPARQLクエリを受ける場所
	- 普段はHTTP API経由
	- Webページ上のフォームを提供するエンドポイントも多い(裏はHTTP APIを 利用)
- マッシュアップアプリ等がクライエント
	- サーバ側(PHP、Ruby等)
	- クライエント側(AJAX)

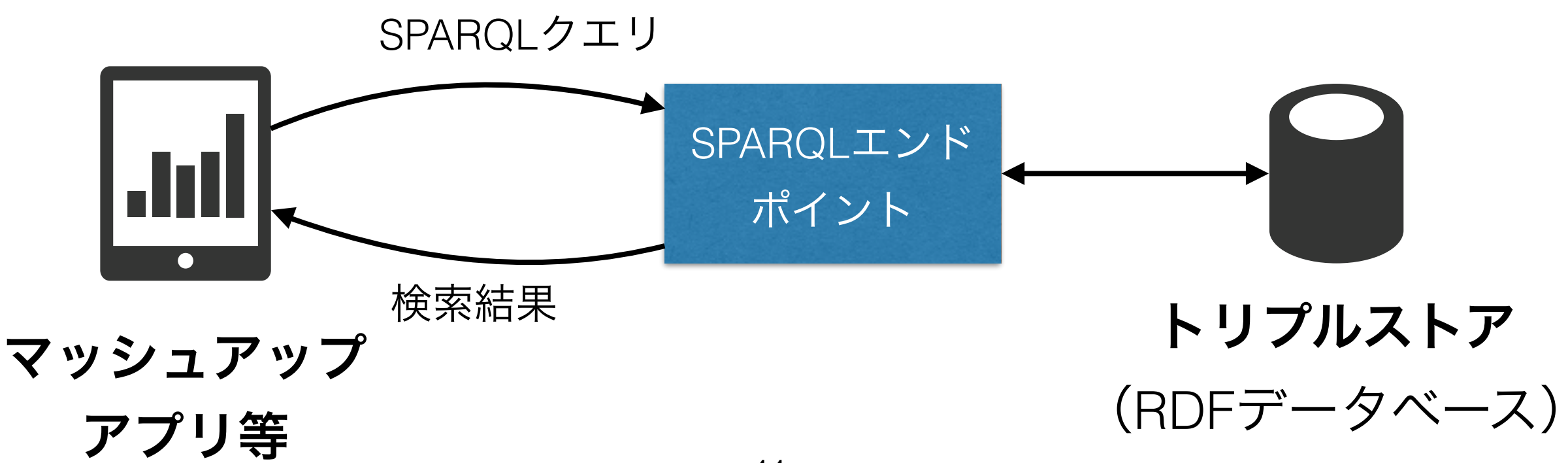

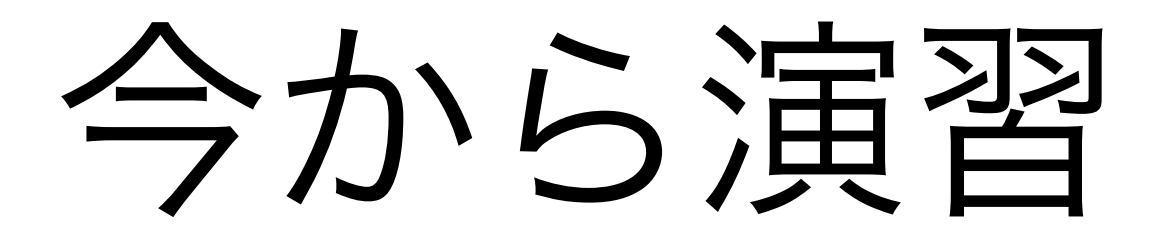

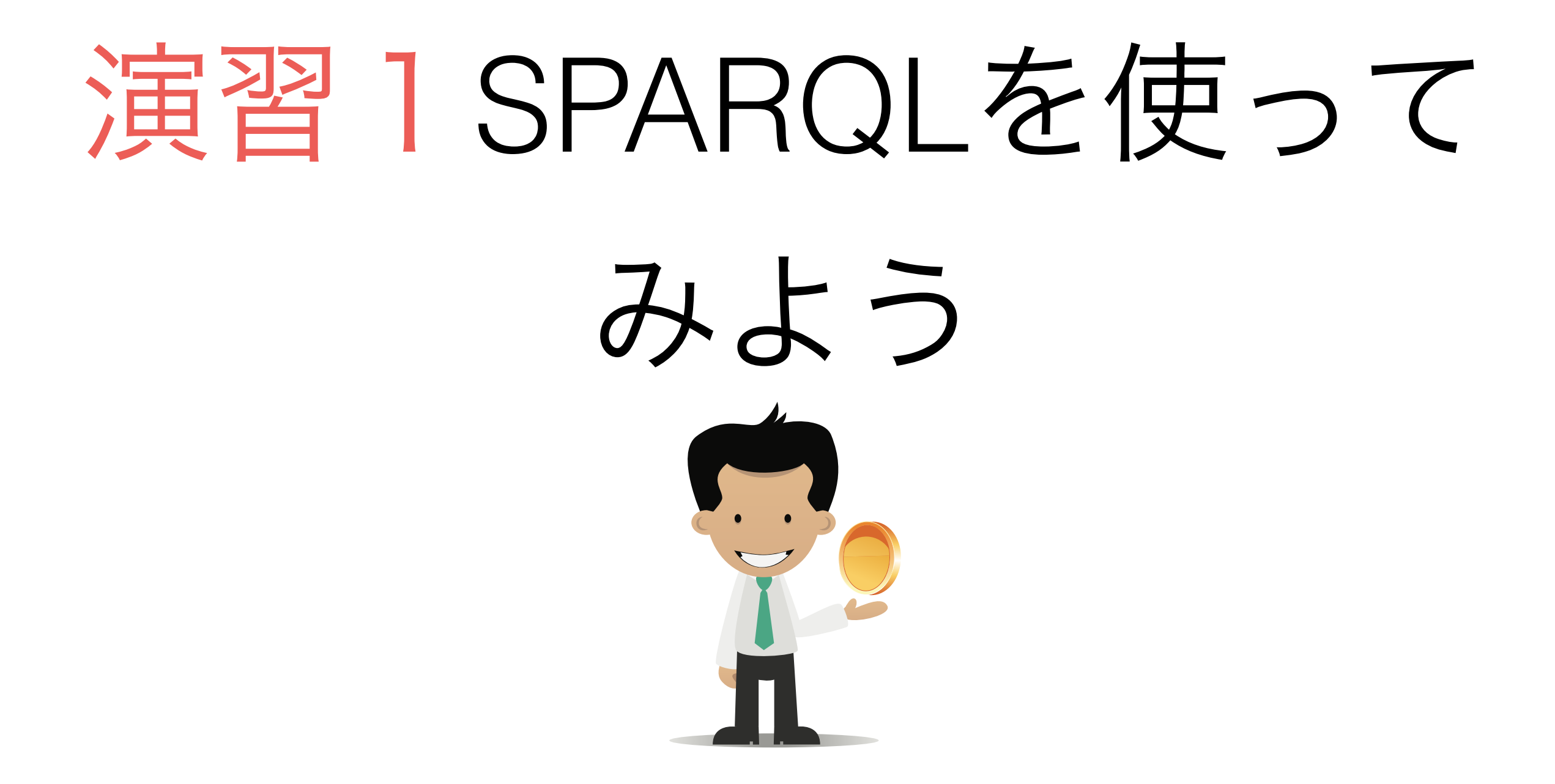

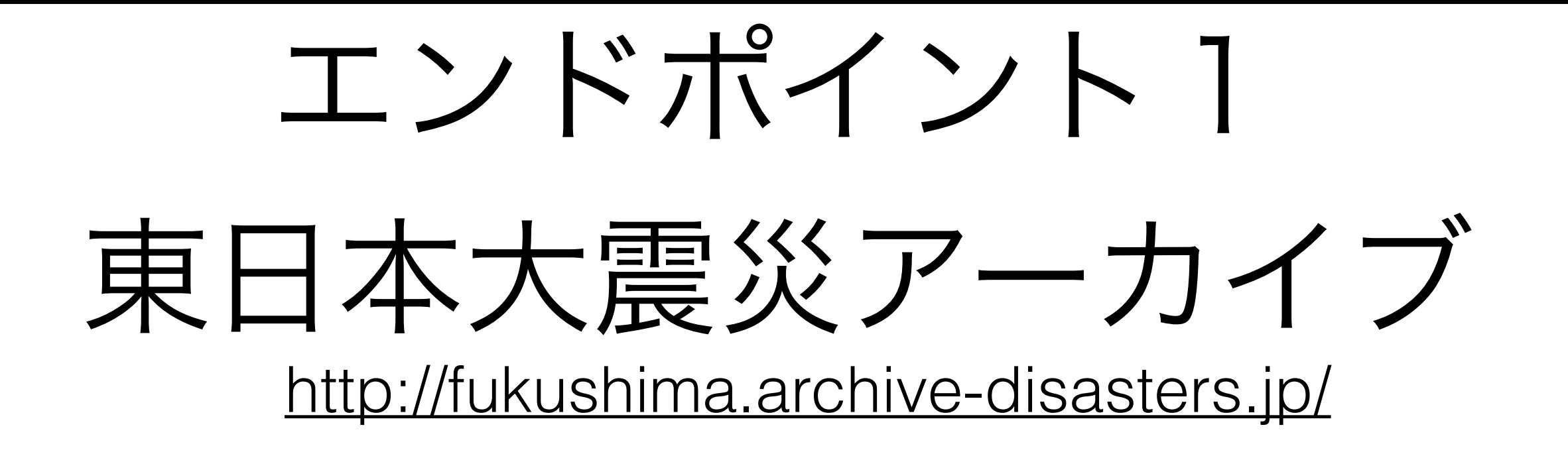

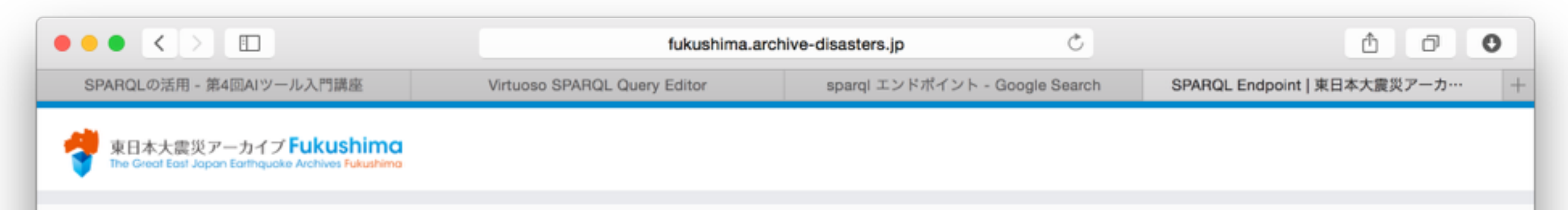

#### 東日本大震災アーカイブ Fukushima - SPARQLエンドポイント(テスト版)

#### ╱ SPARQLでさがす

このSPARQLエンドポイントには、東日本 大震災アーカイブ Fukushimaメタデータを RDFに変換したメタデータを蓄積してお り、SPARQLを利用して検索することがで きます。

### ○ キーワードでさがす

RDFで表現されている東日本大震災アーカ イブ Fukushimaメタデータに対して全文テ キスト検索を行うことができます。 検索結 果は、メタデータ1件単位で表示されます。

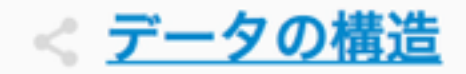

RDFに変換した東日本大震災アーカイブ Fukushimaメタデータの構造、SPARQL 例、APIの利用方法に関する説明をします。

#### PREFIX(名前空間接頭辞)追加:

Dublin Core DCMI Metadata Terms NDL Metadata Terms Data Catalog Vocabulary Geo vocabulary GeoNames Ontology JM P2.0 The RDF Vocabulary (RDF) The RDF Schema vocabulary (RDFS) Creative Commons Friend of a Friend(FOAF) The Ontol ogy for Media Resources NDL東日本大震災アーカイブメタデータ PREMIS vCard 「東日本大震災アーカイブ」基盤構築事業 福島プロ ジェクトメタデータ

サンプルSPARQLクエリ: 今埼枣 今データのタイトルを取得 IIDIと結座経座構想を取得

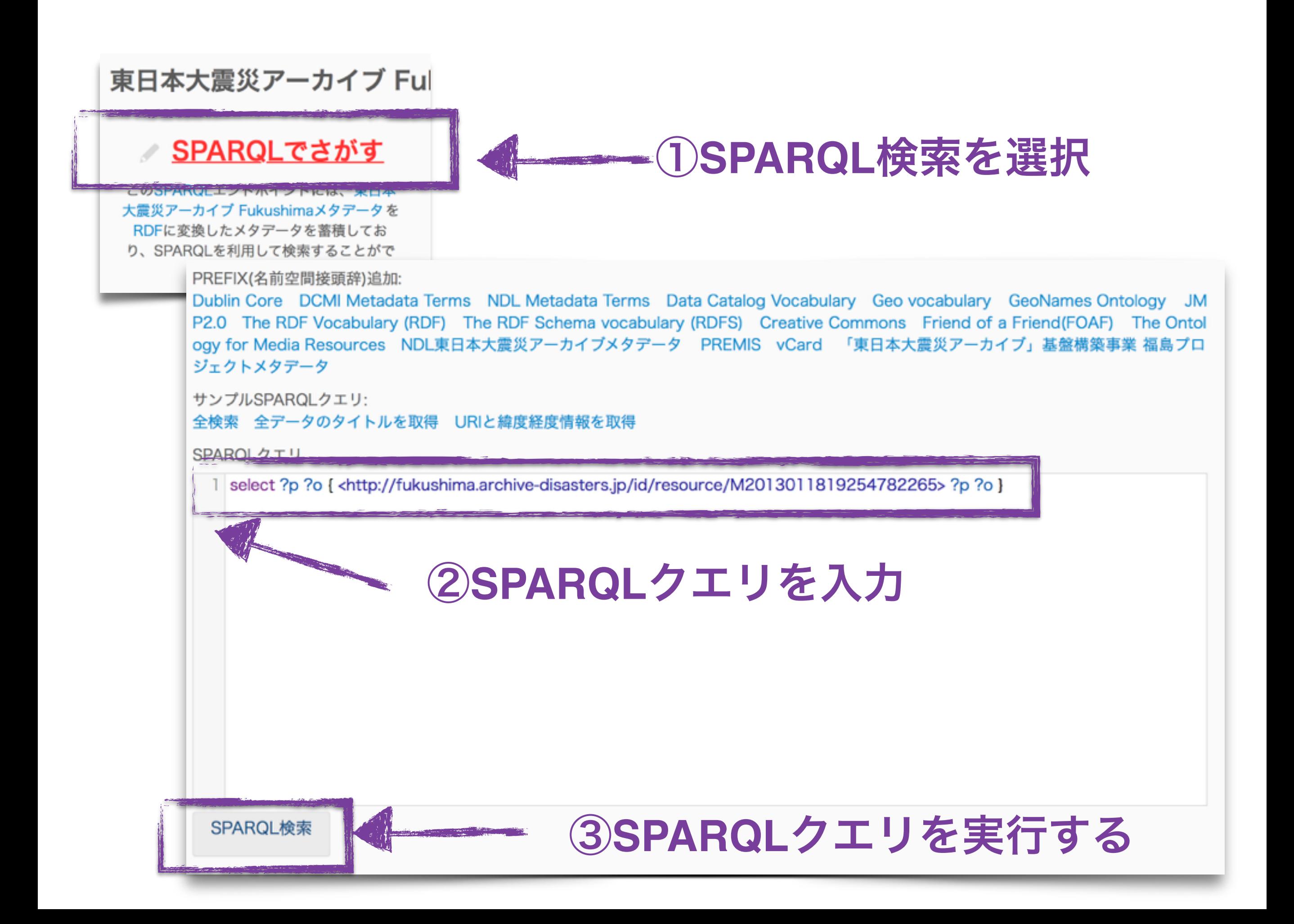

### ④検索結果を確認する

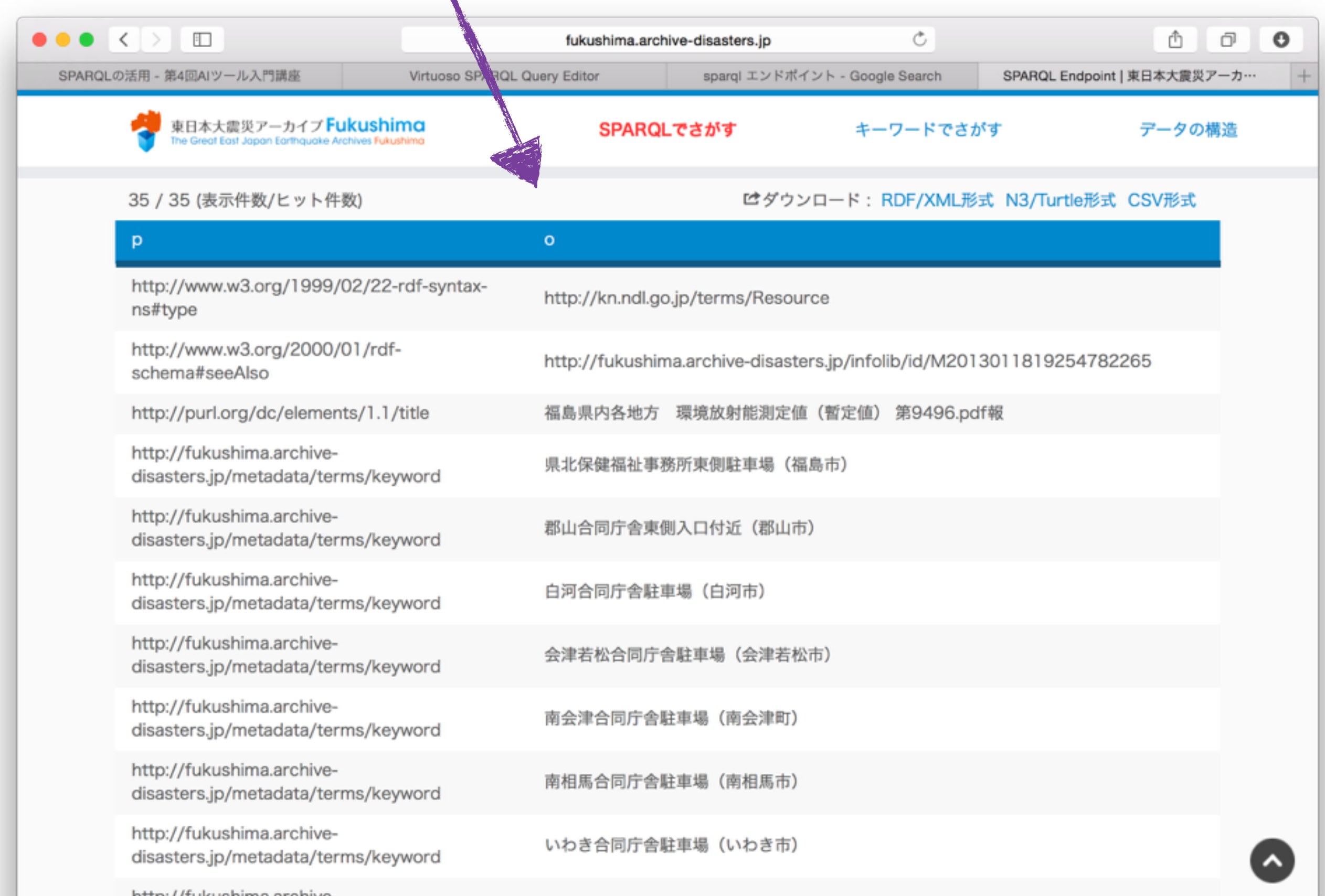

# サンプルクエリを利用

「すべてのタイトルを取得」を選択

サンプルSPARQLクエリ: - 全データのタイトルを取得 - URIと緯度経度情報を取得

SPAROLクエリ

1 PREFIX dc: <http://purl.org/dc/elements/1.1/><br>2 select ?s ?o from <http://fukushima.archive-disasters.jp/rdf/resource><br>3 where {?s dc:title ?o} ②クエリが自動的に導入される↓

PREFIX dc: <http://purl.org/dc/elements/1.1/> select ?s ?o from <http://fukushima.archive-disasters.jp/rdf/resource> where {?s dc:title ?o}

### 名前空間「**dc**」を定義

where {?s dc:title ?o}

省略可能ですが、述語名などに「<http://purl.org/dc/elements/1.1/>」の代わりに 「dc」を使える様になるため、便利。

### クエリ対象ノード識別子の名前空間

指定する名前空間の中しかノードを検索しない(省略可能)

PREFIX dc: <http://purl.org/dc/elements/1.1/>

select ?s ?o from <http://fukushima.archive-disasters.jp/rdf/resource>

クエリの条件

述語が「<http://purl.org/dc/elements/1.1/title>」のすべてのト

ルプルを探す

### 返して欲しい変数

クエリは他の変数を使ってもいいですが、そちらに 書いてある変数のみ返される。

#### サンプルクエリの結果 select(?s)?o)where { (?s)dc:title (?o)} Ò ð  $\mathbf{o}$  $\bullet\bullet\bullet$  $\overline{\phantom{a}}$  $\Box$ Â fukushima.archive-disasters.jp 54回AIツール入門講座 Virtuoso SPARQL Query Editor SPARQLの活用 sparql エンドポイント - Google Search SPARQL Endpoint | 東日本大震災アーカ… 東日本大震災アーカイブ **Fukushima SPARQL TENT -ワードでさがす** データの構造 Great East Japan Earthquake Archives Fukushima **I UUUJ (SK/J) IT SA/ L 7 I' IT SA/ IT . THE FAINIFIEUS IN THE RESIDENT CONTRA** s  $\circ$ http://fukushima.archive-disasters.jp/id/resource/M2013011818013170719 お知らせ版No2 http://fukushima.archive-disasters.jp/id/resource/M2013011818013170718 お知らせ版Nol http://fukushima.archive-disasters.jp/id/resource/M2013011818013270720 お知らせ版No3 http://fukushima.archive-disasters.jp/id/resource/M2013011818013270721 お知らせ版No4 http://fukushima.archive-disasters.jp/id/resource/M2013011818013370722 お知らせ版No5 http://fukushima.archive-disasters.jp/id/resource/M2013011818013370723 お知らせ版No6 http://fukushima.archive-disasters.jp/id/resource/M2013011818013470724 お知らせ版No7 http://fukushima.archive-disasters.jp/id/resource/M2013011818013470725 お知らせ版No8 http://fukushima.archive-disasters.jp/id/resource/M2013011818013570727 お知らせ版No10 http://fukushima.archive-disasters.jp/id/resource/M2013011818013570726 お知らせ版No9

お知らせ版No12

http://fukushima.archive-disasters.ip/id/resource/M2013011818013670729

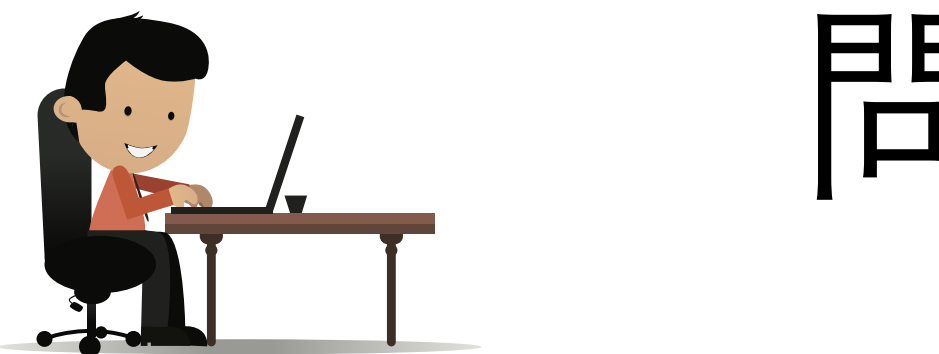

# 問題 1

### タイトルが「お知らせ版**No2**」になっている ノードについてすべての情報(述語、目的語) を検索してください

# 答1

### 案1:前の検索結果を活かせる

前の結果では「dc:title」が「お知らせ版No2」となって いるノードの識別子がありましたので、そのまま使う

案 1 : select ?p ?o

where {<http://fukushima.archive-disasters.jp/id/resource/ M2013011818013170719> ?p ?o}

案 2: PREFIX dc: <http://purl.org/dc/elements/1.1/> select ?p ?o where {?s dc:title "お知らせ版No2" . ?s ?p ?o }

### 案2:タイトルの文字列から検索

「?s dc:title "お知らせ版No2"」を検索条件として、すべ ての述語と目的語を検索

54 そうエーリを説明しましょう・

## 案1クエリの説明

### 変数「**p**」と「**o**」を返す

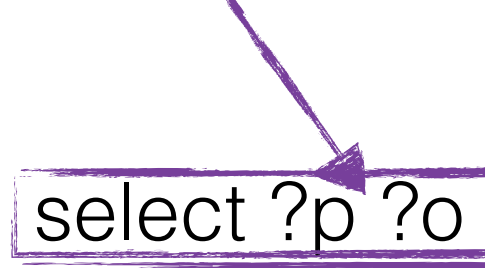

where {<http://fukushima.archive-disasters.jp/id/resource/ M2013011818013170719> ?p ?o}

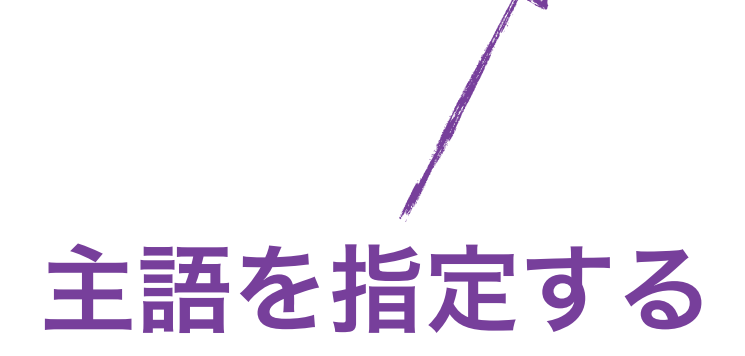

検索条件のトリプルは主語を指定するので、主語が指定したもののトルプルのみ 検索する。述語と目的語は変数を指定するので、絞り込み条件に使わない。

案2クエリの説明

### 変数「**p**」と「**o**」を返す

検索トルプルで使う「s」は返さない。

PREFIX dc: <http://purl.org/dc/elements/1.1/> select ?p ?o |

where {?s dc:title "お知らせ版No2" | ?s ?p ?o }

### 条件トリプル2:情報取得

条件トルプル1で選択した「s」に対して、すべての述語と 目的語を選択し、それぞれ「p」と「o」に格納。

条件トリプル1:絞り込み条件

述語=「dc:title」と目的語=「お知らせ版No2」のトリプルのすべて選択して、 それらの主語は変数「s」に格納する。

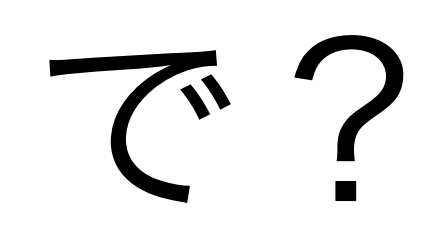

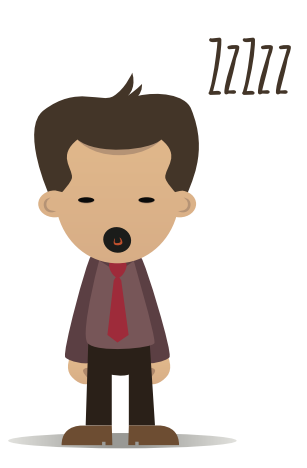

# 検索結果を見ると・・・

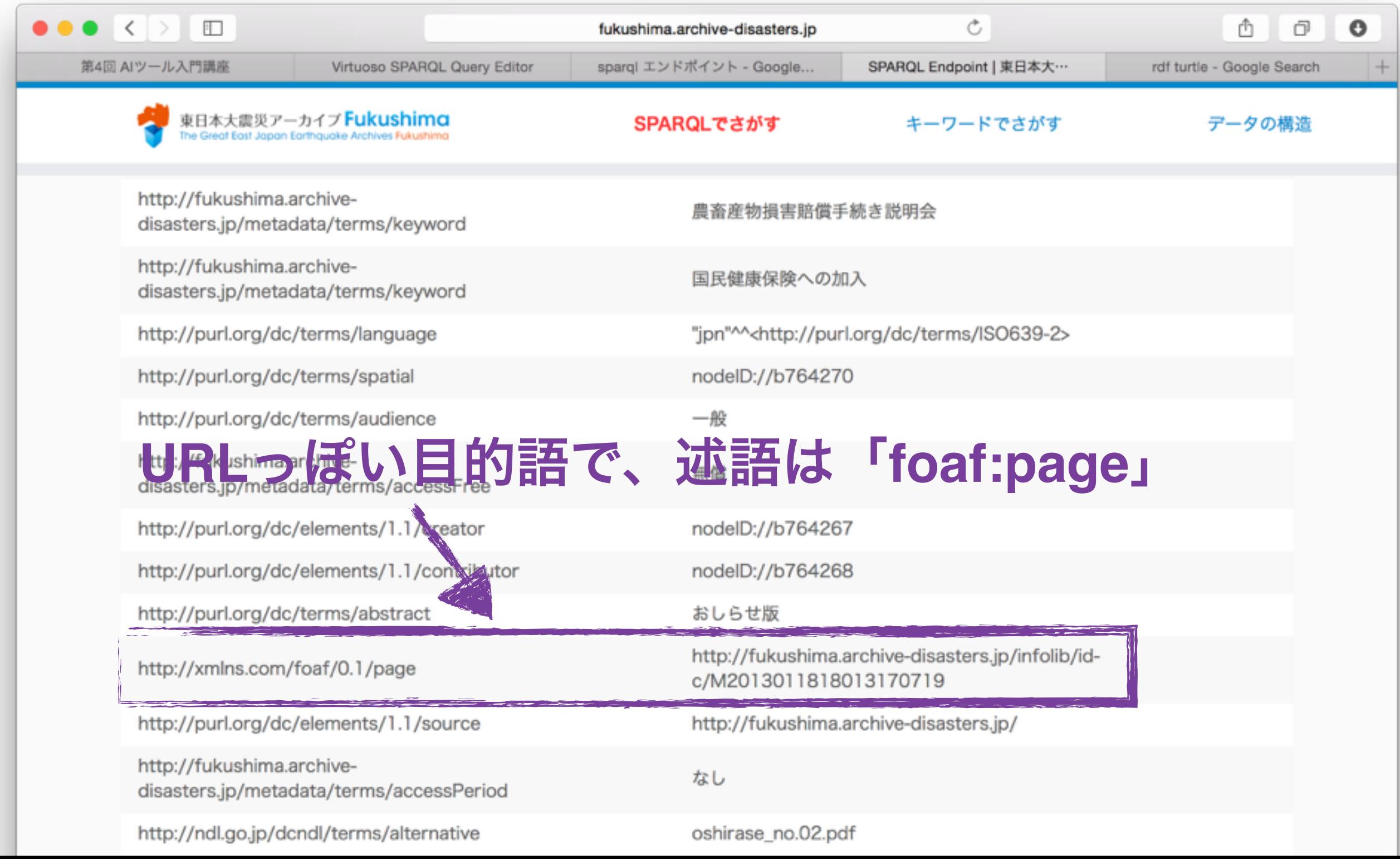

## URLをアクセスすると・・・

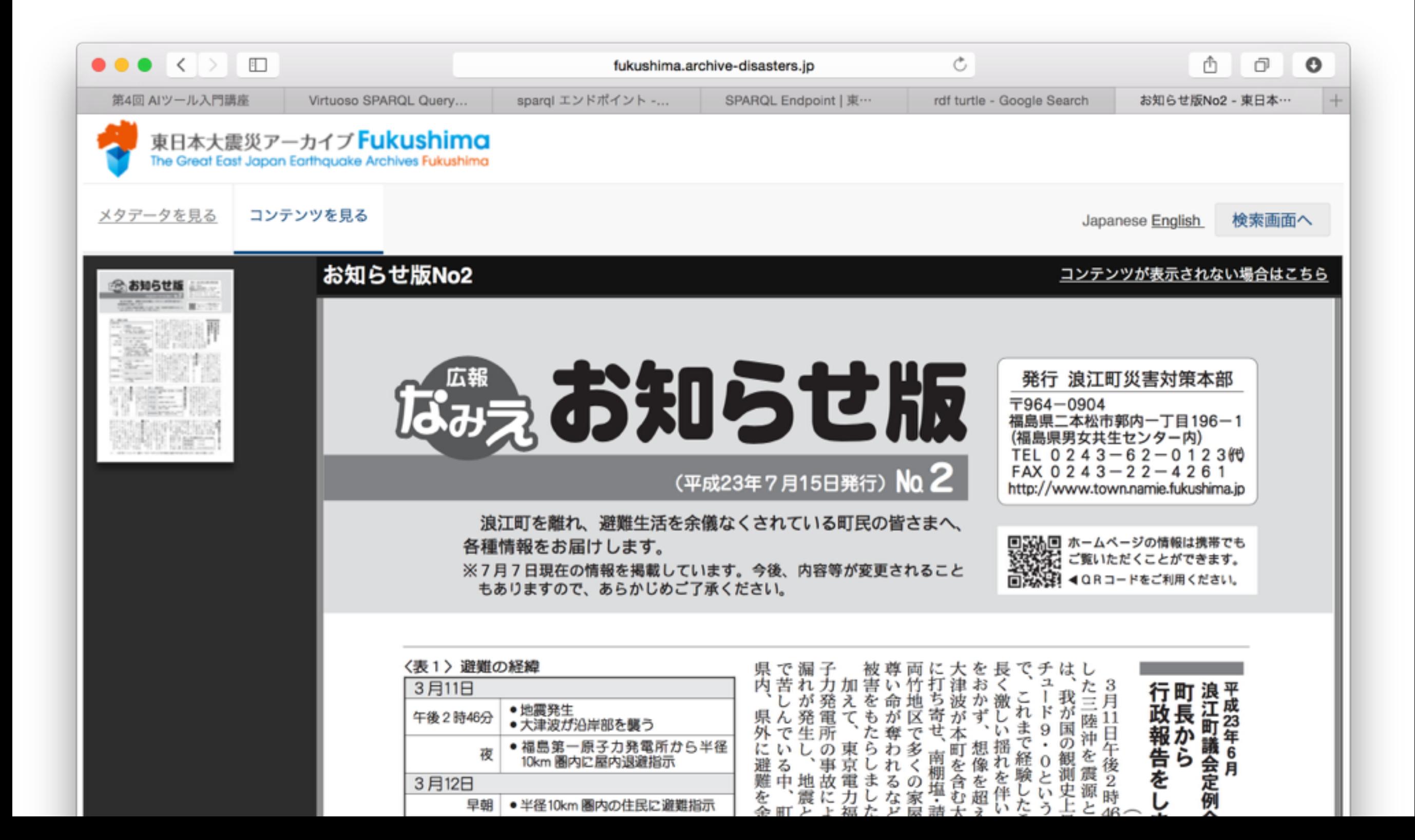

# RDFストアの探索について

悩み:初めてSPARQLエンドポイントを見 る時に、使っている語彙(述語、ノード型 等)が分からない

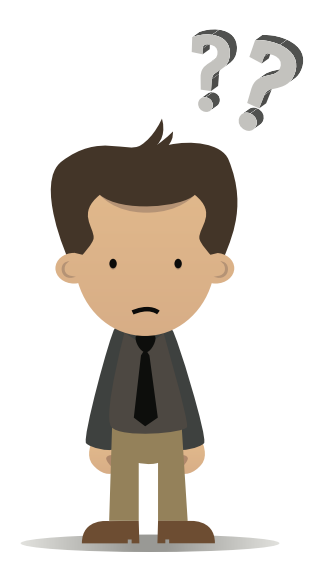

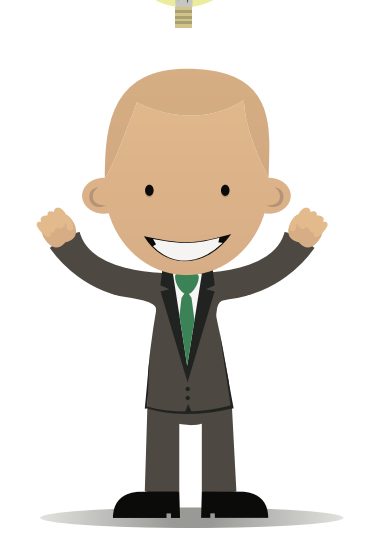

解決策:とりあえず、語彙の閲覧を出来 る様なクエリを投げる!

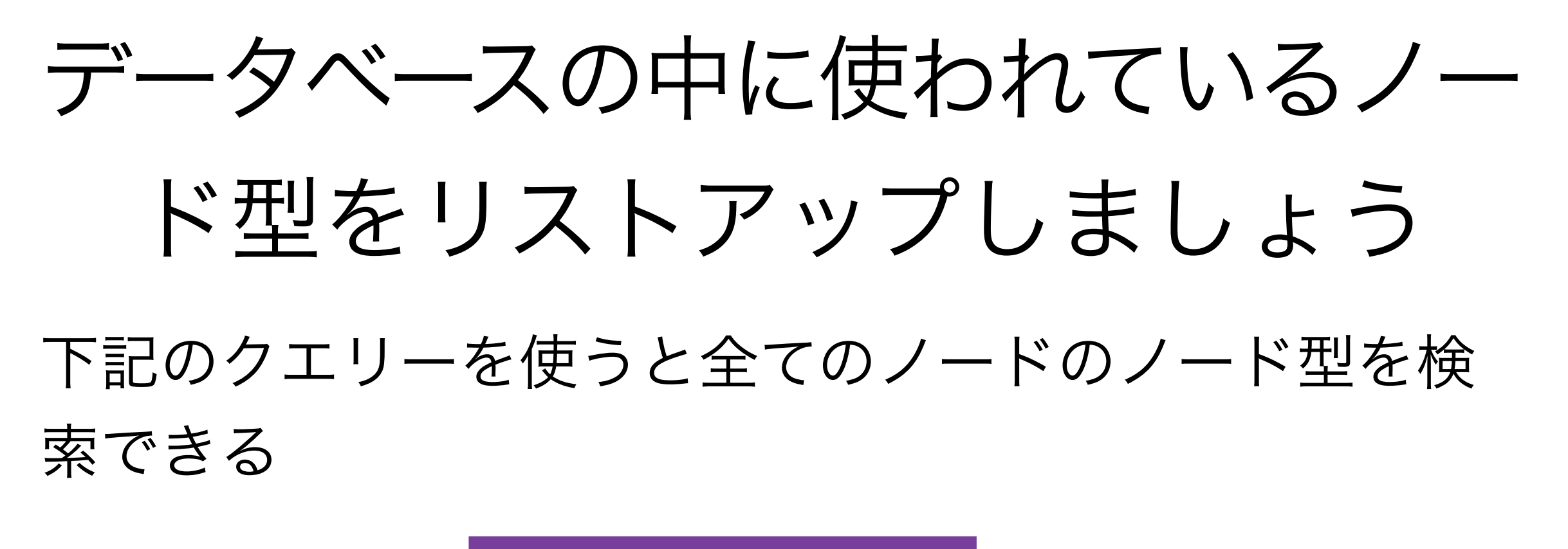

select ?type where {?s a ?type . }

• しかし、重複している。重複をなくすため、 「**DISTINCT**」キーワードを利用できる

> select **distinct** ?type where {?s a ?type . }

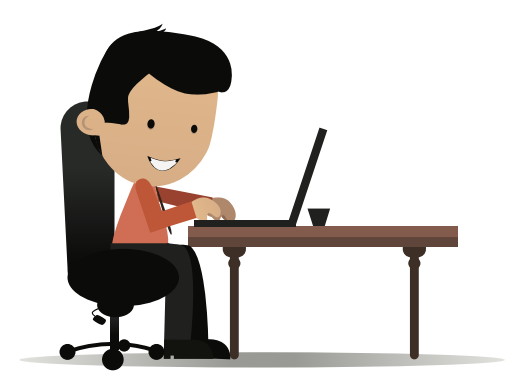

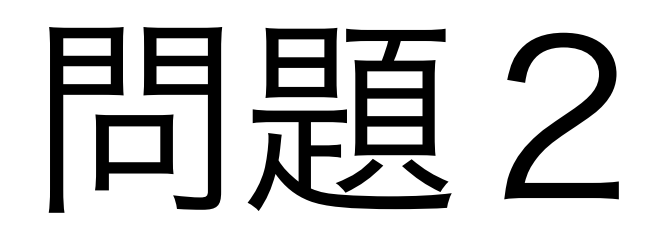

### 東日本大震災アーカイブから利用されている すべての述語をリストアップして下さい

## エンドポイント2

## 公共施設等情報のオープンデータ実証

### <http://teapot.bodic.org>

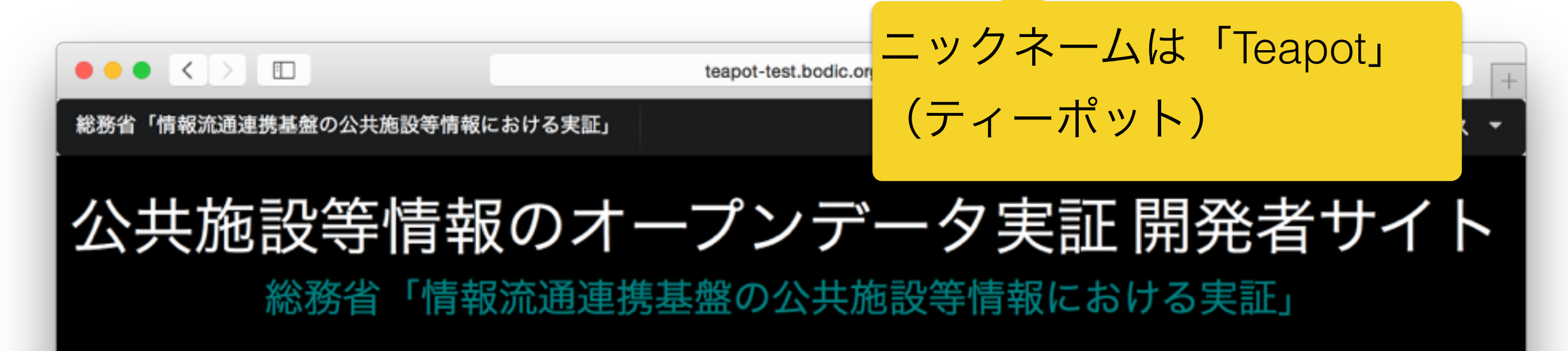

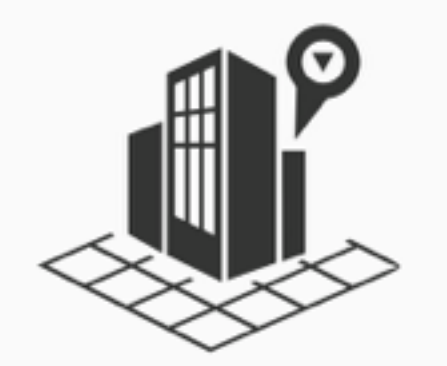

本サイトは、平成26年度の総務省による公共施設等情報 を取り扱うオープデータ実証「情報流通連携基盤の公共 施設等情報における実証」での、オープンデータ開発者 サイトです。 本実証は、地方自治体が保有する公共施設 等情報や統計情報などを情報流通連携基盤共通APIを通 し公開することで、公共施設に関する様々なのアプリ ケーション開発が促進されることを目的としています。 福岡市、福岡県、糸島市の協力を得て実施しています。 データの利用に関しましては利用規約をよくお読みいた だき、利用規約に同意の上、ご利用ください。

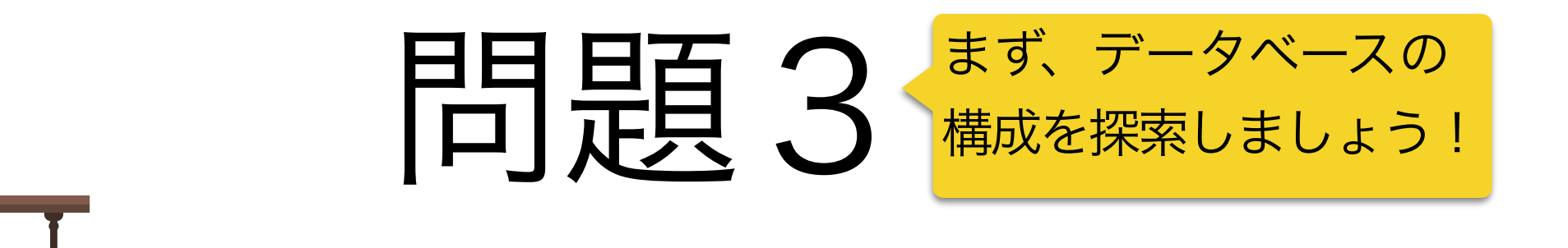

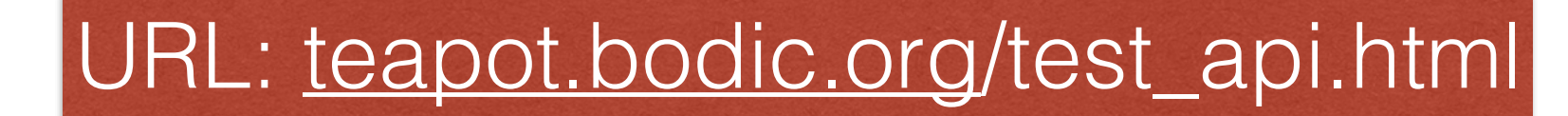

### 利用されているノード型および述語を閲覧しましょう

「a」キーワードは使えない場合は「rdf:type」述 語を直接つかいましょう!

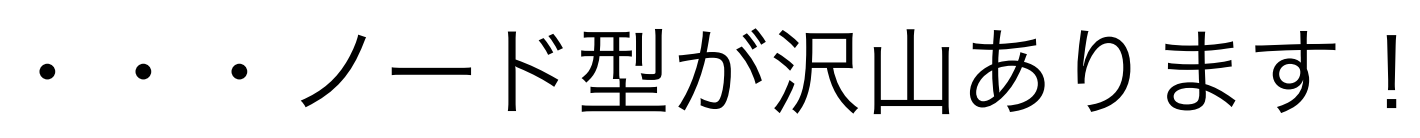

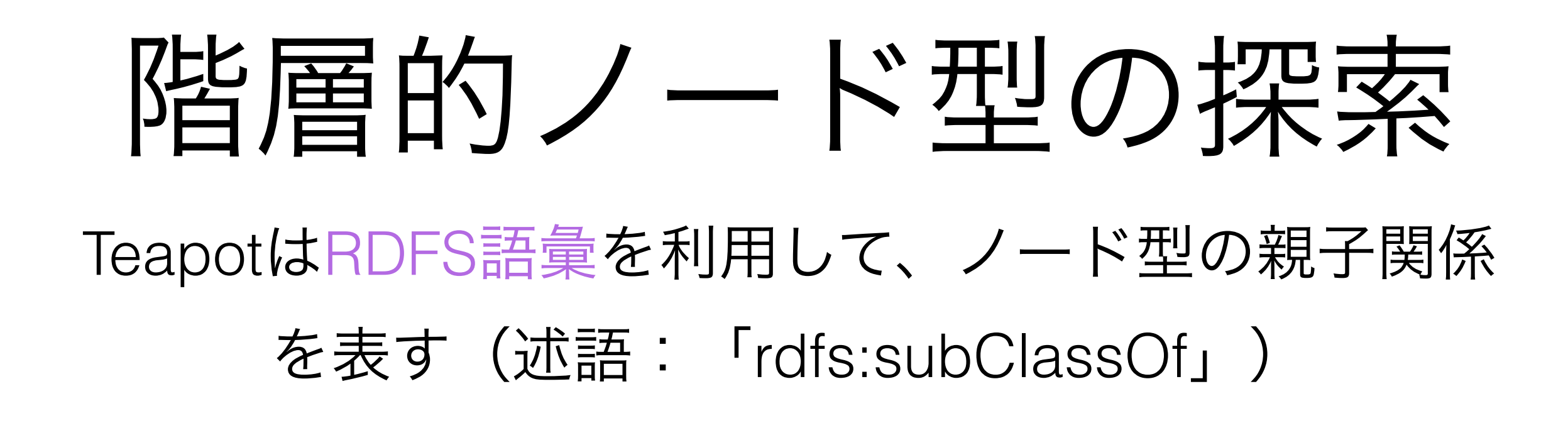

prefix rdfs: <http://www.w3.org/2000/01/rdf-schema#> SELECT ?t1 ?t2 { ?t1 rdfs:subClassOf ?t2. }

}

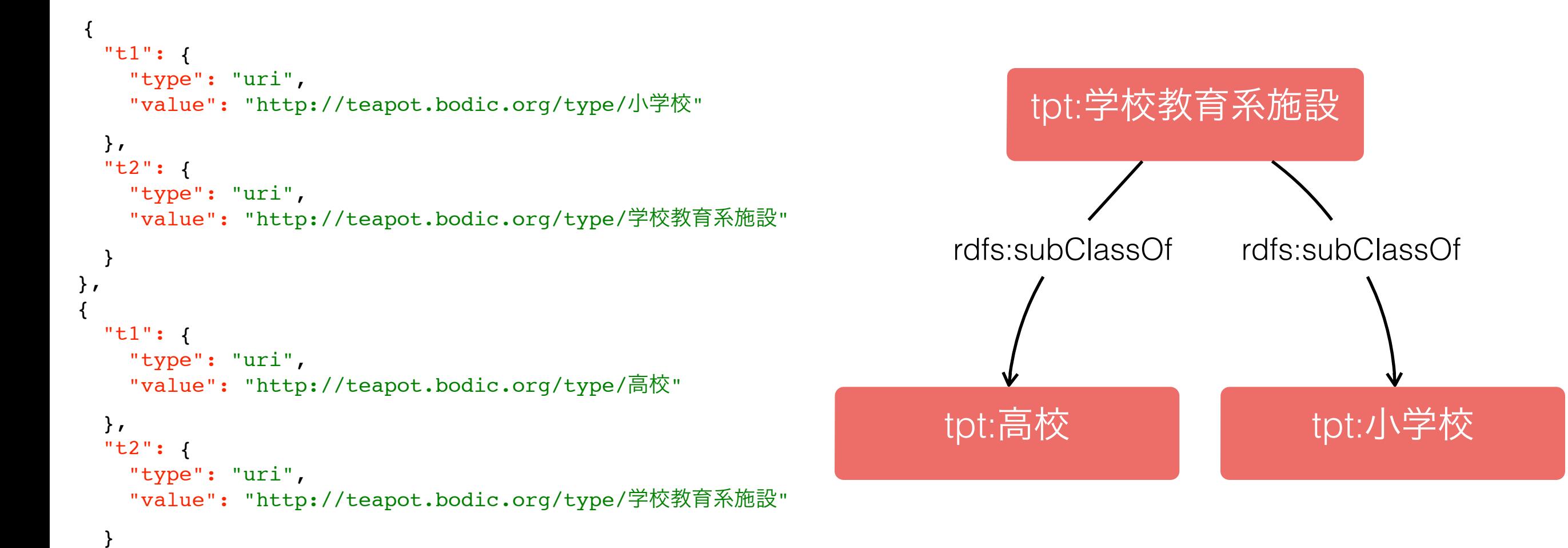

# なんでこんなわかり難い ことをするのか?

演習で実感しましょう

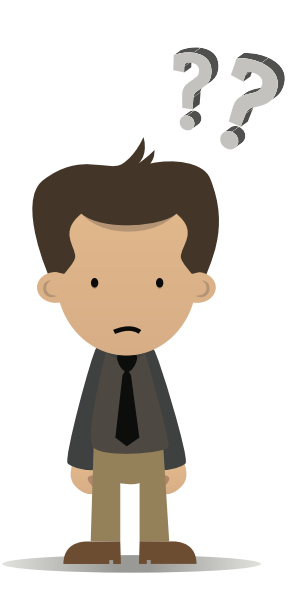

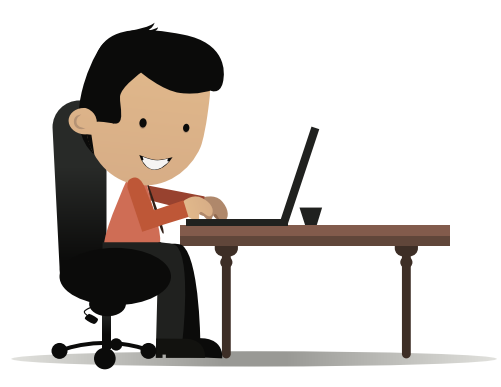

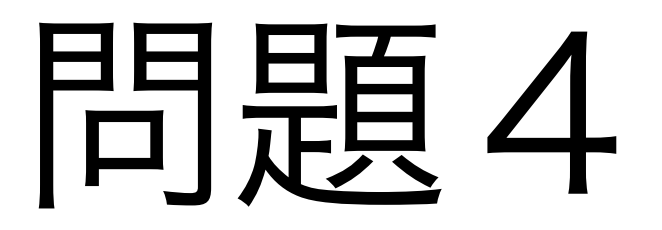

### 全ての小学校の名前を検索しましょう

施設名は「rdfs:label」 述語で格納している

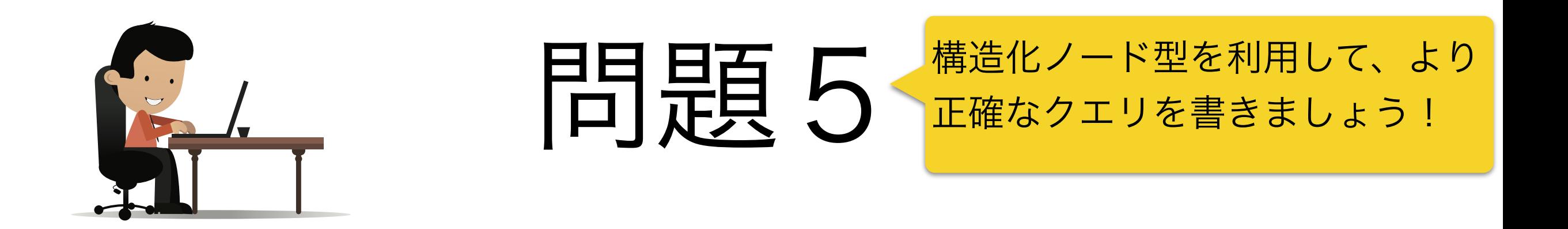

### 全ての学校教育系施設の名前を検索しましょう

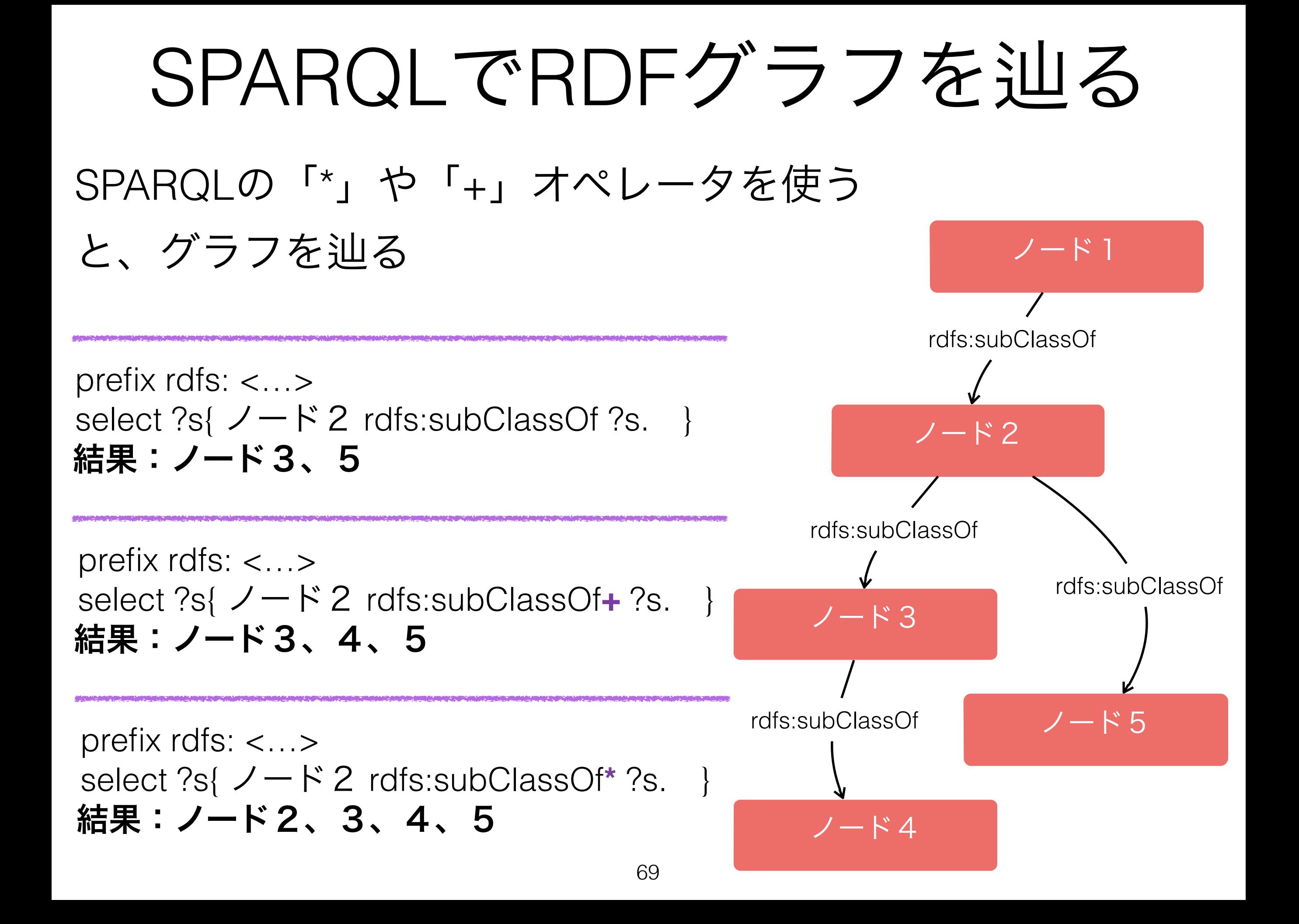

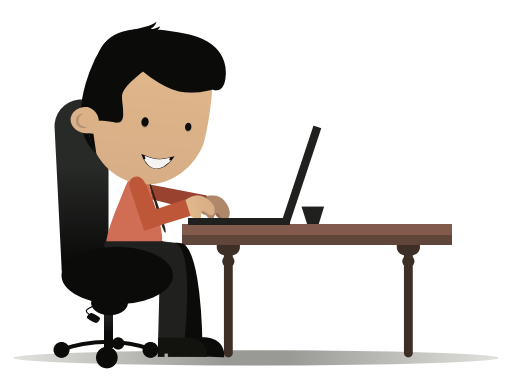

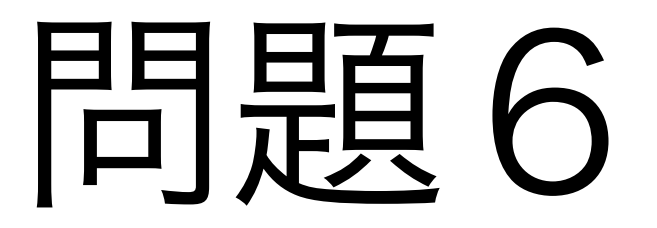

### 施設の全てのサブタイプを検索しましょう!

70

## SPARQLで文字列をフィルタをかける

### SPARQLで「**FILTER**」キーワードを使うと諸々はフィル ターをかけられる

例 **1 (比較演算):**select ?s { ?s foaf:age ?age . FILTER (  $age < 10$  &&  $age > 5$ ) } 例2 (正規表現) : select ?s { ?s foaf:name ?name . FILTER ( regexp(?name, "taro") ) } 例3 (正規表現) : select ?s { ?s foaf:name ?name. FILTER ( regexp(?name, "^山") ) } 年齢 ∈ ]5,10[ "kentaro", "kantaro", "taro" … ○山田、山口  $\times$ 中山

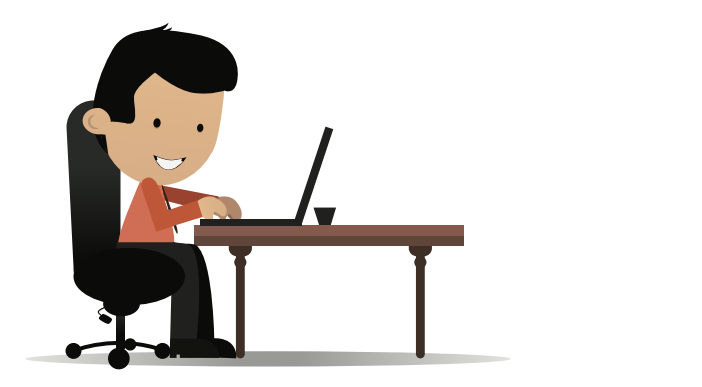

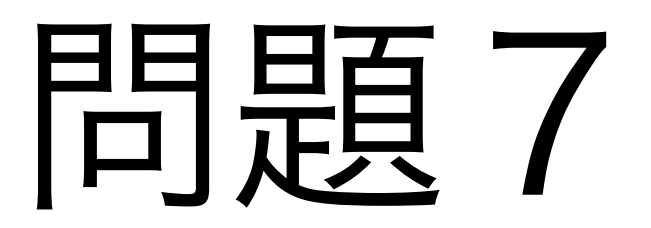

### 中央区にある全ての施設を検索してください。

住所の文字列は「http://teapot.bodic.org/ predicate/[所在地\(文\)」述語で格納して](http://teapot.bodic.org/predicate/%E6%89%80%E5%9C%A8%E5%9C%B0)いる
#### その他の便利なSPARQL⑴ OPTIONAL キーワード

prefix rdfs: <http://www.w3.org/2000/01/rdf-schema#> prefix tpp: <http://teapot.bodic.org/predicate/> select ?name ?address { ?s rdfs:label ?name ; OPTIONAL { tpp:所在地(文)?address } }

> 「tpp:所在地(文)」述語がなくても、 「rdfs:name」さえあれば合致する

#### その他の便利なSPARQL⑵ UNION キーワード

```
prefix rdfs: <http://www.w3.org/2000/01/rdf-schema#>
prefix tpt: <http://teapot.bodic.org/type/>
select ?name
```
 ?s rdfs:label ?name. { ?s rdf:type tpt:小学校 } UNION { ?s rdf:type tpt:高校 }

 $\Big\{$ 

}

高校と小学校の名前を検索する

#### その他の便利なSPARQL⑶ COUNT キーワード

prefix rdfs: <http://www.w3.org/2000/01/rdf-schema#> select COUNT(?name)

?s rdfs:label ?name.

 $\Big\{$ 

}

rdf:labelのあるノード の数を返す

#### その他の便利なSPARQL⑷ GROUP BY キーワード

prefix rdfs: <http://www.w3.org/2000/01/rdf-schema#> prefix rdf: <http://www.w3.org/1999/02/22-rdf-syntax-ns#> select COUNT(?name)

 ?s rdfs:label ?name ; rdf:type ?type } group by ?type

 $\Big\{$ 

各タイプ毎にrdfs:labelのある ノードの数を返す

#### その他の便利なSPARQL⑸ LIMIT / OFFSET キーワード

prefix rdfs: <http://www.w3.org/2000/01/rdf-schema#> prefix rdf: <http://www.w3.org/1999/02/22-rdf-syntax-ns#> select COUNT(?name)

 ?s rdfs:label ?name ; rdf:type ?type } group by ?type offset 50 limit 10

 $\Big\{$ 

合致するデータの中から50個目 から10個を返す(59個目まで)

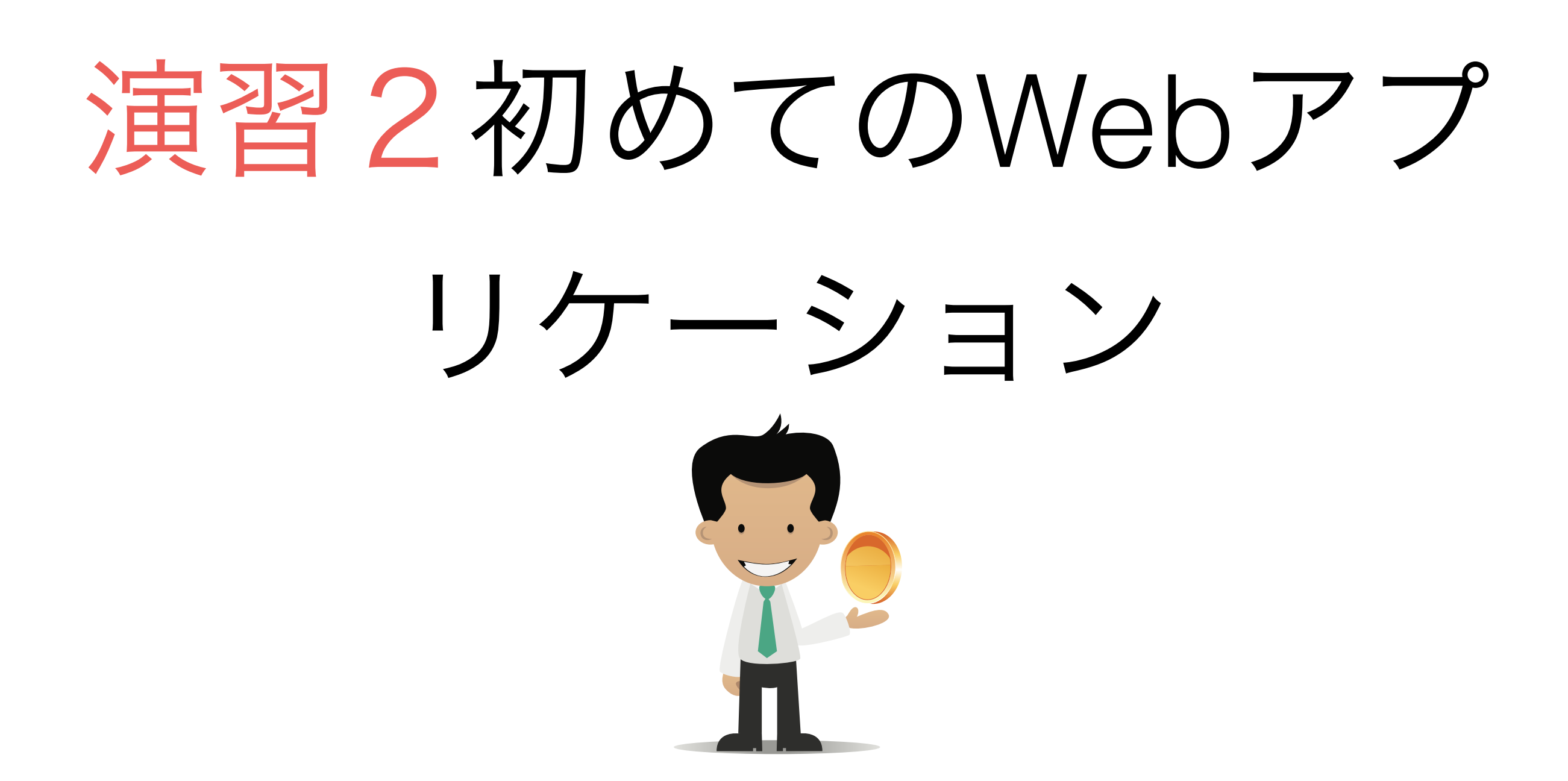

## 演習について

- 演習の教科書下記のリンクにあります:
	- http://www.bodic.org/?p=119
- 各演習はファイル3つあります:
	- stepX.html:ページの構成
	- stepX.js:ジャヴァスクリプトソースコード
	- stepX.css:スタイルシート
- 基本的にStepXはStep(X-1)のファイルを書き加えると想定する
	- できるだけ自分で考えてコードを書いてください
	- 分からない時のみ教科書からコピーペーストできる

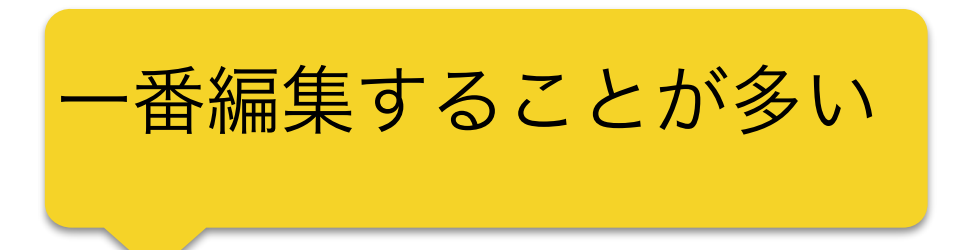

#### この演習で出来上がるもの

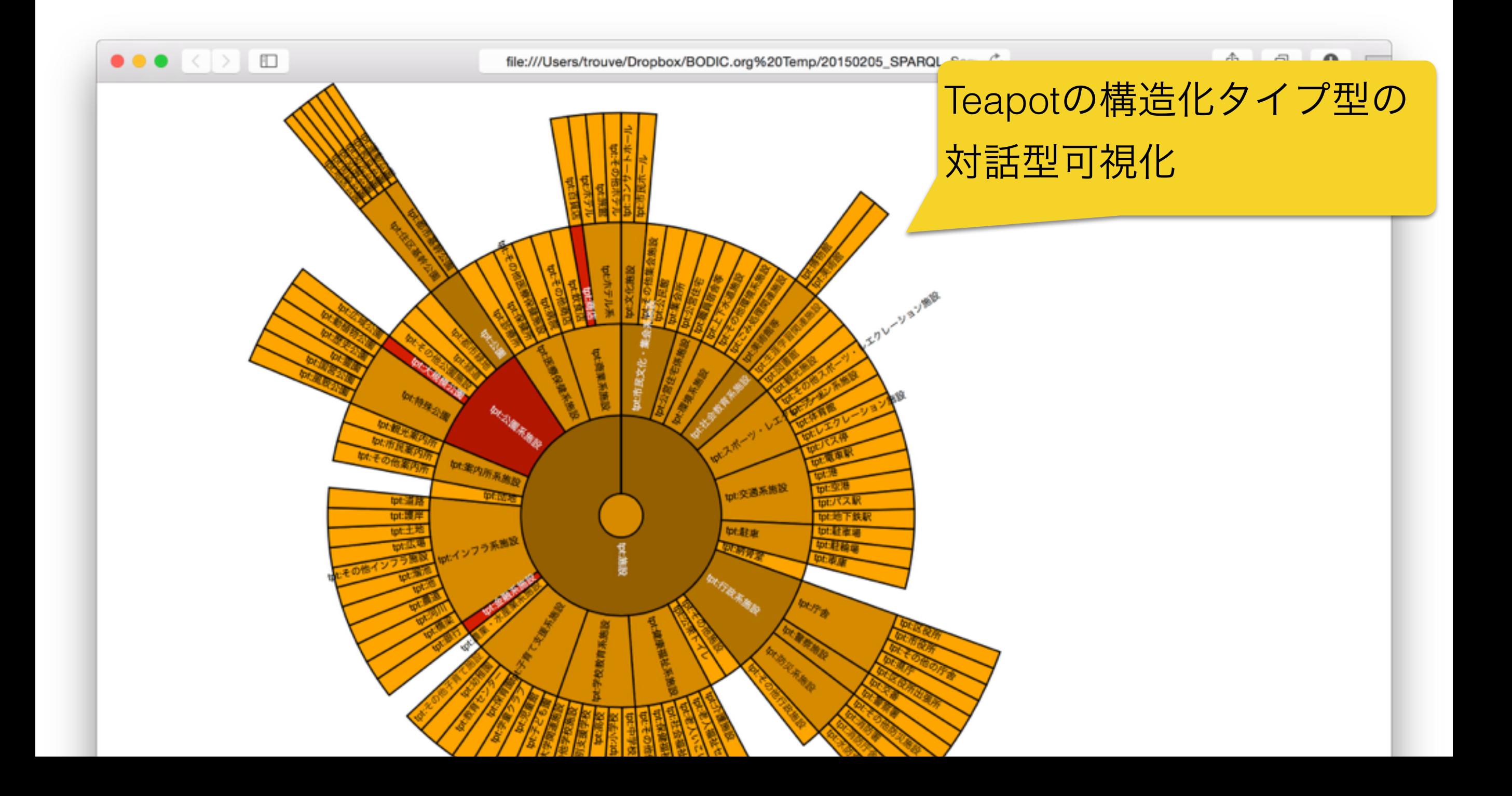

## Webアプリケーションとは

- Web Browserで利用できるアプリケーション
- クライエント側で利用する技術
	- 言語はHTML、CSS、Javascript
	- その他:AJAX(次のスライドで説明する・・・)
- サーバ側は今日しません

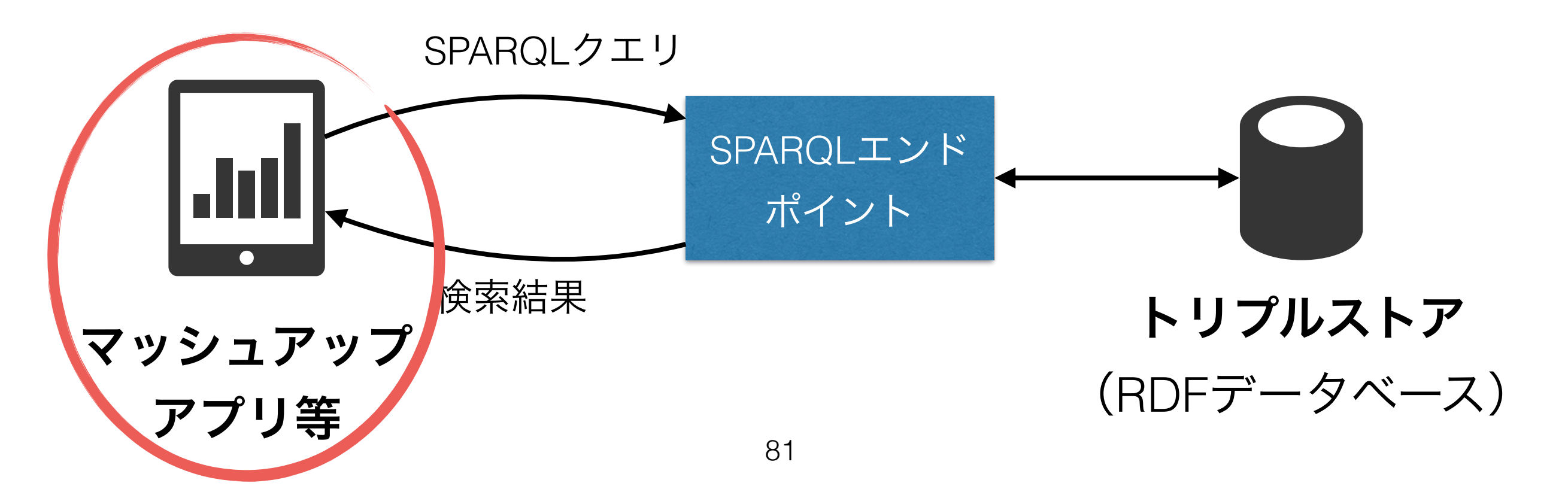

## AJAXについて

### **A**synchronous **J**avascript **A**nd **X**ML

- クライエント側から非同期的に遠隔内容をアクセス するような技術
- 本演習はAJAX経由でクエリを投げて、動的にWeb ページ内容を更新する

# JQueryについて

- WebブラウザがJavascript経由で提供している機能を簡単に利用でき るようなライブラリ
- 本演習では下記の機能を活躍する:
	- DOMエレメントへの選択(セレクタ)
	- AJAX機能(POST関数)
	- DOMエレメントの内容を変更
- Jquery機能は「\$」オブジェクトから利用できる
	- DOMエレメント選択:\$(セレクタ)
	- AJAX POST: \$.post(...)
	- DOMエレメント内容変更:\$(…).append()

**D**ocument **O**bject **M**odel (**DOM**) HTML等で使われているエレメント の規格および操作APIの仕様

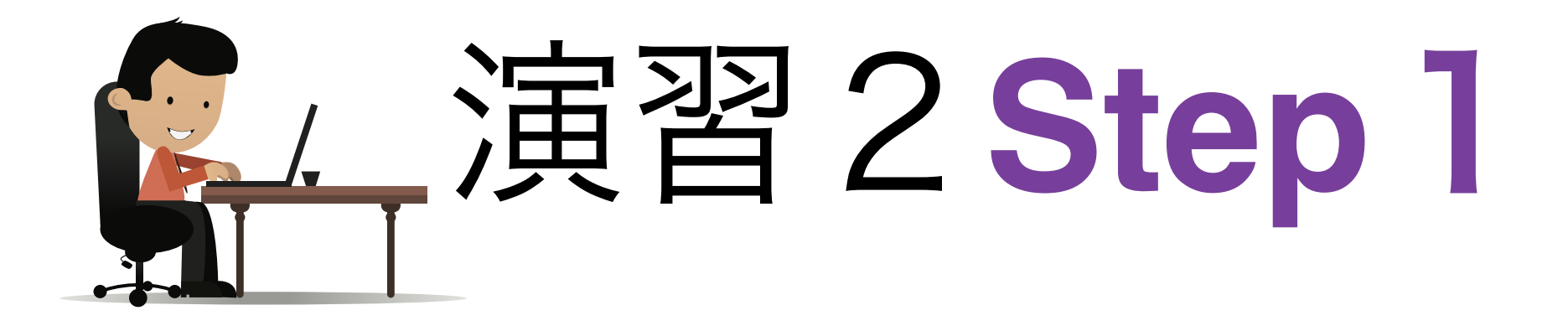

SPARQLの検索結果を取得しよう

http://www.bodic.org/?p=242

教科書の指示に基づいて、Teapotサーバへクエリを 投げて、得られた結果はページに表示しましょう

> 例えば、全てのノード型親子関 係を表すトリプルを取得する

#### クエリー結果を一部ずつロード

- 課題:データが大量に合致した場合は、結果は数メガを超えます
	- サーバ側はGzip圧縮使うことも多いですが、ブラウザによっ てサポートしていない
- 解決策:データを一気にダウンロードするではなく、一部ずつ行 う
- 実装方法:SPARQLの「limit」と「offset」キーワードを利用する
- 例:

select • • • where  $\{\cdot\cdot\cdot\}$ **offset** 1000 **limit** 500 1000個目から1500個目 まで返す

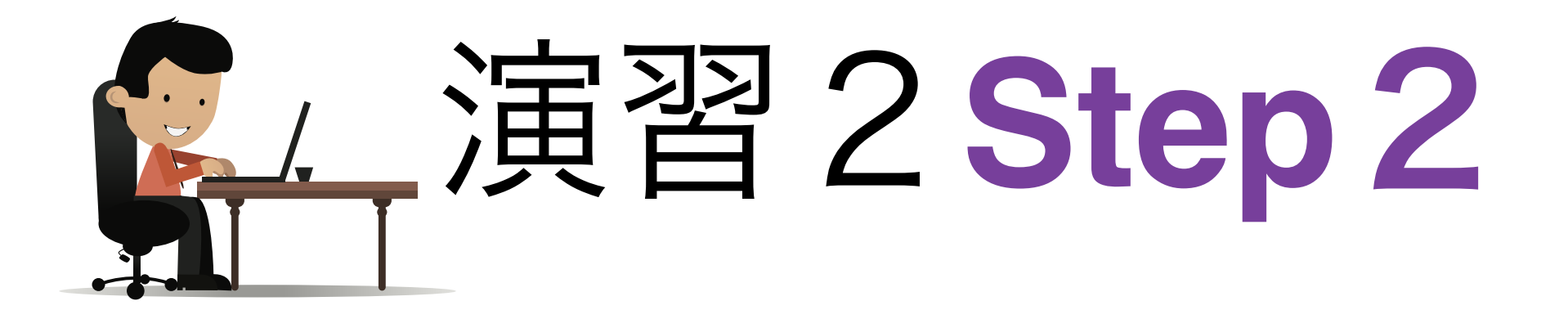

検索結果を分割して取得しよう

教科書: <http://www.bodic.org/?p=249>

演習2Step1を書き加えて、検索結果を分割して 10個ずつ取得するように書き換えてください。

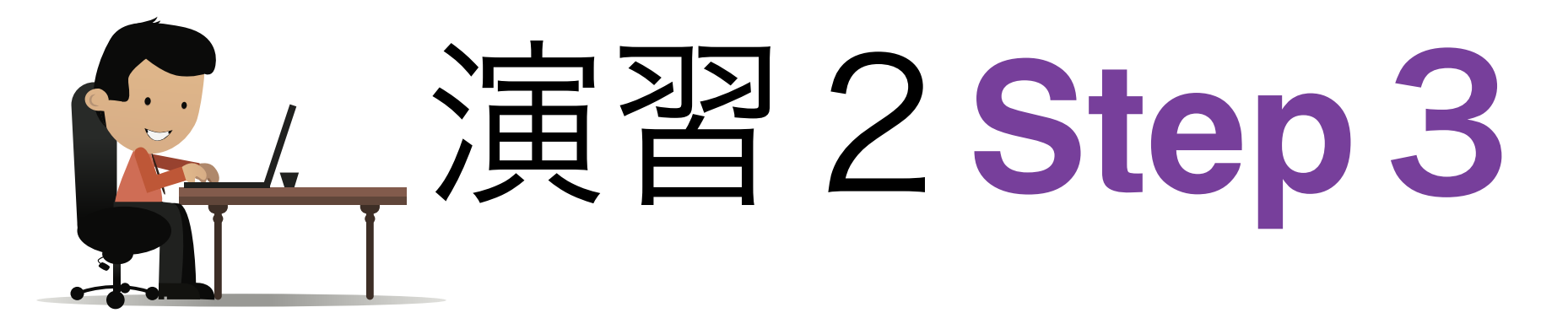

#### 特定のデータを表示させよう

教科書: <http://www.bodic.org/?p=276>

演習2Step2を書き加えてに、Teapotデータベース で利用されているノード型識別子を表示してくださ い(生JSONではなく)。10個ずつ取得してくだ さい。

## D3について

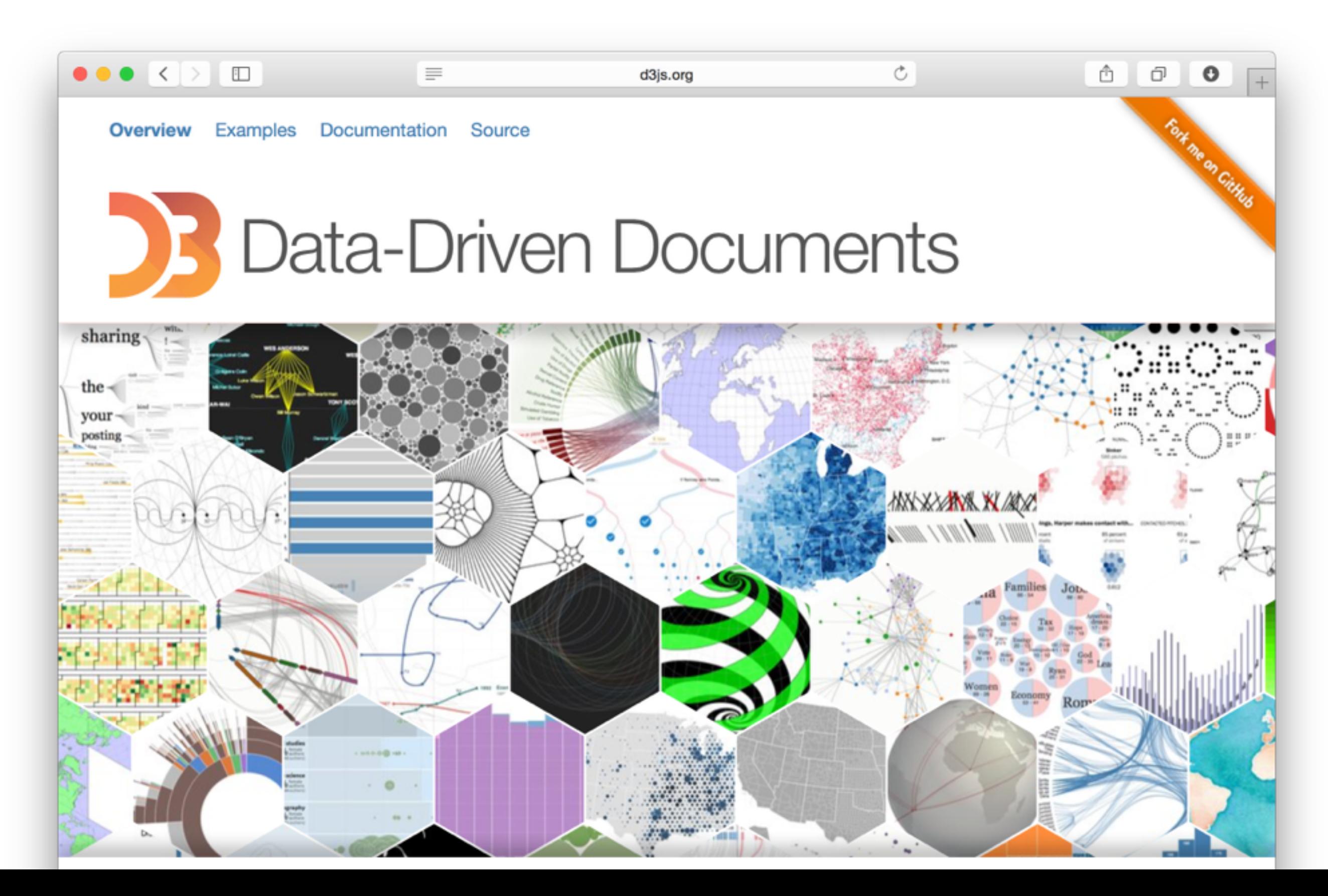

# D3の使い方について

• D3のサイトに諸々なサンプルが置いてあります。そ のままコピペしてもいいです!

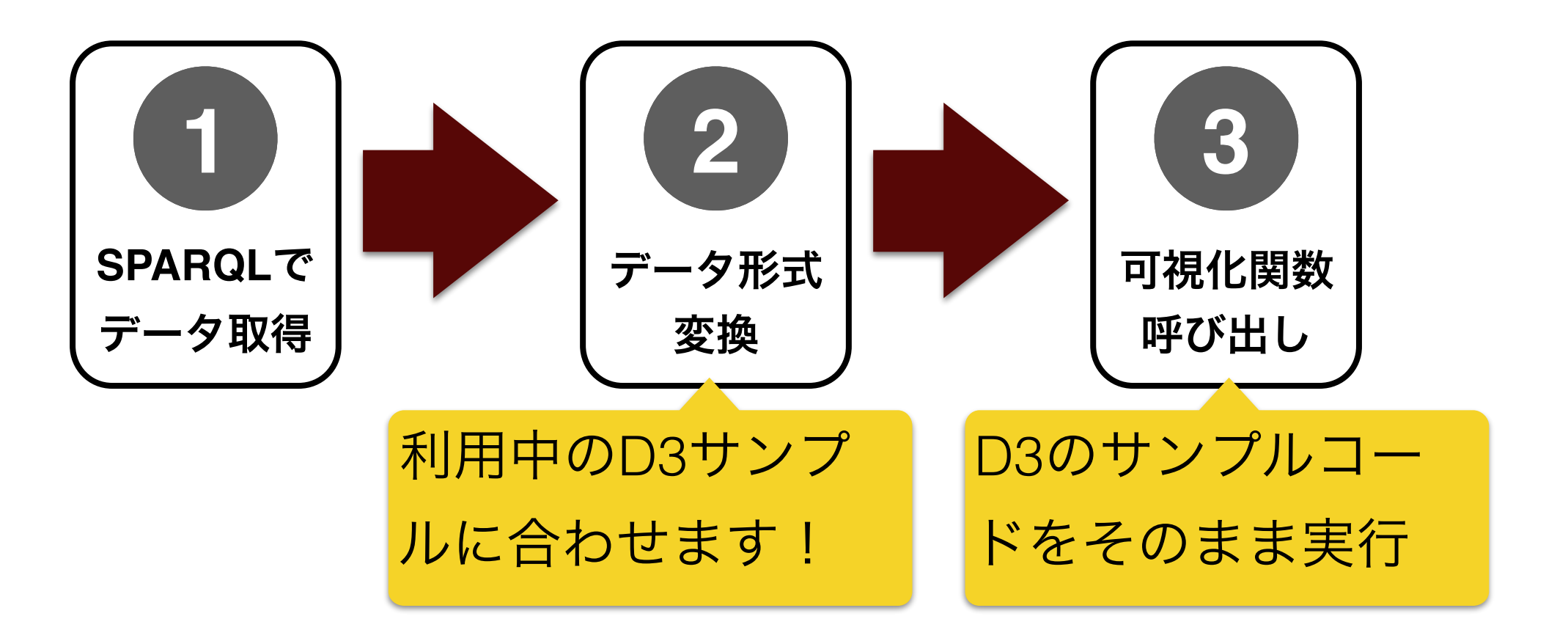

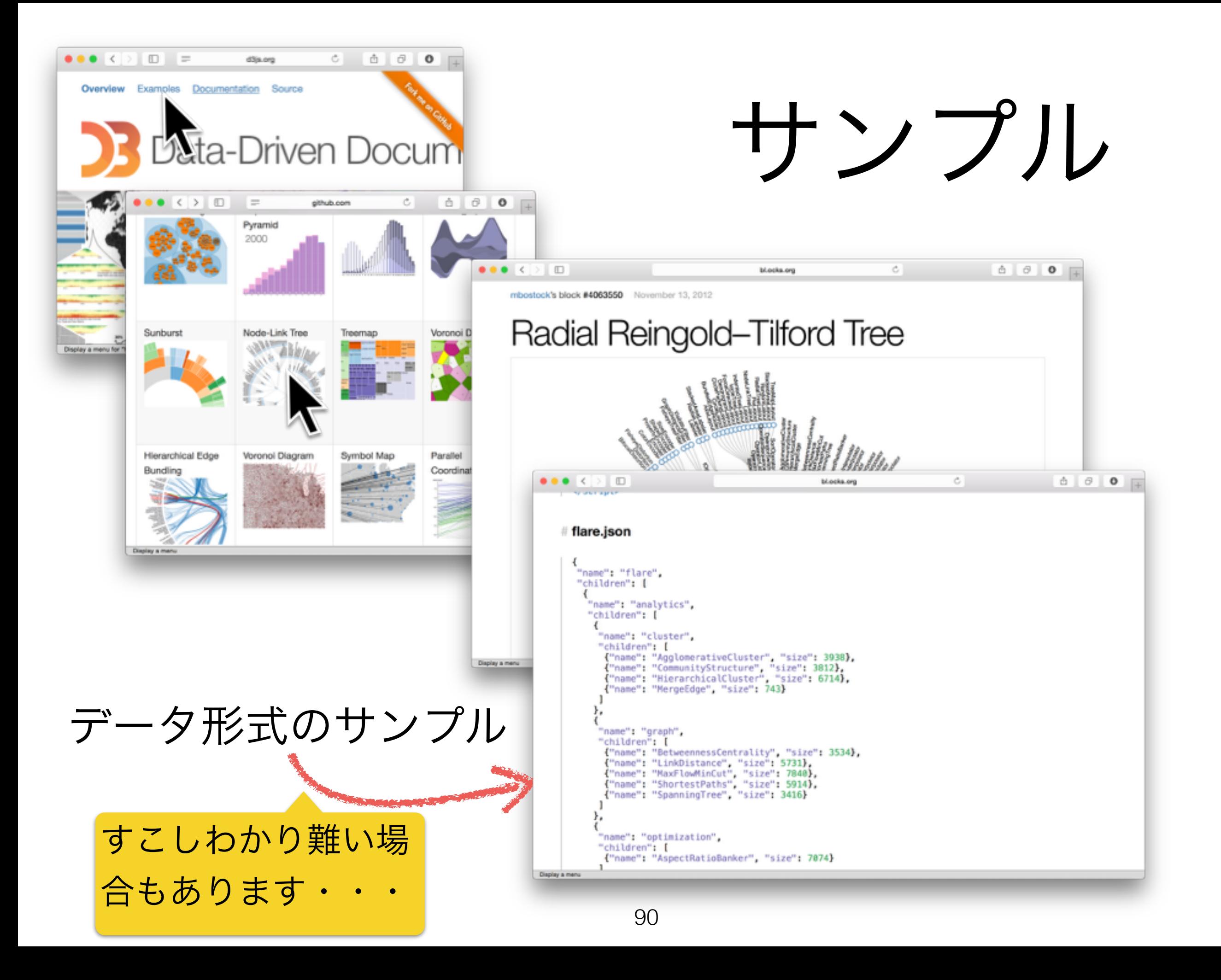

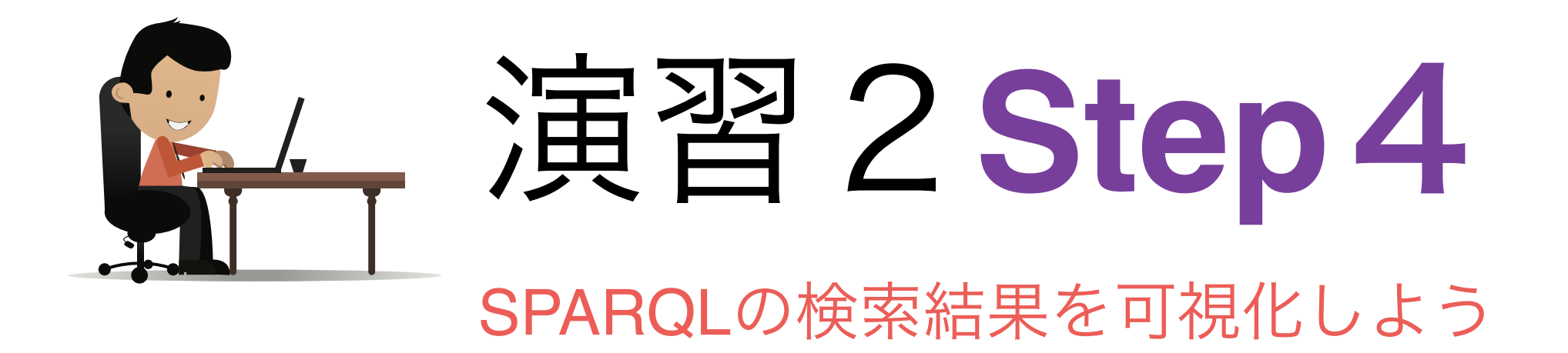

教科書: <http://www.bodic.org/?p=278>

演習2Step3を書き加えて、Teapotのノード型を可 視化しましょう!タイプは10

「type\_sunburst.lib.js」では、定義している下記 の関数をご利用ください:

- データ変換:makeTypeTree(sparql\_res)
- グラフ生成: sunburst (selector, json)

クエリ変数名: ■親クラス:?superclass ■子クラス:?class

「json」は 「makeTypeTree」の出力

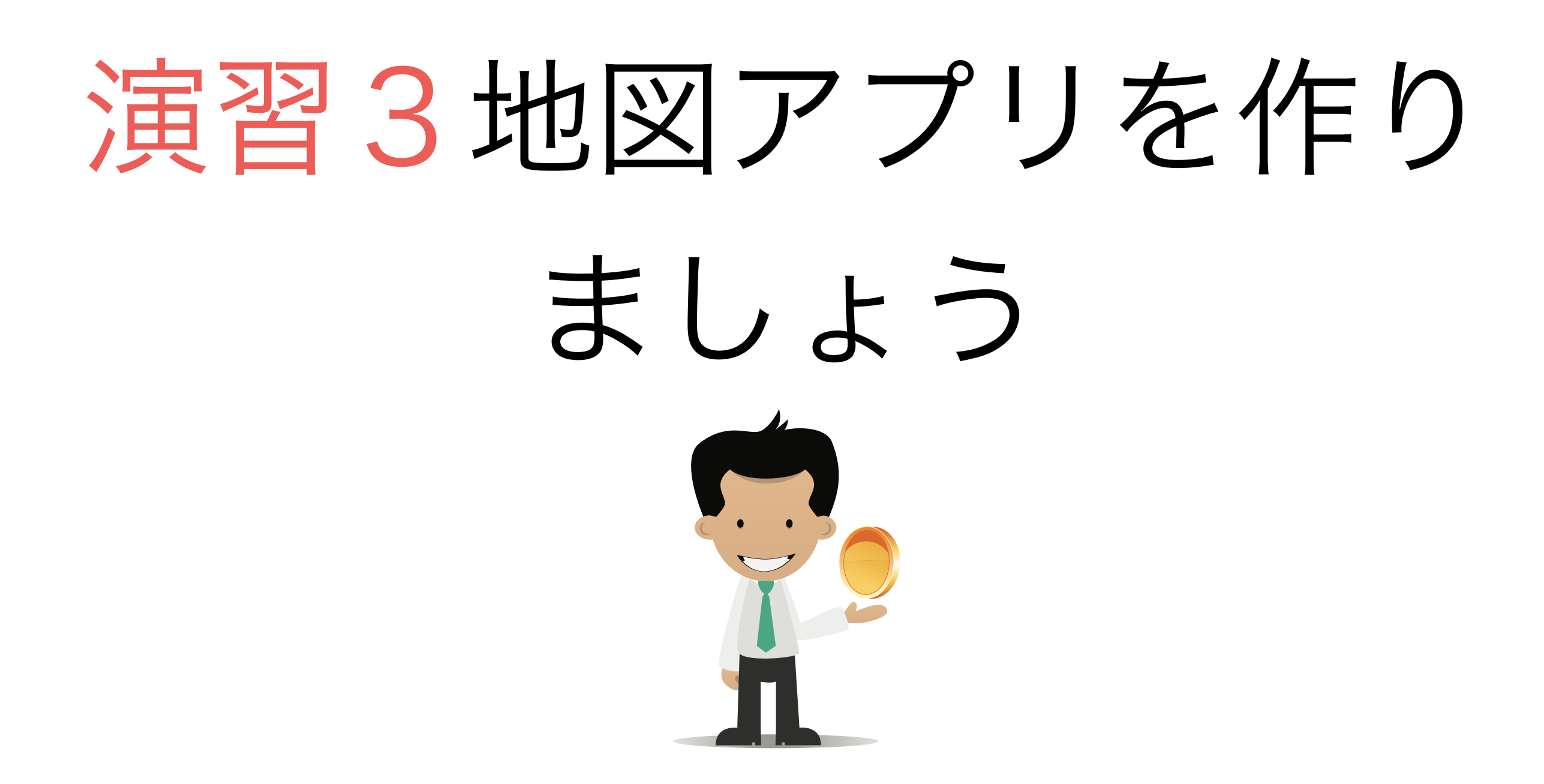

#### この演習で出来上がるもの

Teapotから得た施設情報を 地図で可視化し、クリック すると詳細を表示する

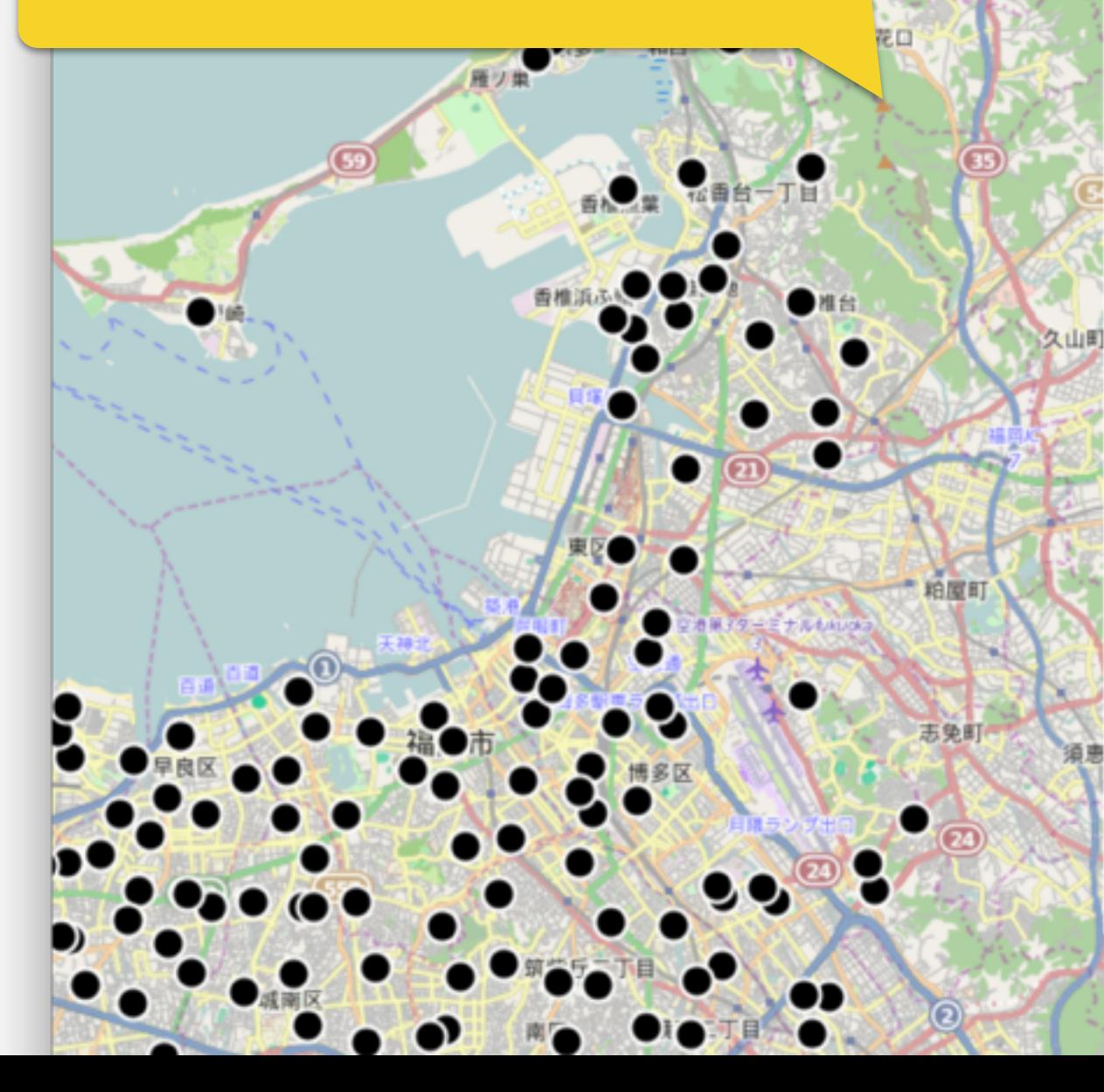

/trouve/Dropbox/boulot/20150205\_sparql\_seminar/sall C

http://teapot.org/facility/吉塚公民館〒812\_0041 http://www.w3.org/2003/01/geo/wgs84\_pos#lat: 33.602414 http://teapot.org/predicate/経度: 130.42811 http://teapot.org/predicate/郵便番号: 812-0041 http://www.w3.org/2000/01/rdf-schema#label: 吉塚公民館 http://www.w3.org/2003/01/geo/wgs84\_pos#long: 130.42811 http://teapot.org/predicate/管理者: http://teapot.org/organization/福岡市 http://teapot.org/predicate/避難所情報: 一時避難所 http://teapot.org/predicate/敷地面積: 393.01 http://teapot.org/predicate/データセット: http://teapot.org/dataset/publichalls http://teapot.org/predicate/所在地 (文): 福岡県福岡市博多区吉塚2丁目21番 15号 http://www.w3.org/2000/01/rdf-schema#type: http://teapot.org/type/公 民館 http://teapot.org/predicate/所在地: b0 http://teapot.org/predicate/電話番号: 092-611-6320 http://teapot.org/predicate/緯度: 33.602414 http://teapot.org/predicate/fax番号: 092-611-6326

 $\sim$  60  $\mu$ 

ô

ð

# 地図表示: OpenLayers3

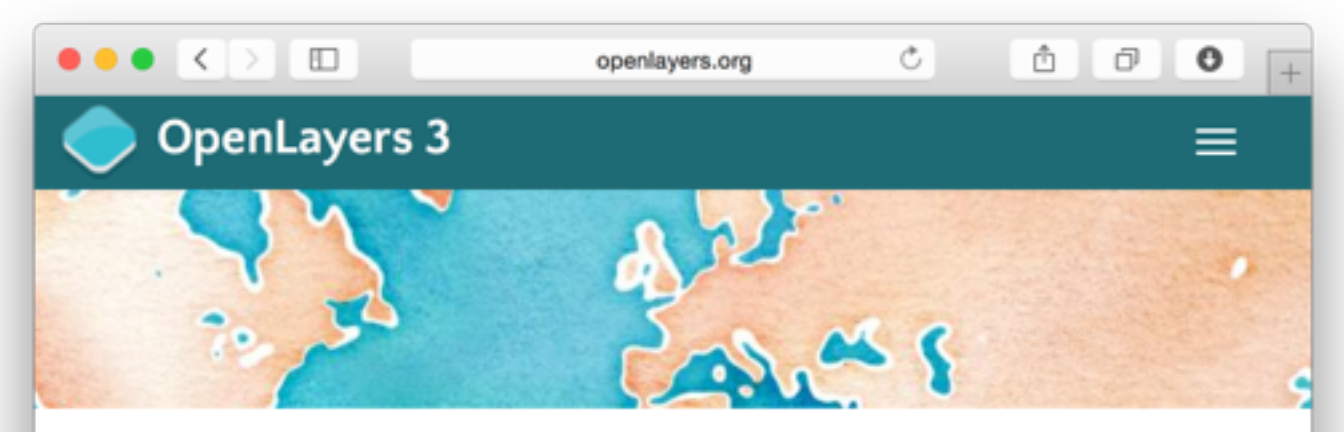

A high-performance, feature-packed library for all your mapping needs.

#### ה LATEST

OpenLayers v3.1.1 is here! Check out the docs and the examples to get started. The full distribution can be downloaded from the release page.

If you've come here looking for OpenLayers 2.x information, you'll find everything you need on the 2.x page.

**FEATURES** 

#### **Tiled Layers**

Pull tiles from OSM, Bing, MapBox, Stamen, MapQuest, and any other XYZ Display a menu

- レイヤー管理・表示ライブラリ
- 今回利用するレイヤー種
	- 地図レイヤー:地図を表示 する
	- ベクターレイヤー:アイコン やベクター形式地図データ を表示する

#### 今回のユースケース

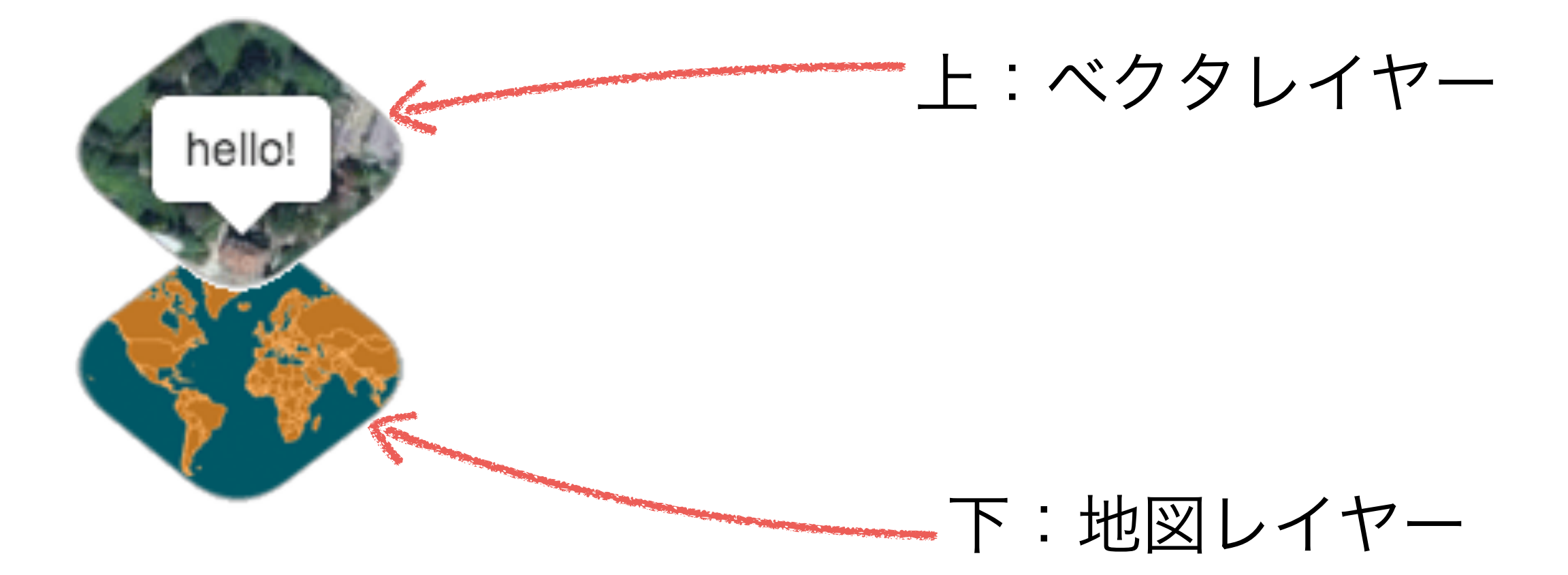

#### 今回のユースケース

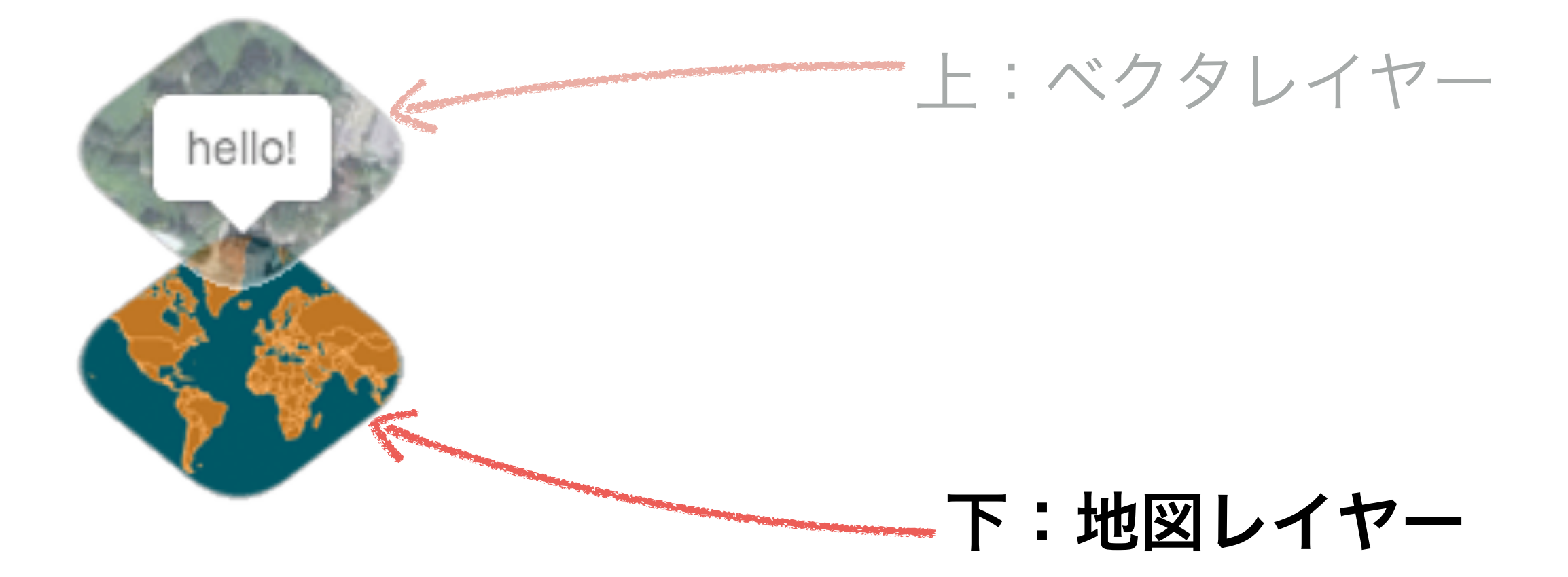

オープンレイヤーの初期化⑴

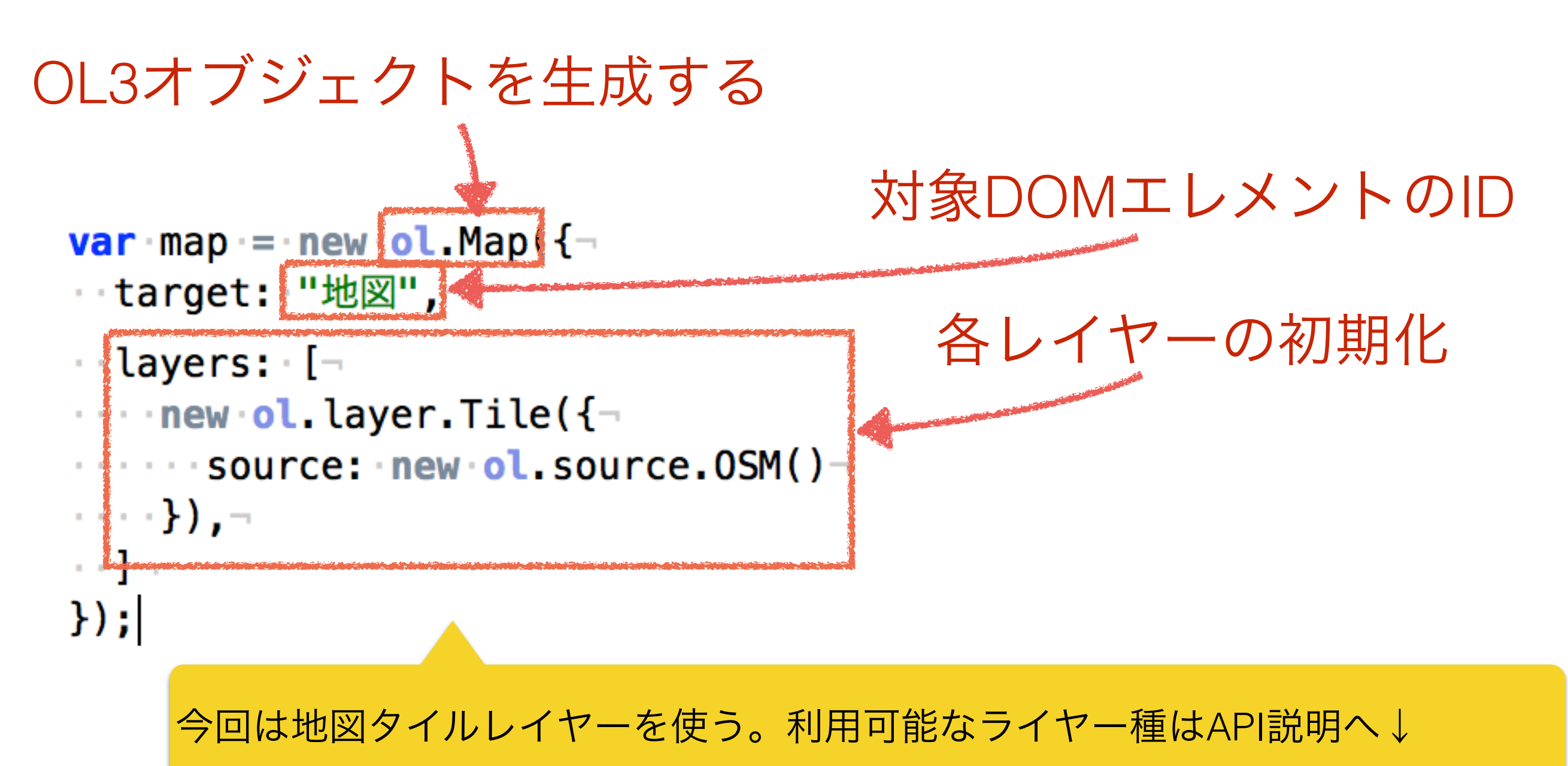

<http://openlayers.org/en/v3.1.1/apidoc/>

# 地図タイルについて

- $\times$ Â  $\overline{\mathbb{H}}$ ō Θ google.co.jp 資習2 Step1 SPARQLの検索結果を取得しよう | BODIC.org Google Maps Document Object Model - Wikipedia, the free encycl... ₩ Q Sign in Getting around • GoogleMap等が表示する地図画像は資
- 

格単位で整理している:タイルという

- 表示する時にタイルが一個ずつ取得する
- ネットワークが遅い時に見える

今回は**OpenStreetMap**が提供し ている地図タイルを利用する

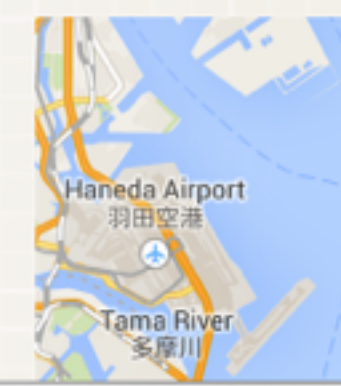

ikawa 川市

Funabashi 東葉蘭速路

オープンレイヤーの初期化⑵

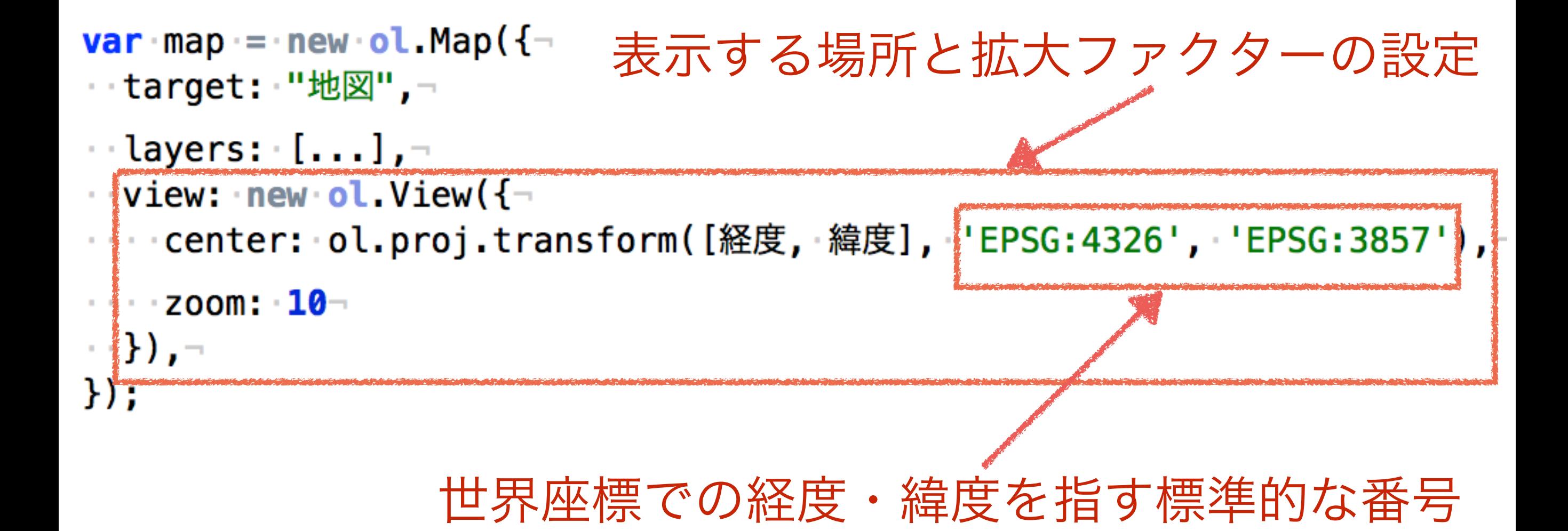

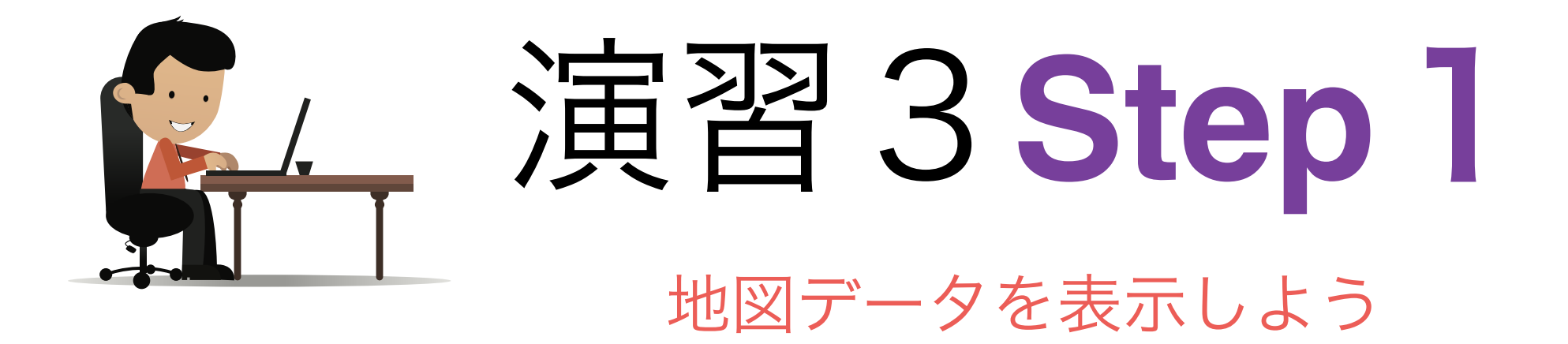

教科書: <http://www.bodic.org/?p=121>

教科書の指示に基づいて、地図を作成し、福岡周辺 を表示してください。

福岡市の緯度・経度は Wikipedia等にありますよ!

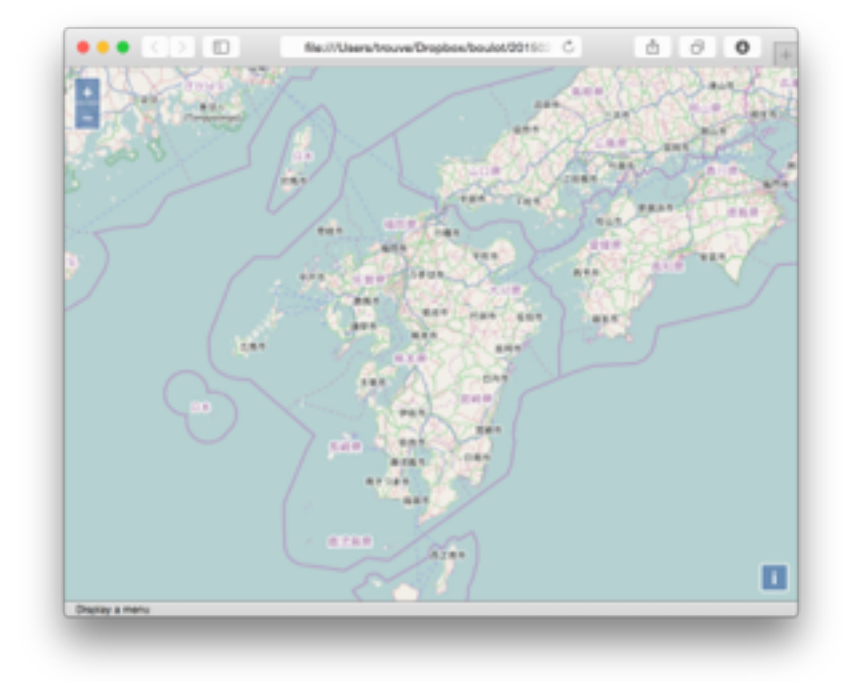

### 地図上にピンを表示しましょ う !

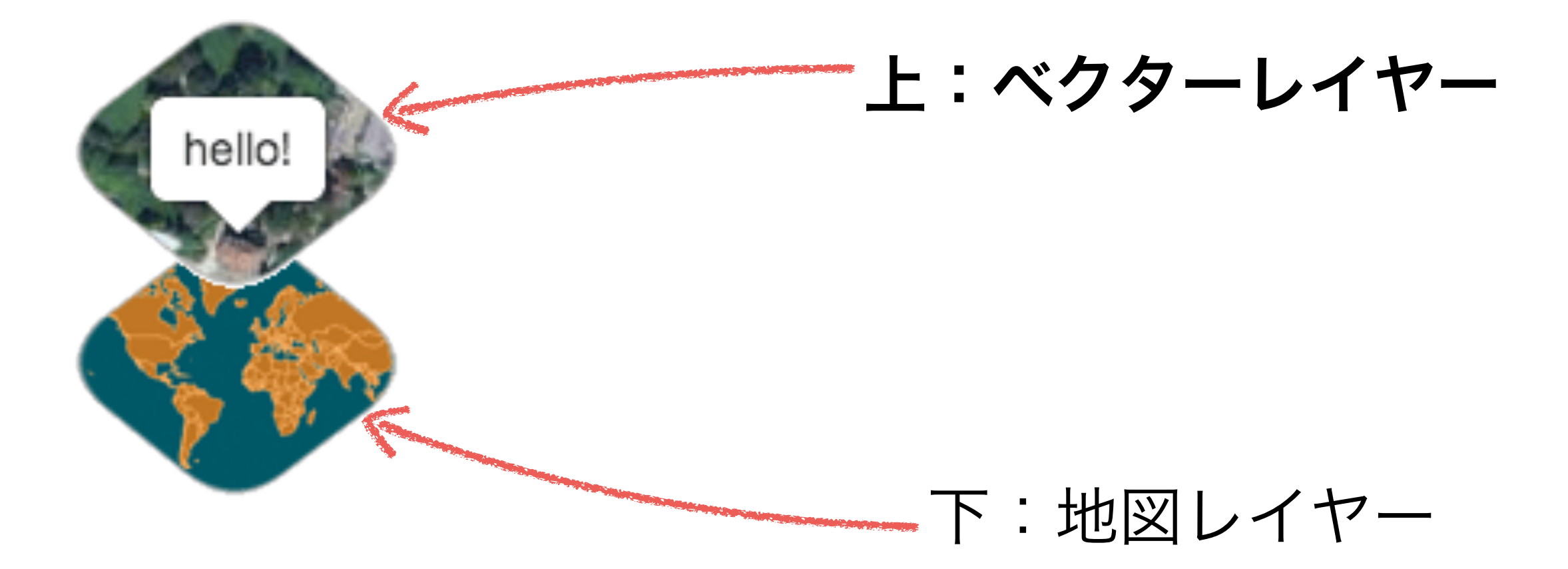

## フィチャーについて

- ピンはOpenLayersの言葉で「フィ チャー」というオブジェクトの1種 類です。
- フィチャはベクターレイヤーで表示 する
- フィチャーの主な属性は
	- ステイル(見た目)
	- 位置(緯度・経度)
- 今回は黒い円形を表示する

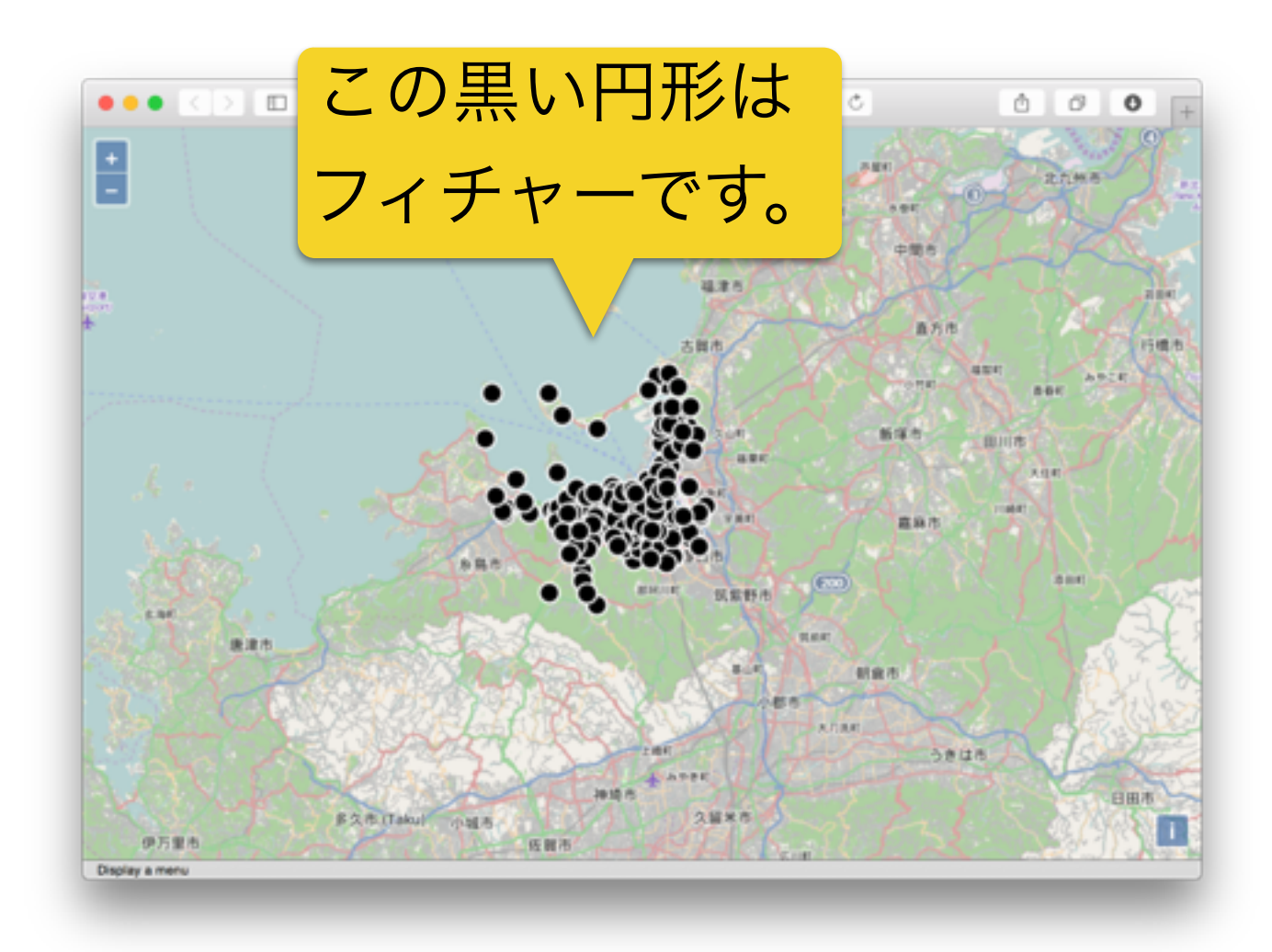

#### ベクターレイヤーの初期化

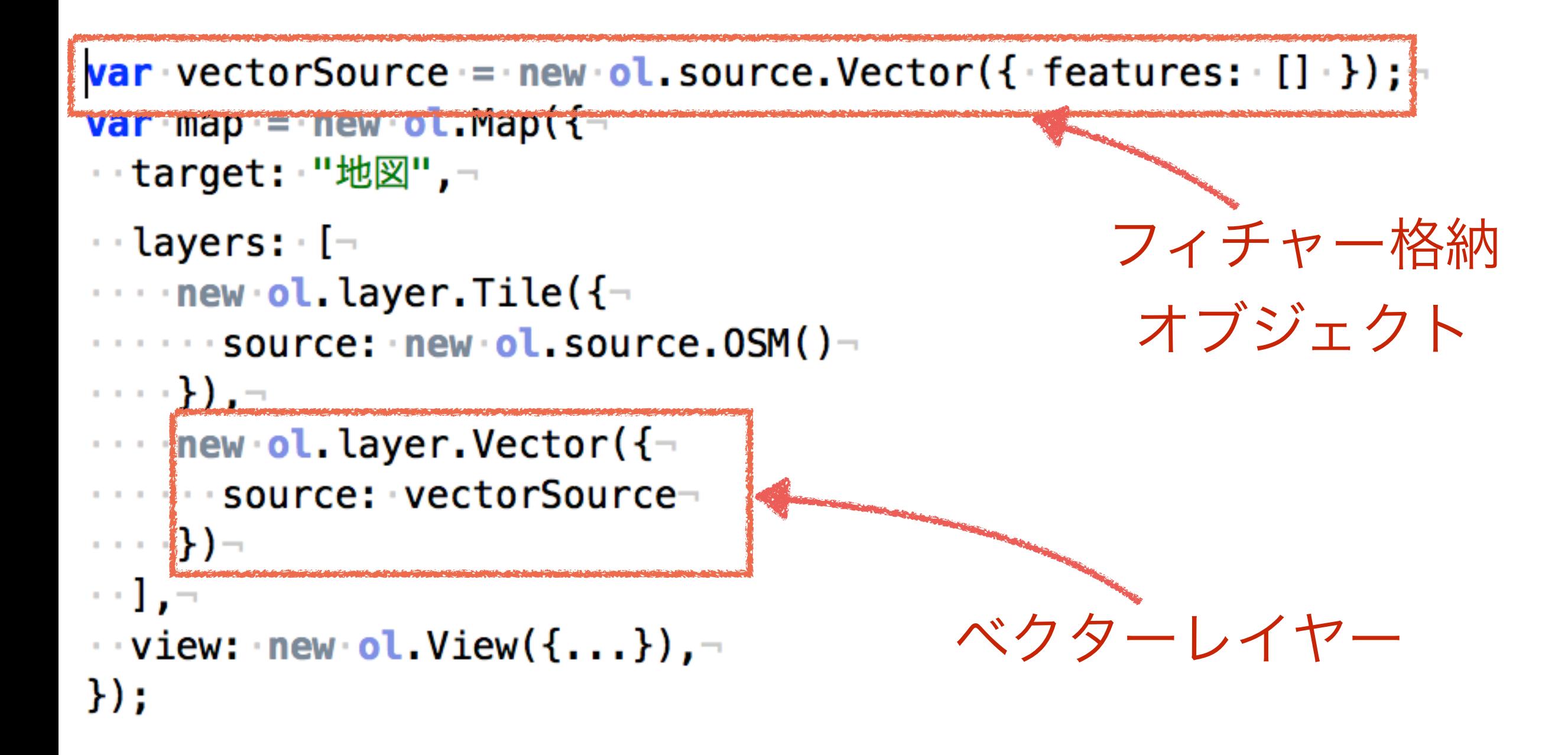

# フィチャーの導入方法

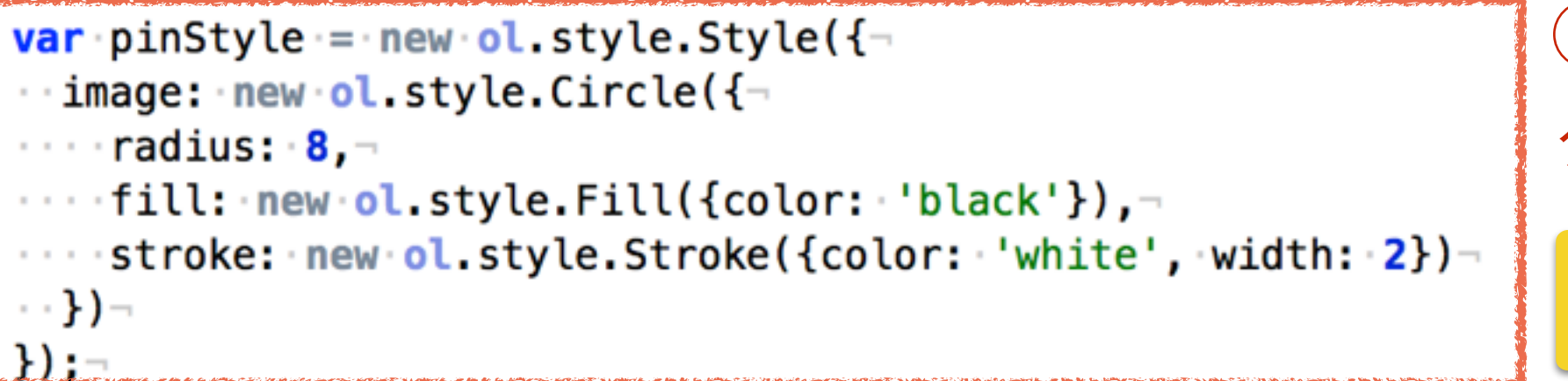

①スタイルオブジェ クトを作成 再利用できる!

```
var iconFeature = new ol. Feature ({
\cdots geometry: \cdots new \cdot ol.geom. Point (\neg……ol.proj.transform( [経度,緯度], 'EPSG:4326', 'EPSG:3857' )
\cdots)\rightarrow\}) ; \negiconFeature.setStyle(pinStyle);-
```
vectorSource.addFeature(iconFeature)

②フィチャーオブジェ クトを作成

③フィチャー格納オ ブジェクトに追加

自動的にベクタレイヤが 更新される。

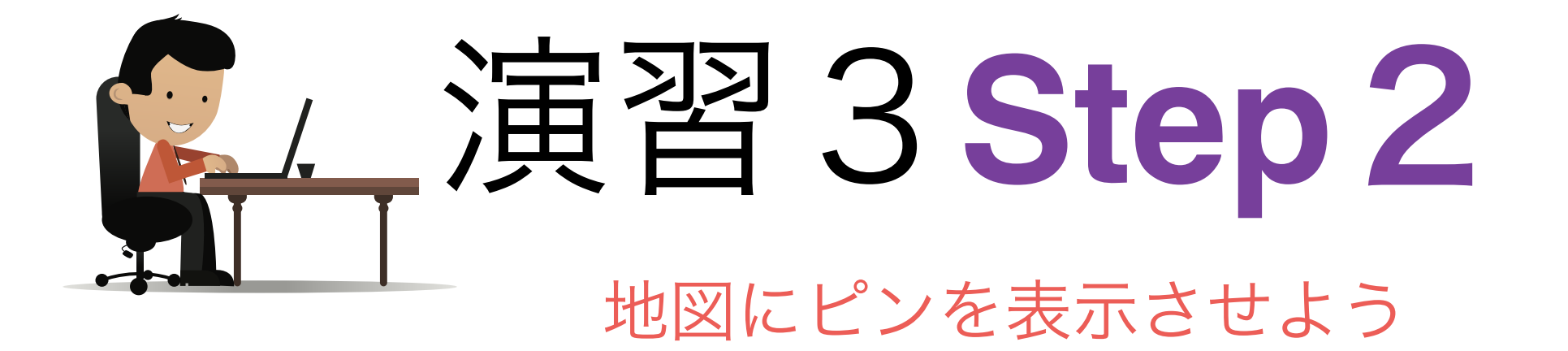

教科書: <http://www.bodic.org/?p=123>

演習3Step1を書き加えて、地図上にTeapotにある 公民館を地図上で黒い円形で表しましょう!

- ・フィチャスタイルオブジェクトを作成する
- ・SPARQLで公民館の緯度・経度を取得する(述語は「tpp:緯度」と 「tpp:経度」)

・検索結果毎にフィチャーオブジェクトを作成し、フィチャー格納 オブジェクトに追加する

# 対話機能:クリック

- OpenLayersはイベントベースでクリック等を処理する
- 例えば、クリックを処理するための「map.on("click", …)」 を利用する:

```
map.on('click', function(evt) \{-■ // クリックした位置にFeatureがあるかどうかを確認→
 var feature = map.forEachFeatureAtPixel(evt.pixel,
 function(feature, layer) {-
    return feature;-
 . . . . } ) ; –
                        クリックしたところでフィ
   今回1個目のフィチャー
   しか処理しないチャーがあるかどうかを確認
```
## フィチャー情報格納

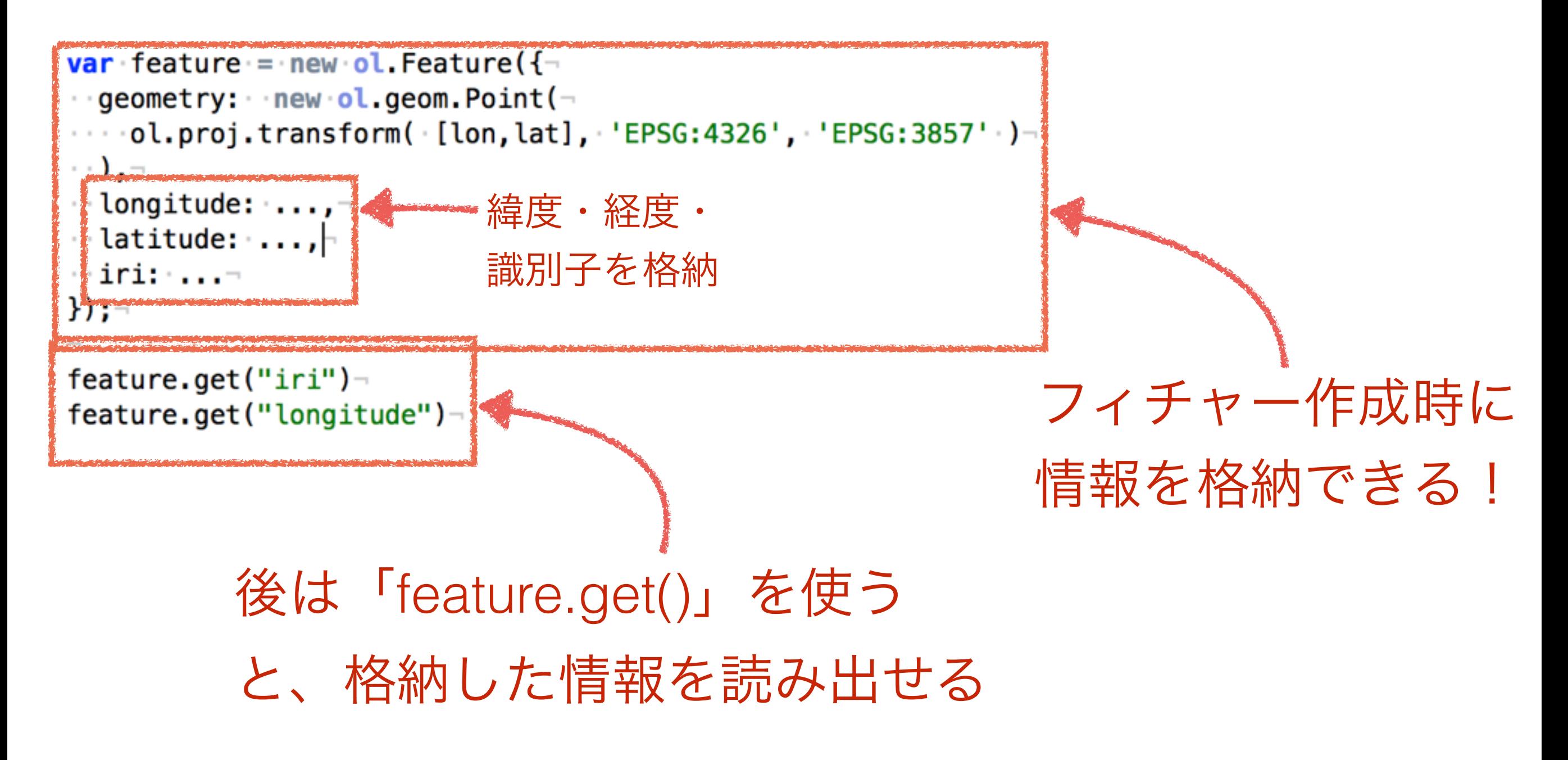

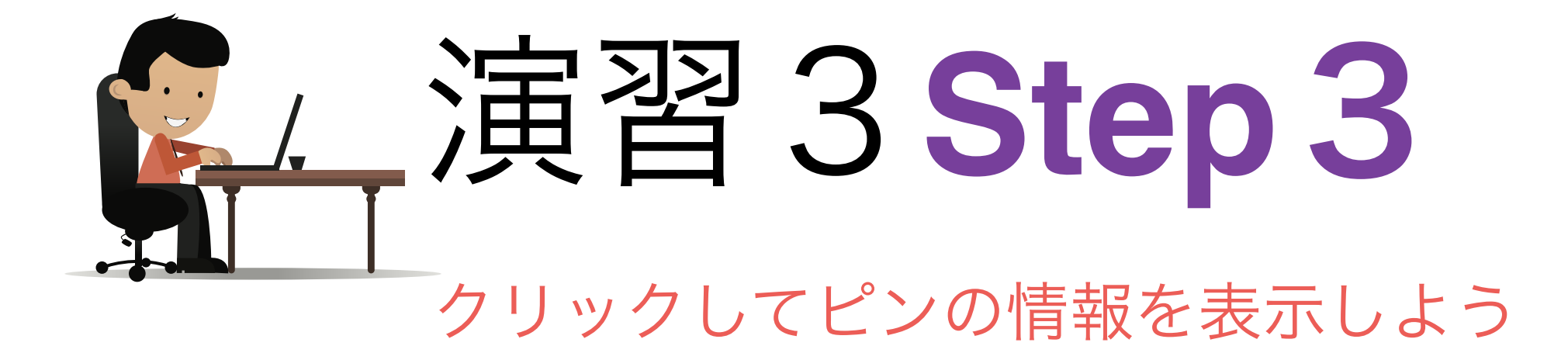

教科書: <http://www.bodic.org/?p=125>

#### 演習3Step2を書き加えて、公民館ピンをクリック すると識別子・緯度・経度を表示してください。

①Webページのどこかに表示するためなエレメント(div等)を追加する ②フィチャーオブジェクトに緯度・経度情報を格納する ③クリックイベント処理コードを追加する ④1で追加したエレメントの中に緯度・経度を表示する(Jquery等を使う)
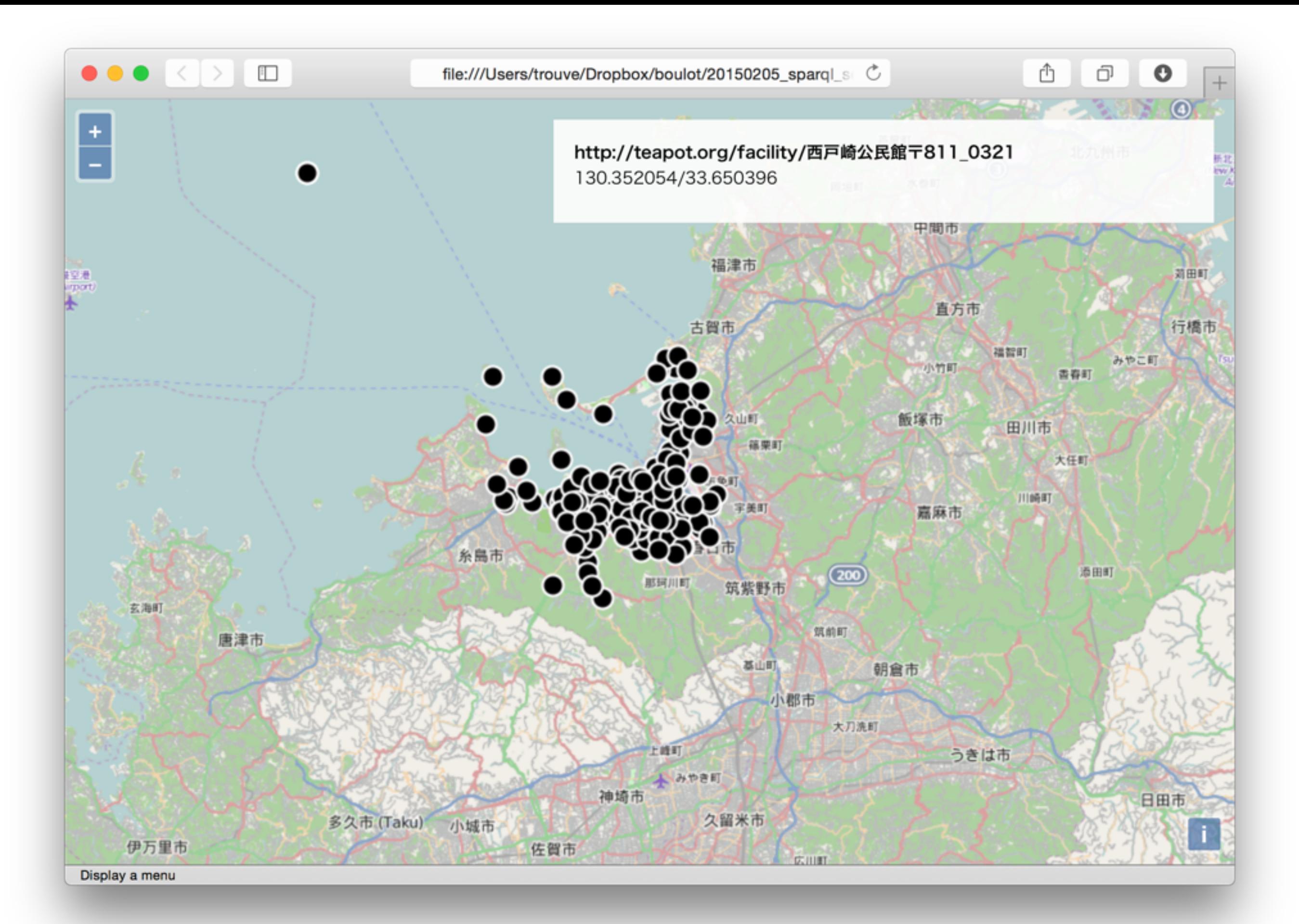

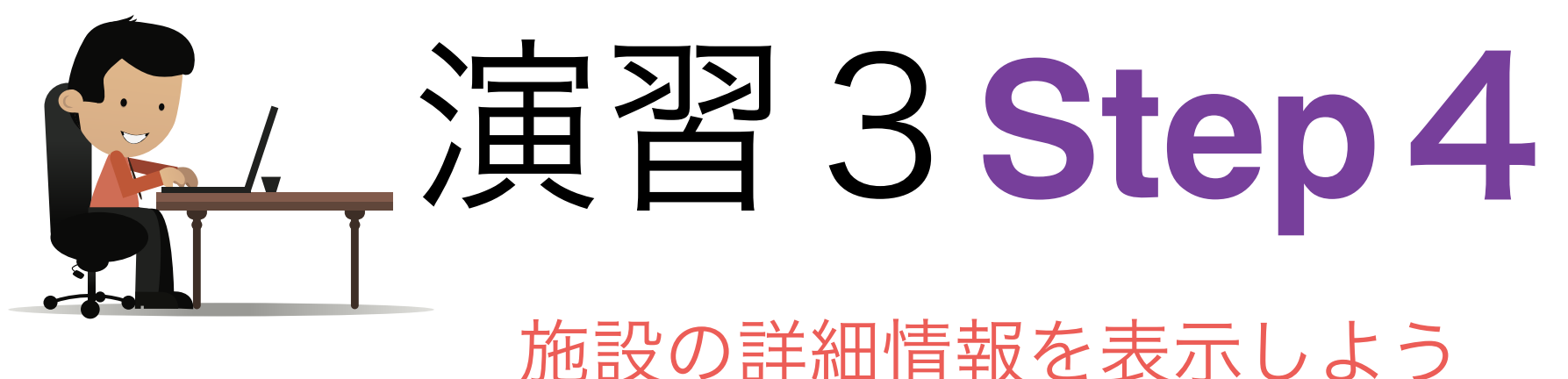

教科書:<http://www.bodic.org/?p=127>

演習3Step3を書き加えて、公民館ピンをクリックす るとTeapotにある全ての情報を表示してください。

・フィチャーをクリックするとTeapotにSPARQLクエリを投げる ・得られた情報は全て演習Step3で追加した情報表示エレメントに 表示する。

 $\bullet \bullet \bullet \langle\cdot|\cdot\rangle \quad \hbox{\rlap{$\sqcap$}$\sqcup$}$ 

file:///Users/trouve/Dropbox/boulot/20150205\_sparql\_sec

Â

ð

 $\boldsymbol{\Theta}$ 

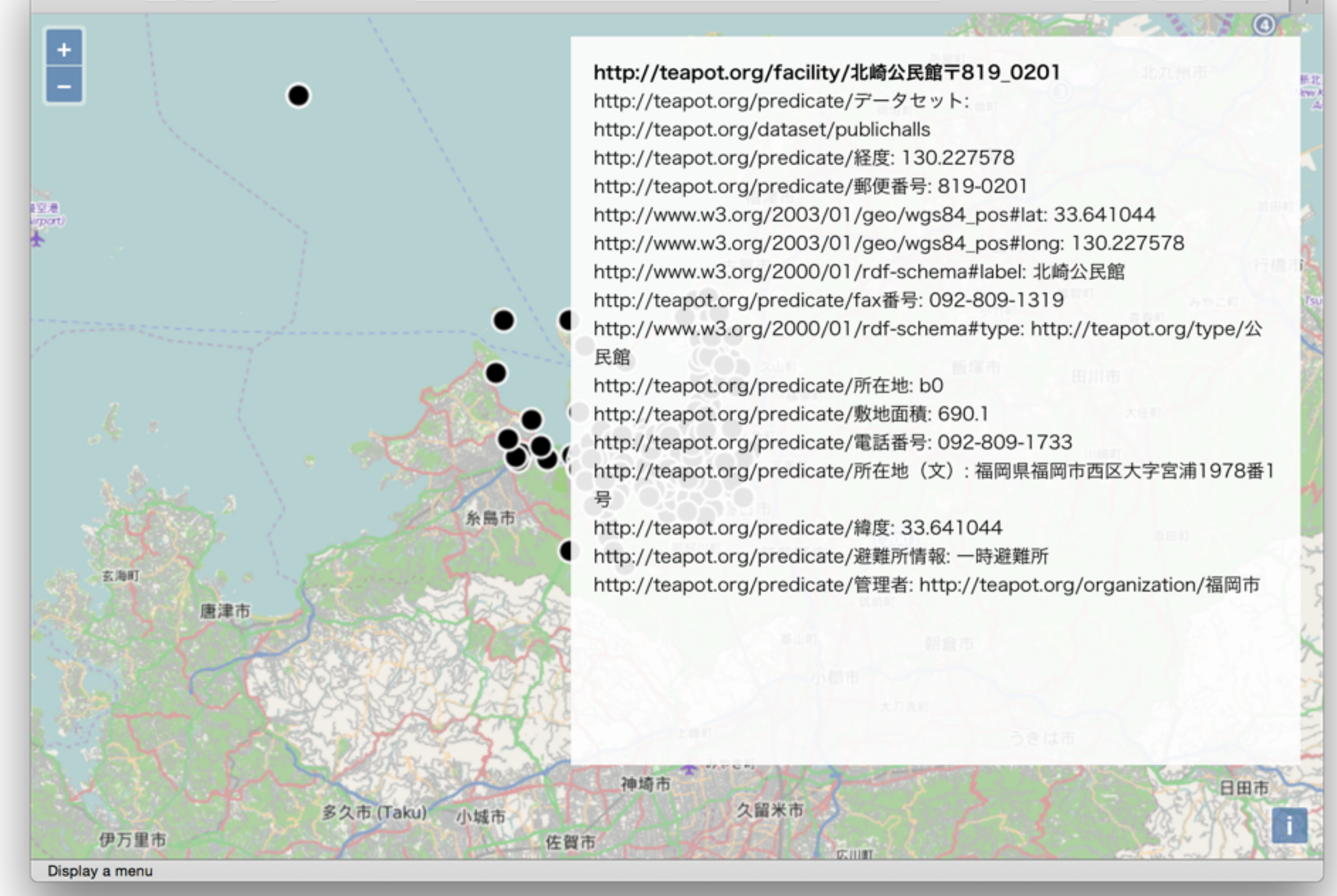

## 今回の例を少してを加えれば

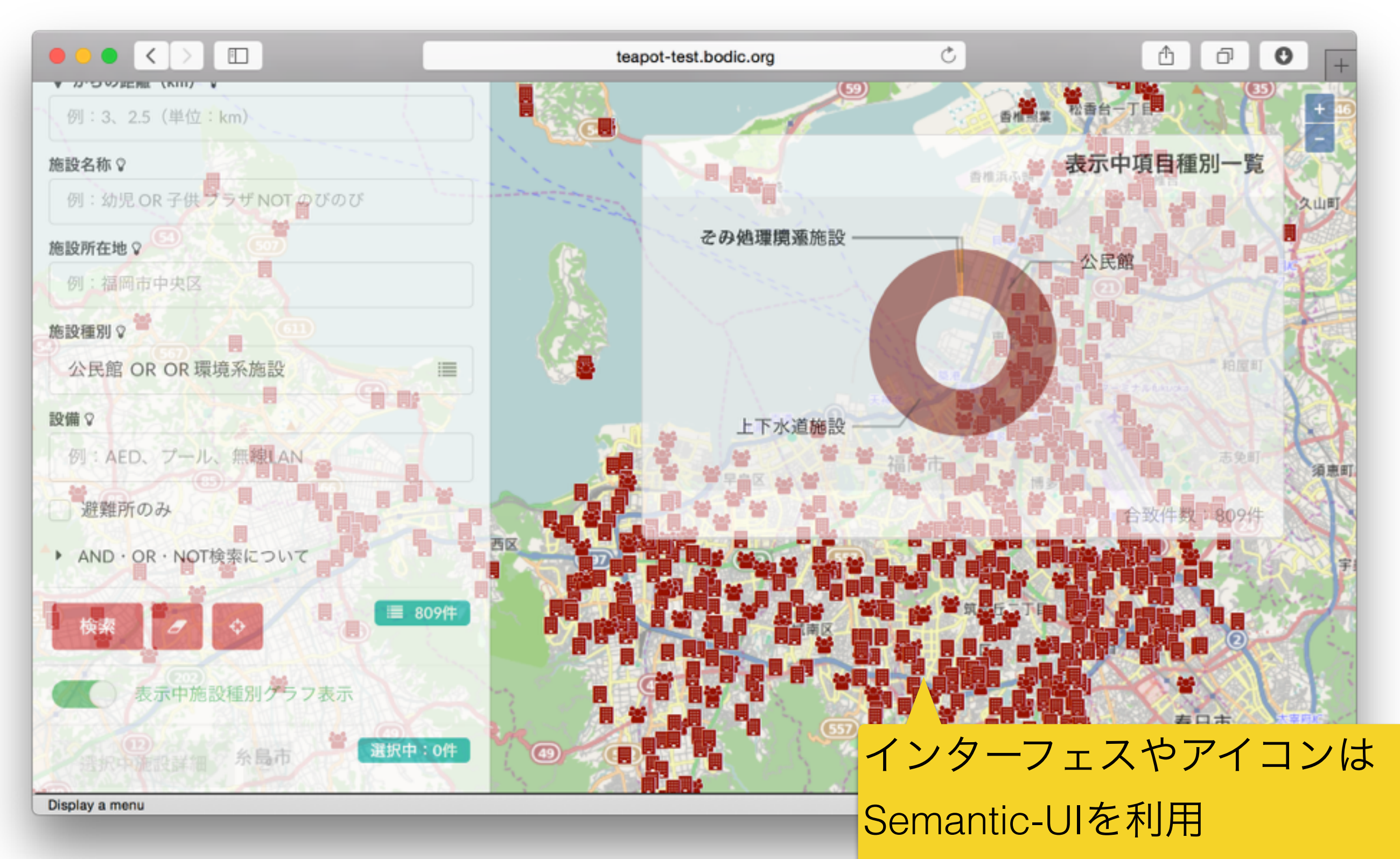

## 終わる前に。

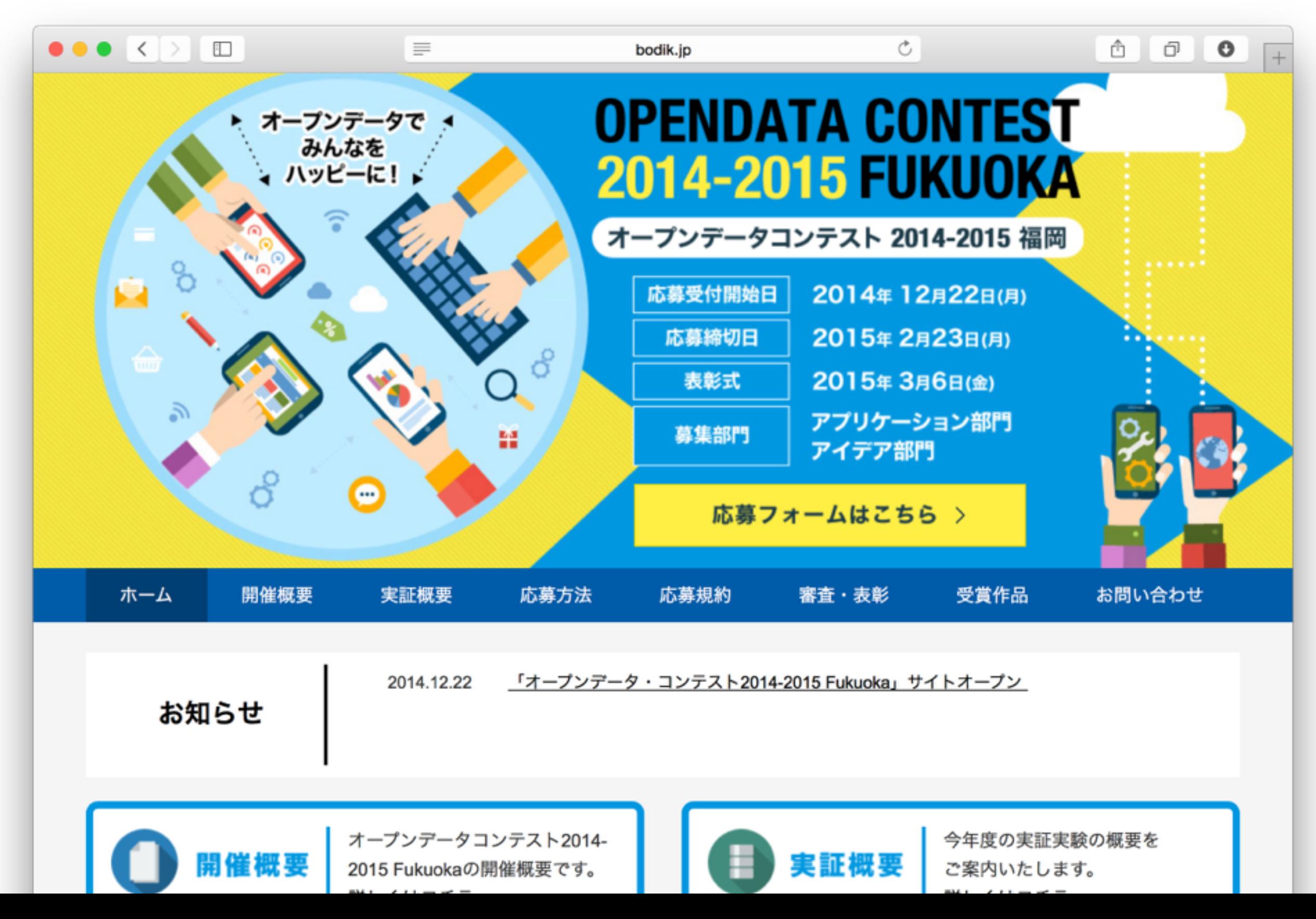

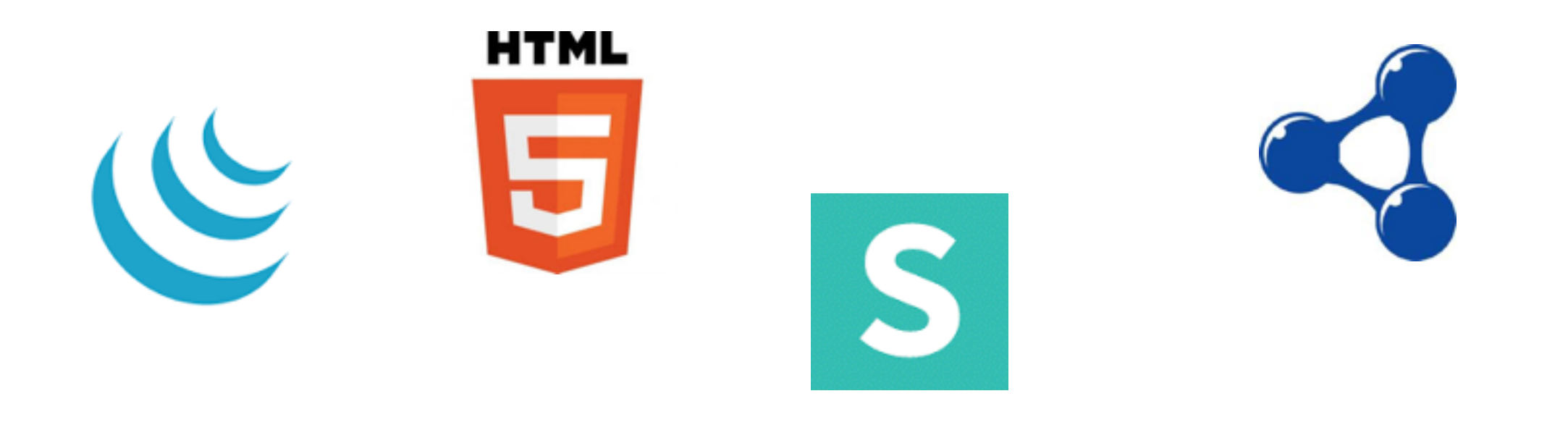

## ありがとうございました

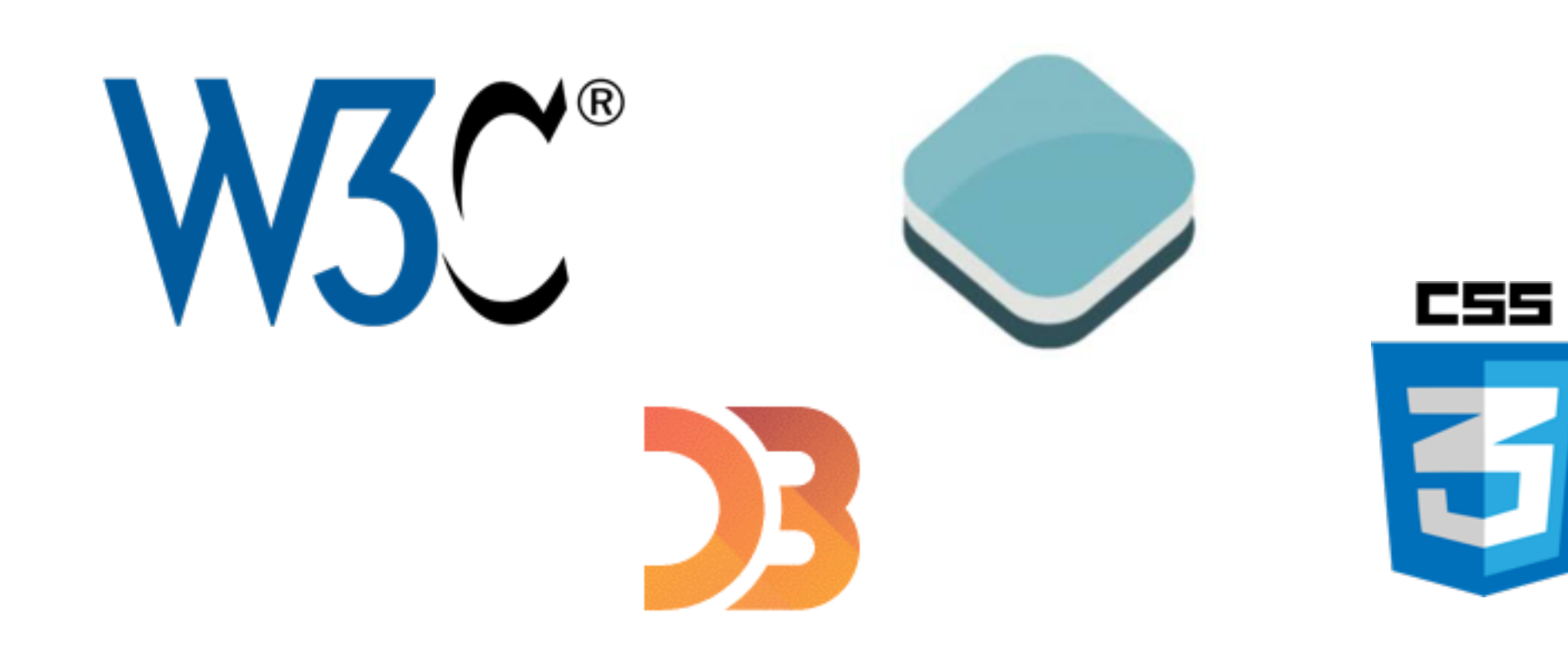